# **UNIQUE HARDWARE** For Your Commodore or Vic

# **Commodore or Vic Color Problems?**

We Can Solve Them All. You're not alone. Thousands of Commodore Most have interference lines crowding out their and over the many have "clizzy" color on their TVs. sive monitors or new TVs, and often even that hasn't helpe

If you have an "old 64" (with the 5 pin Monitor Din Plug), you've probably had color, resolution and interference problems. We can solve them!

- The Interference Stopper...For Vic-20<br>and Commodore 64. A new kit that installs<br>in minutes with two simple solder connecı. tions. Best results when combined with #2.<br>3. or 4 below. Absolutely stops 90% of the RF interference on your screen. **S15.95**
- The NEW Color Sharpener CABLE... Use if 3. your "old 64" is hooked up to a monitor<br>A new 2 prong cable, with the Color<br>Sharpener built in All the benefits of #2, on vour monitor. S<sub>24.95</sub>
- The Color Sharpener...Use if your<br>"old 64" is hooked up to a TV. Just plug into the monitor plug, and dontrast immediately improve.  $\mathbf{2}$ Dramatically. Crisp letters. Great graphics **S18.95**
- The Monitor "Improver"...It you have<br>a Commodore I7OI monitor, this cable 4. (3 prong) gives you a picture you<br>won't believe. Better than the cable Commodore built by a lot Try it you<br>won't be disappointed. (Also hooks your "Old 64" to the  $\overline{V}$ S24.95

Dust problems? We've got the answer! There are a lot of cheap dust covers<br>on the market, most of them made from static-filled plastic. But there are<br>some of us who think a lot of our Com-

modores We want to protect them and<br>have them look nice at the same time!

That's why Bytes & Pieces built the best looking dust covers on the market.<br>They're hand-sewn from leather-like

At last, the "needed" switch for all<br>Vic-20's and Commodore 64's. Com-<br>modore left out something that's really<br>moment — a simple reset switch How<br>many times have you been programming<br>and gotten "hung-up" in your software? open your computer, make two simple<br>solder connections, and drill a small hole solar connections, and drill a small hole<br>in the case (to mount the switch). Obviously, this connection will void your<br>varianty, so don't proceed until your<br>computer is out of warranty. But the day<br>that happens, install th

A steal at \$9.95

Amount

**S** 

s

 $S$ 

 $\sim$ 

 $\mathbf{s}$ 

s

#### Why Blank "Cheat" Sheets?

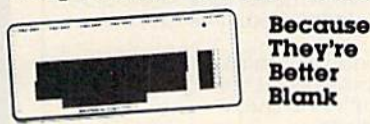

Oty. Item

Dust Covers

OK. So now you've got the best computer<br>in the world, and lots of complex software to run on it. One problem. Unless you work<br>with some of these programs everyday or<br>are a computer genius, who can keep all<br>those commands straight? "F5" in one program means one thing, and "F5" in another program means something else

Rush me the following:

Commodore 64 Interference Stopper @ \$15.95

Vic-20 Interference Stopper @ \$15.95 Color Sharpener @ \$18.95 NEW Color Sharpener Cable @ \$24.95 The Monitor Improver '52495 The Reset Switch @ 5995

Commodore Dust Cover @ \$995 Vic-20 Dust Cover @ \$9.95

Sets of 12 Keyboard Cheat Sheets @ \$15 95

1541 Disk Dust Cover @ 5895

Dataset Dust Cover @ 5795

2 Packs (24 Sheets) @ \$2495

They're hand sewn from leather-like<br>naugahyde in a brown leather-grain<br>pattern, they're custom-built to fit your<br>Commodore 64, and here's the best<br>news of all You can get matching<br>covers for your disk drives and your<br>caset is guaranteed Computer dust covers: S9.95 Disk drive dust covers: \$8.95 Dataset dust covers \$7.95 A few companies do offer a solution... a die cut "cheat" sheet that attaches to your keyboard with all the commands of one<br>program printed on it. Great idea, unless<br>you need them for 10 or 20 programs. You<br>could purchase another disk drive for the<br>same investment. Our solution? Simple. A<br>pack of 12 lined c

keyboard and just waiting to be filled with those problem commands you forget most<br>often. Simple? Yes, but effective. Now you<br>can have **all** your program commands right at your finger tips on YOUR VERY<br>OWN, custom designed "cheat" sheets<br>Order a couple packs today!

12 tor \$15.95

# **Order Today!**

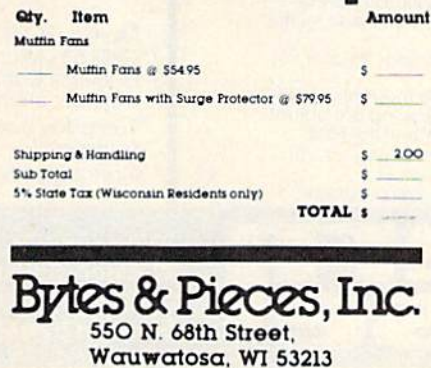

Dealer Inquiries Invited

**Is Your** Commodore **Disk Drive Hot and Bothered?** 

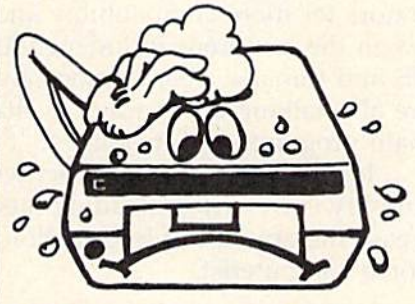

Most of them are, you know. Com-<br>modore makes a great disk drive. Only<br>trouble is, they suffer from read and write problems frequently. And almost always, it means a trip to the shop for a head alignment. Maybe you can attord to have your drive while. And to pay to have your drive repaired. But we've been told that most<br>of these problems occur because the drive has overheated, throwing the head out of alignment because of parts expansion.

The engineers of Bytes & Pieces pondered this problem, and came up with a simple solution. An inexpensive<br>muffin fan that sits on top of the disk<br>drive and blows cooling air through it. No more hot and bothered drives. No more heat-caused read/write problems.<br>A simple, inexpensive solution. And best of all, the fan will work on other computer items as well, as long as they have<br>vent holes in the top. Just set the padded<br>tan on top and your problems with overheating are over.

And we went one step further. We built<br>a surge protector into a second fan<br>model. Most double-outlet surge protectors sell for more than the cost of our fan<br>and surge protectors put together. So order today. You won't be sorry. Satis-<br>faction guaranteed or your money back.

> Muttin tan \$54.95 Fan with surge protector \$79.95

Check or Money Order enclosed

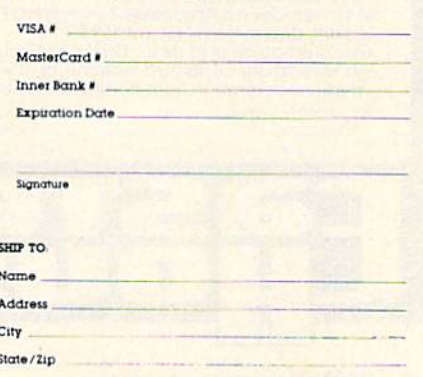

with *Vidtex*, you wouldn't need to pay \$6 an hour to use the on-line word processors. hour to use the on-line word processors.

# Integrated Bulletin Boards Integrated Bulletin Boards

The same level of integration and sophistication is The same level of integration and sophistication is just around the corner for bulletin board users.

There is a strong probability that by the end of 1984 we'll see telecommunications packages of 1984 we'll see telecommunications packages which include a fully compatible bulletin board system (BBS), terminal program, and word proces system (BBS), terminal program, and word processor, all produced by the same company. sor, all produced by the same company.

There is growing support among BBS op There is growing support among BBS operators for more compatibility and cooperation be erators for more compatibility and cooperation between the hundreds of independent boards in the tween the hundreds of independent boards in the US and Canada. Board sysops (system operators) are also talking about ways to share public domain programs and messages.

Ideally, all of these factors will combine to simplify current downloading methods and to in simplify current downloading methods and to increase the amount of information available to the crease the amount of information ava ilable to the home computerist. home computerist.

If you have questions or *ideas about subjects you'd* like to see covered in this column, write to: *Home*  $Telecommunications, \text{COMPUTE}$ "s GAZETTE, P.O. Box 5406, Greensboro, NC 27403. Or you can send *Box 5406, Creellsboro, NC 27403.* Or *you call seud*  me electronic mail My CompuServe ID is 75005, *lIl e electrollie lIlail.* My *CompuServe ID* is *75005,*  1553. For Delphi, it's BOZART.

"The Rabbit"  $$39$ 

Ihe RABBIT is easy to install, allows oneto Append Basic Programs, works with or without Expansion Memory,

can simultaneously use your memory board, etc)

and provides two data file modes. The RABBIT is not only fast but reliable. (The Rabbit for the VIC 20 contains an expansion connector so you<br>can simultaneously use your memory board, etc.)

disk drive.<br>The RABBIT is easy to install, allows one to Append Bosic Programs. works with or without Expansion Memory.<br>and provides two data file modes. The RABBIT is not only fast but reliable.

With the RABBIT you can load and store on your<br>CBM datasette an 8K program in almost 30<br>a VIC 20 or CBM 64, almost as last as the 1541

**Ham A NOW Please for your own protection**  $\blacksquare$   $\blacksquare$ 

wasted their money on some cheaper off brand assembler tell us<br>how much better the MAE is.<br>"

for your VIC 20 or CBM 64 If you own a VIC 20 or a CBM 64 and have been concerned about the high cost of a disk to store your programs on ... , worry yourself no longer. Now<br>there's the RABBIT. The RABBIT comes in a cartridae. and at much, much lower price than the aver age disk. And speed **in this is one fast RABBIT.**<br>With the RABBIT you can load and store on your CBM datasette an 8K program in almost 30<br>seconds, compared to the current 3 minutes of<br>a VIC 20 or CBM 64, almost as fast as the 1541

fhere's the RABBIT. The RABBIT comes in a cartridge,<br>and at a much, much lower price than the aver-<br>age disk. And speed . . . this is one fast RABBIT.

# **COMMODORE OWN** WE'LL CHECK YOU OUT

#### Mr Tester TH

Is your Commodore 64 TM Disk Drive, Printer, Memory, Joystick, Monitor and Sound Chip operating correctly?

You may never know for sure. Mr. Tester is a complete diagnostic that tests:

- 1.) Full joystick operation in all axis .
- 2.) Continuous or standard comprehensive memory test.
- 3.) CommodoreTM SID chip test lor sound analysis.
- test for sound analysis.<br>4.) Screen alignment and color test.
- 5.) Complete read/write Disk **Track and Block Test.**
- 6.) Diskette formal analysis to check Floppys.
- 7.) Complete printer teal.

All this for only

- 8.) Complete keyboard test.
- 9.) Cassette read/write test.

\$2995 52995

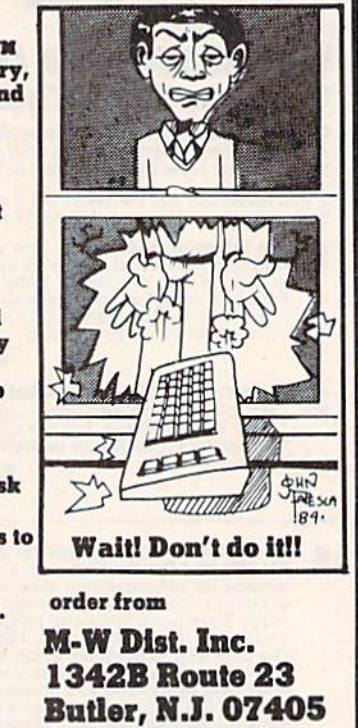

201-838-9027 201-838-9027

# TELSTAR 64 - "A Star is Born"

Sophisticated Terminal Communications Cartridge Sophisticated Terminal Communicallans Cartridge for the 64.

#### ■PFO1 10D00DCPD1 D2BELL 12:30:00 10:1436 ' PFO ' 10000DCP01 02 BEll 12:30:00 10:14:36 [TELSTAR's Status Line) ITElSTAR·s Status line)

Don't settle for less than the best!

- Upload/Download to/from disk or tape. Menu-driven. Automatic File Translation Real Time Clock plus • Automafic File Translation. Real Time Clock plus
- Alarm Clock. AlormCiock
- Communicates in Industry Standard ASCII Communicates In Industry Siandard ASCII
- Line editing capability allows correcting and<br>resending long command lines. resending long command lines.
- 9 Quick Read functions
- 9 Quick Read functions.<br>• Similar to our famous STCP Terminal package. Works with Commodore Modems and supports • Works with CommodOie Modems and supports auto·dialing auto-dialing

The best feature is the price - only \$49.95 (Cartridge and Manual)

#### Machine Language Monitor Cartridge for the CBM 64

More than 20 commands allow you to access the More Ihan 20 commands allow yau to access the CBM 64's Microprocessors Registers and Memory CBM 64's Microprocessors Registers and Memory Contents. Commands include assemble, disassemble, registers, memory, transfer, compare, plus many more Someday every CBM 64 owner will need a monitor

Cartridge and Manual - \$24.95

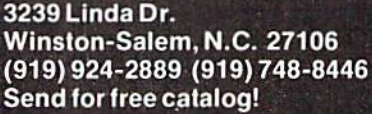

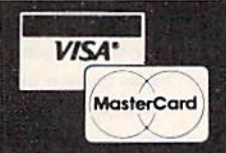

The most powerful Macro Assembler/Editor available for the<br>Commodore 64 and other CBM/PET computers, and also for the<br>ATARI 800/XL and Apple II/IIE. ATARI 800/XL and Apple II/IIE.<br>MAE includes an Assembler, Editor, Word Processor, Relocating. Loader, and more all for just \$59.95 wader, and more all for just sort of. MAE but we thought you would like to read our customers' comments. The following are actual<br>
unedited comments from correspondence about the MAE:<br>"Excellent Development" MACOM CORLINENTS to Carl Excellent Development "My Compliments to Carl tackage." Moser and EHS" "Compares lo DEC and IN i:L" "II ll superb program11 such as this. such as this. e thou<br>Iowing

**IFFEREST** Consider the MAE lifst before you<br>**IFFOR LESS!** had numerous customers who

how much better fhe MAE is

disk drive

VICreations **VICreations** ~S''''§S'~§~§ffff§g;§~~~ Dan Carmichael, Assistant Editor Dan Carmichael, Assistant Editor

In looking at a lot of home-brewed programs, I've seen many good, original ideas. However, J've seen many good, original ideas. However, the best programs are sometimes hindered by bad screen displays and/or poor screen and color bad screen displays and/or poor screen and color usage. usage.

Some programmers use only one quarter of Some programmers use only one quarter of the available screen, while others have the screen the available screen, while others have the screen so cluttered you can't make heads from tails.

This month, let's talk about some ideas on This month, let's talk about some ideas on screen and color usage. With an appealing screen screen and color usage. With an appealing screen and good colors, you can make your programs and good colors, you can make your programs attractive and pleasant to use for even a firsttime computer user. time computer user.

# Screen Usage Screen Usage

An organized screen adds a lot to a program. When the screen display is neatly presented, the When the screen display is neatly presented, the program becomes much easier to use. If the program becomes much easier to usc. If the screen display is confusing, the user is more than screen display is confusing, the user is morc than likely to also become confused.

Use the entire screen if possible. Don't try to Use the entire screen if possible. Don't try to place all the information into one area. For ex place all the information into one area. For example, organize your screen displays into neatly ample, organize your screen displays into neatly drawn rows and columns. When working with drawn rows and columns. When working with large amounts of data (such as in a data base), large amounts of data (such as in a data base), scanning rows and columns then becomes easier scanning rows and columns then becomes easier and less tiring for the user. and less tiring for the user.

If at all possible, don't place too much infor If at all possible, don't place too much information on the screen at the same time. Double-mation on the screen at the same time. Doublespace your display when possible. It's much easier space your display when possible. It's much easier on the eye. When the user looks at a readable screen, there's much less chance of error. screen, there's much less chance of error.

# Colors Colors

Colors can be very important. Besides their aes Colors can be very important. Besides their aesthetic value, they can help make programs thetic value, they can help make programs appealing.

The VIC-20 has eight colors available, so use The VIC-20 has eight colors available, so use them to their best advantage. For example, in them to their best advantage. For example, in financial applications, color combinations can instantly signal to the user the status of an account. stantly signal to the user the status of an account. Using red to display deficits and green to display Using red to display deficits and green to display credits is already standard procedure. Beyond that, credits is already standard procedure. Beyond that, you might include yellow for recent payments, you might include yellow for recent payments, black for overdue payments, etc. black for overdue payments, etc.

However, there are cautions. When writing However, there are cautions. When writing programs for a wide range of users, you might assume too much. What if the program is being run on a computer with a black and white monitor? Reds and greens (as in the above example) can Reds and greens (as in the above example) can

appear to be the same gray on a black-and-white screen. screen.

I've seen many programs that place red print I've seen many programs that place red print on top of a blue background. Red and blue tend to offset each other and look nice. However, on a black-and-white monitor, these colors look the black-and-white monitor, these colors look the same-the print can't be seen. The best way to view your program as others may see it is to turn view your program as others may see it is to tum down the color level on your monitor. This will down the color level on your monitor. This will allow you to preview the program in both color allow you to preview the program in both color and black and white. and black and white.

# Cursor Controls Cursor Controls

The cursor control characters on your VIC can be The cursor control characters on your VIC can be very powerful tools. Using them in PRINT statements will allow you to move anywhere on the ments will allow you to move anywhere on the screen without altering the screen display. This screen without altering the screen display. This program demonstrates some of the uses of the program demonstrates some of the uses of the cursor controls: cursor controls:

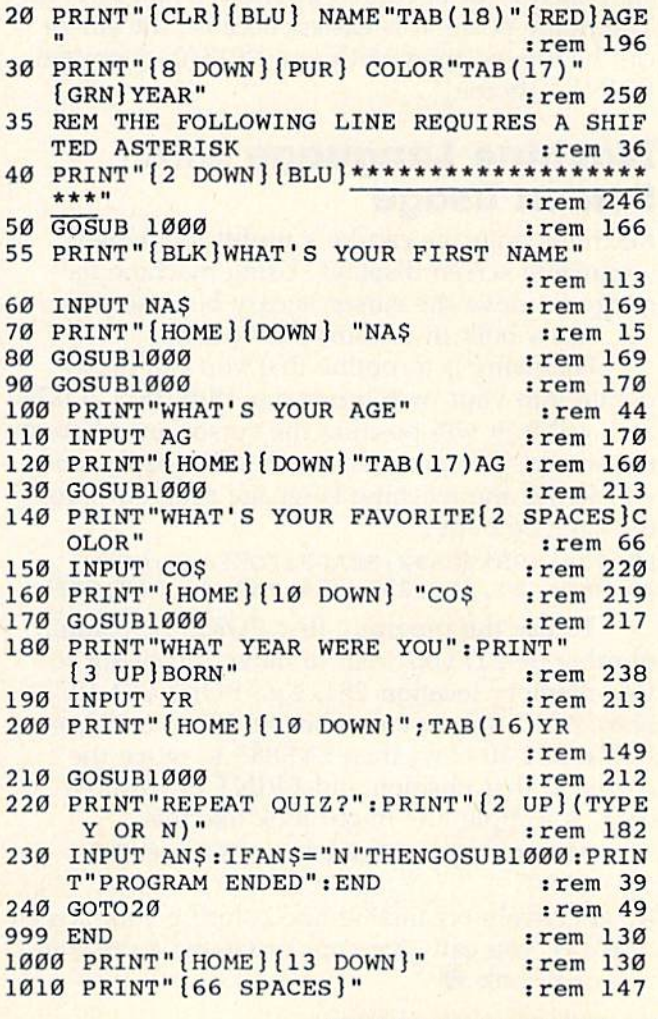

## COMPUTE's Gazette July 1984 119

#### 1020 PRINT" [UP ] [44 SPACES]" :rem 37 1030 PRINT"[8 UP)":RETURN :rem 55 un0 PRINT"(8 UP} ":RETURN :rem 55

The program is a simple little quiz that asks for your name, age, favorite color, and the year you your name, age, favorite color, and the year you were born. It splits the screen, using the top half were born. It splits the screen, using the top half to display the input information, and the bottom to display the input information, and the bottom for the user prompts. for the user prompts.

Lines 20-40 print the top half of the screen. Lines 20-40 print the top half of the screen. The cursor is then dropped down to the prompt The cursor is then dropped down to the prompt window, and the first question is displayed. After window, and the first question is displayed. After the question is answered, the cursor is moved to the question is answered, the cursor is moved to the home (top left corner) position on the screen. the home (top left corner) position on the screen. This is done with the home (cursor) character. This is done with the home (cursor) character. The cursor is then moved to the proper display The cursor is then moved to the proper display position (in line 70), and the user's name is position (in line 70), and the user's name is printed. printed.

After printing the information, the program After printing the information, the program goes to the subroutine at line 1000. This simply goes to the subroutine at line 1000. This simply clears the user prompt area and makes it ready to cl ears the user prompt area and makes it ready to display the next question. It does this by first display the next question. It does this by first moving the cursor to the home position. Then the moving the cursor to the home position. Then the cursor is moved down 13 lines, and spaces are cursor is moved down 13 lines, and spaces are printed in the prompt window. The spaces are printed over the last prompt, erasing it. The cursor printed over the last prompt, erasing it. The cursor is then moved up a few lines, the next question is displayed, and the whole cycle starts over again.

When using the cursor extensively, it's best to start each print operation at one reference point. start each print operation at one reference point. The home position is easiest because the cursor The home position is easiest because the cursor can be moved there with one PRINT statement: PRINT "{home}". PRINT "( home)".

## Machine Language And Machine Language And Screen Usage Screen Usage

Machine language can be a useful tool when organizing screen displays. Using machine lan organizing screen displays. Using machine language to move the cursor is easy because your guage to move the cursor is easy because your VIC has built-in (cursor) pint routine. VIC has a built-in (cursor) *plot* routine.

Following is a routine that you can incorporate into your own programs. With two POKEs porate into your own programs. With two POKEs and a SYS, it will position the cursor anywhere on the screen. The program is a BASIC loader, and will POKE the machine language program into the cassette buffer. the cassette buffer.

L0 FORA=885TO892!READB:POKEA,B:NEXT 10 FORA2885T0892 : READ8:POKEA , B: NEXT 20 DATA 24,166,251,164,252,76,240,255 20 DATA 24,166 , 251 ,164,252,76 , 240 , 255

To use the program, first POKE the column To use the program, first POKE the column number (0-21) you wish to move the cursor to into memory location 251, e.g., POKE 251,10. into memory location 251 , e.g., POKE 251,10. Next POKE the row number (0-22) into 252, e.g., Next POKE the row number (0-22) into 252, e.g., POKE 252,10. And then SYS885 to move the POKE 252,10. And then SYS885 to move the cursor to that position and PRINT the desired cursor to that position and PRINT the desired data. A sample line might look like this:

30 POKE 251,10:POKE 252,10:SYS 885: PRINT 30 POKE 251,lO:POKE 252,10:SYS 885: PRINT "ABC" "ABC"

By effectively organizing and coloring your screen By effectively organizing and coloring your screen displays, you can give your programs a professional look.

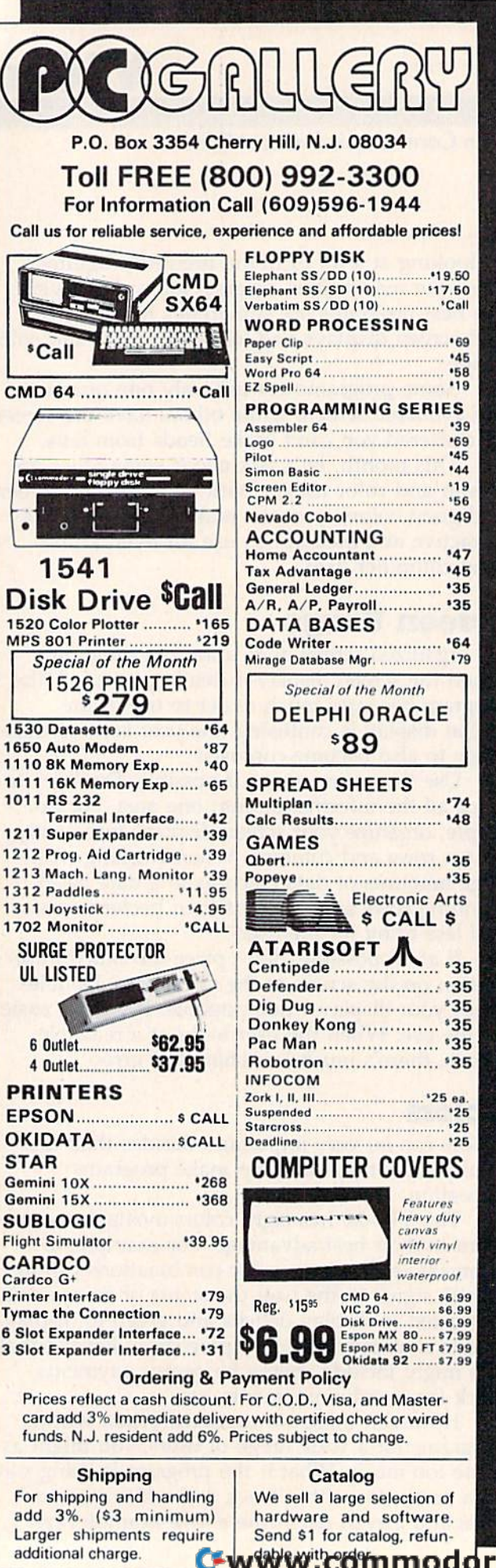

# HINTS&TIPS **HINTS&TIPS**

# Rescuing Programs **Reselling Prograrns**  From Tape Load Errors **From Tape Load Errors**

Alan M. Wilson Alan M. Wilson

If you've discovered a clever timesaving technique or a brief bu! effective programming shortcut, send it to *brief bul effective programming 5/lOrlclIl, sClld* il /0 "Hints & Tips," c/o COMPUTE!'s GAZETTE. If we use it, we'll pay you \$35. Due to the volume of *items* submitted, we regret that we cannot always reply individually to submissions.

Saving programs on tape is usually very reliable. But at some point, you will encounter the But at some point, you will encounter the frustrating ?LOAD ERROR. frustrating ?LOAD ERROR.

If it were a simple matter of syntax, you could find the line in the program and fix it. But you don't even have a program; it was lost in the netherworld between the tape and the computer. What can you do?

## First Aid First Aid

The first thing you can do is try again, if this The first thing you can do is try again. If this works, you can forget about the more drastic works, you can forget about the more drastic measures. If you had been working on a program, especially one with a lot of POKEs, you should first turn the computer off and then on again. first turn the computer off and then on again. Certain memory locations are used as pointers, registers, and buffers in tape loads and you may registers, and buffers in tape loads and you may have scrambled them with an accidental POKE.

You should also remember that the program You should also remember that the program has to be translated into electrical signals which has to be translated into electrical signals which travel through the connecting cable. Magnetic travel through the connecting cable. Magnetic fields from your television or power supply could fields from your television or power supply could be getting in the way. It sometimes helps to move be getting in the way. It sometimes helps to move your Datassette to a new location, away from your Datassette to a new location, away from these sources of interference. these sources of interference.

If you are getting load errors from programs If you are getting load errors from programs which used to be fine, the fault may lie in your cassette player. After hours of use, the tape heads cassette player. After hours of use, the tape heads can get dirty or magnetized. You can buy in can get dirty or magnetized . You can buy inexpensive cleaning/demagnetizing kits at electronics or record stores. It's a good practice to clean the heads periodically. clean the heads periodically.

There is one more possibility. If the problem There is one more possibility. If the problem is not the computer, the cable, or the tape head, it may be the tape. may be the tape.

If the tape is defective or the program was recorded wrong, there may still be an answer to your problem. your problem.

## The Pros And Cons Of The Pros And Cons Of Redundancy Redundancy

You may not know it, but Commodore did you You may not know it, but Commodore did you a favor when they designed their cassette storage favor when they designed their cassette storage system. When you SAVE a program, three sections are written to tape. The first is the tape tions are written to tape. The first is the tape header, with the name of the program and some header, with the name of the program and some other information. The second is the program. other information. The second is the program. The third is the program (again). The third is the program (again).

When a program is LOADed, the header goes into the cassette buffer, the first copy of the program goes into memory, and the second copy is gram goes into memory, and the second copy is then checked against what is in memory. If they then checked against what is in memory. If they match, the BASIC pointers to the end of memory match, the BASIC pointers to the end of memory are set and the program is ready to run. If the two programs (which should be identical twins) don't match, you get ?LOAD ERROR. It is more than match, you get a ?LOAD ERROR. It is more than simple checksum, it is complete redundancy. a simple checksum, it is complete redundancy.

One disadvantage of redundancy is that it One disadvantage of redundancy is that it doubles the time needed to load and save. An doubles the time needed to load and save. Another disadvantage is that you can't get to the program if the first copy is perfect and the second program if the first copy is perfect and the second is flawed. is flawed.

The one benefit of saving twice is obvious. Redundancy makes using tape very reliable.

We have the first clue to solving our problem: The program is in memory (though it didn't look exactly like its twin). If you PEEK the first few locations of BASIC memory, you will see the line link, line number, and tokenized program.

Now we have to reset the end-of-program pointers.

The first five bytes of the tape header contain some important information. The first indicates what type of tape file it is (program or data). The starting address is found in bytes two and three, the ending address in four and five. Since the header has been put into the cassette buffer, which begins at 828, we have our second clue. The end-of-program pointer is in locations 831-832.

If you have run into a ?LOAD ERROR, try entering this line (in immediate mode, without a line number):

FORX=45TO49STEP2: POKEX, PEEK(831):  $POKEY+1,PEEK(832): NEXT$ 

The pointers are reset and the program has been rescued (maybe).

## **A Few Warnings**

If you get a ?LOAD ERROR, do not try to LIST the program. The computer will put two zeros

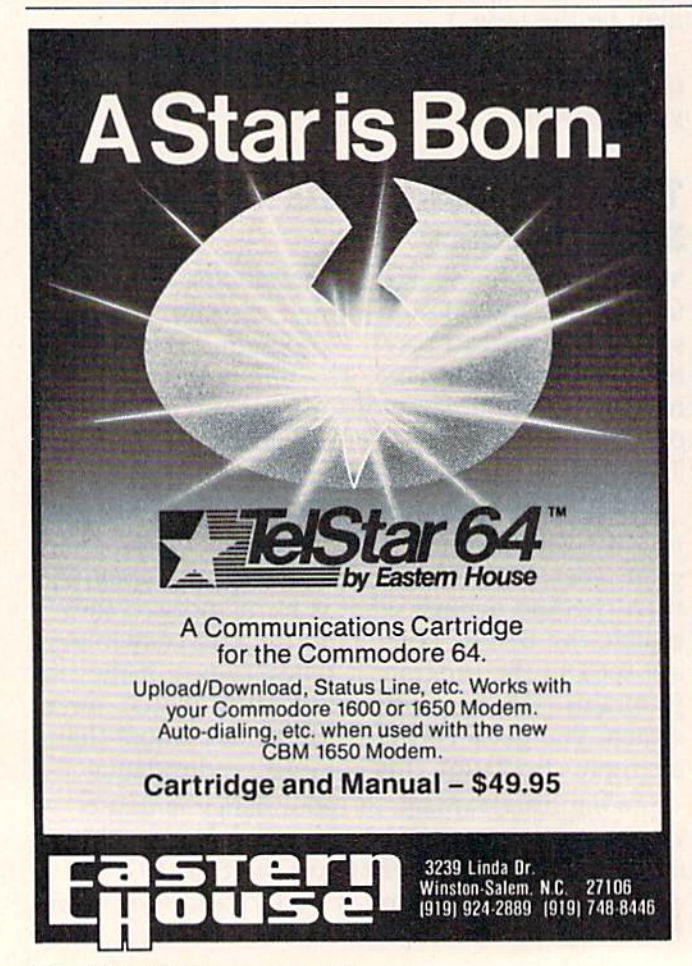

where it thinks the program ends. You'll lose your first line link.

You can do the POKEs listed above before you try LOADing again, but the method does not always work. It will rescue the first copy of the tape program. If the first copy is flawed, you'll get a flawed program. After the POKEs, you can LIST the program. If it looks OK, you should SAVE it immediately (and use a different tape, in case there's a flaw in the one in the Datassette).

This method is pretty reliable, and can save a program you thought was lost.

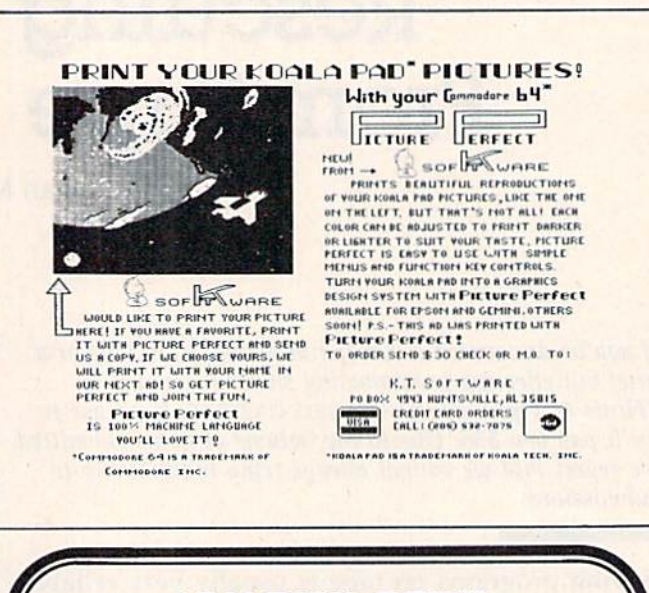

#### **1541 DISK DRIVE ALIGNMENT PROGRAM**

Finally, a complete disk drive alignment program! No special equipment needed. A two disk program allows anyone with average mechanical skills to properly align the 1541 disk drive. Complete instruction  $$39.95 + shipping$ manual.

#### **PROGRAM PROTECTION FOR THE C-64**

This is the book you've been waiting for! All the latest tips and secrets. A complete reference guide to software protection on the C-64. Covers the disk drive, bad tracks and sectors, modified directories, cartridges and much, much more. A complete and up to date guide to program protection of all types. Covers both basic and machine language protection schemes. A complete memory map and a disk with many helpful programs is included.

C. S. M.

SOFTWARE P. O. Box 563 Crown Point, IN 46307

 $(219)$  663-4335

**VISA AND MASTER CARDS ACCEPTED** 

 $$29.95 + shipping$ 

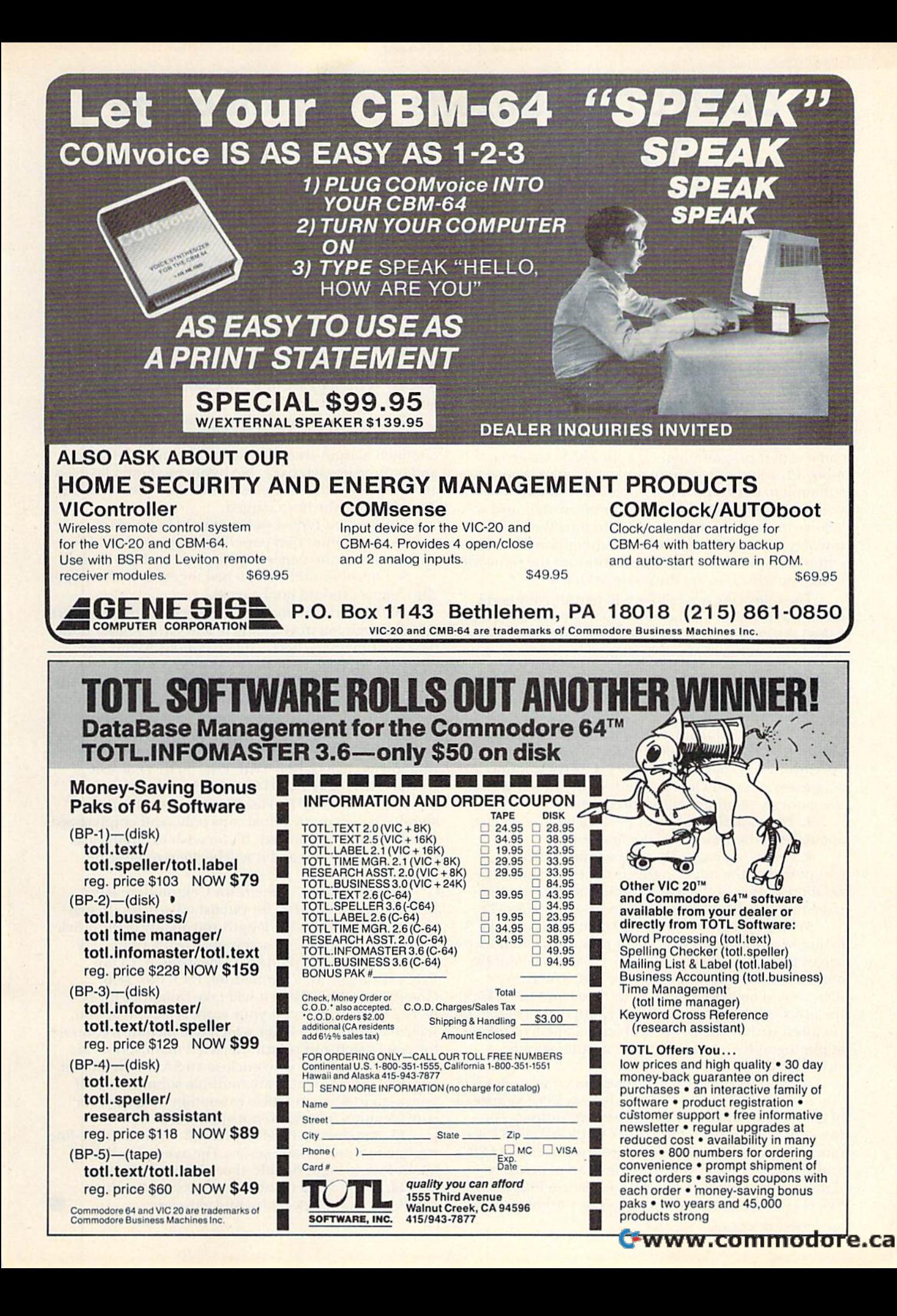

# **COMPUTE!'s Gazette for Commodore** AUTHOR GUIDE **AUTHOR GUIDE**

COMPUTE!'s Gazette for Commodore is looking for interesting, useful articles aimed at beginning to inter interesting, useful articles aimed al beginning to intermediate V1C-20 and Commodore 64 users. If you have mediate V1C-20 and Commodore 64 users. If you have an article idea or a good original program, we'd like to see it. Don't worry if you are not a professional writer. We are more concerned with the content of an article than its style. Simply try to be clear in your writing and check your program for any bugs.

COMPUTE!'s Gazette for Commodore is a consumer-oriented magazine for VIC-20 and Commodore 64 users who want to get the most out of their computers in a non-technical way. It is aimed primarily at home users, not all of whom necessarily want to become expert programmers. If your article covers a more advanced or technical topic, you may choose to submit it to our companion publication, **COMPUTE!**. If you submit an article to one of our magazines and we believe it would be more suitable to the other, we will transfer your submission to the right editors. The basic editorial requirements for publication are the same for both magazines; so are the payment rates.

The following guidelines will permit your good ideas and programs to be more easily edited and pub ideas and programs to be more easily edited and published. Most of these suggestions serve to improve the lished. Most of these suggestions serve to improve the speed and accuracy of publication:

1. The upper left corner of the first page should 1. The upper left corner of the first page should contain your name, address, telephone number, and the date of submission.

2. The following information should appear in the upper right corner of the first page. If your article is specifically directed to either the VIC-20 or Commodore 64, please state which one. In addition, please indicate the memory requirements of programs.

3. The underlined title of the article should start about 2/3 of the way down the first page.

4. Following pages should be typed normally, except that in the upper right corner there should be an abbreviation of the title, your last name, and the page number. For example: Memory Map/Smith/2. page number. For example: Memory Map/Smith/2.

5. Short programs (under 20 lines) can easily be included within the text. Longer programs should be separate listings. It is essential that we have a copy of the program, recorded twice, on a tape or disk. The tape or disk should be labeled with your name and the title of the article. Tapes are fairly sturdy, but disks need to be enclosed within plastic or cardboard mailers (available at photography, stationery, or computer supply stores).

It is far easier for others to type in your program if you use CHR\$(X) values and TAB(X) or SPC(X) instead of cursor manipulations to format your output. For five carriage returns, FOR I=1 TO 5:PRINT:NEXT is far more "portable" to other computers with other BASICs and also easier to type in. And, instead of a dozen right-cursor symbols, why not simply use PRINT SPC(12)? A quick check through your program -

making these substitutions - would be greatly appreciated by your editors and by your readers. preciated by your editors and by your readers.

6. If your article is accepted and you have since made improvements to the program, please submit an entirely new tape or disk and a new copy of the article reflecting the update. We cannot easily make revisions to programs and articles. It is necessary that you send the revised version as if it were a new submission entirely, but be sure to indicate that your submission is a revised version by writing "Revision" on the envelope revised version by writing "Revision" on the envelope and the article.

7. All lines within the text of the article should be 7. All lines within the text of the article should be spaced so that there is about 1/2 inch between them. A one-inch margin should be left at the right, left, top, and bottom of each page. No hyphens should be used at the ends of lines to break words. And please do not justify. Leave the lines ragged. justify. Leave the lines ragged.

8. Standard typing paper should be used (no onionskin or other thin paper) and typing should be on one side of the paper only (upper- and lowercase).

9. Sheets should be attached together with a paper clip. Staples should not be used. clip. Staples should not be used .

10. A good general rule is to spell out the numbers zero through ten in your article and write higher numbers as numerals (1024). The exceptions to this are: Figure 5, Table 3, TAB(4), etc. Within ordinary text, however, the zero through ten should appear as words, not numbers. Also, symbols and abbreviations should not be used within text: use "and" (not &), "reference" (not ref.), "through" (not thru).

11. For greater clarity, use all capitals when referring to keys (RETURN, TAB, ESC, SHIFT), BASIC ring to keys (RETURN, TAB, ESC, SHIFT), BASIC words (LIST, RND, GOTO), and three languages (BASIC, APL, PILOT). Headlines and subheads should, however, be initial caps only, and emphasized words are not capitalized. If you wish to emphasize, underline the word and it will be italicized during typesetting. ty pesetting.

12. COMPUTE!'s Gazette for Commodore pays between \$75 and SI000 for published articles. In gen between \$75 and 51000 for published articles. In general, the rate retlects the length and quality of the article. eral, the rate reflects the length and quality of the article. Payment is made upon acceptance of an article. Following submission (Editorial Department, COM-PUTE!'s Gazette for Commodore, P.O. Box 5406, Greensboro, NC 27403) it will take from four to six weeks for us to reply. If your work is accepted, you will be notified by a letter which will include a contract for you to sign and return. Rejected manuscripts are returned to authors who enclose an SASE. We do not consider articles which are multiple submissions. If you wish to send an article to another magazine for consideration, please do not submit it to us.

13. Articles can be of any length - from a single-line routine to a multi-issue series. The average article is about four to eight double-spaced, typed pages.

14. If you want to include photographs, they should be 5x7, black-and-white glossies.

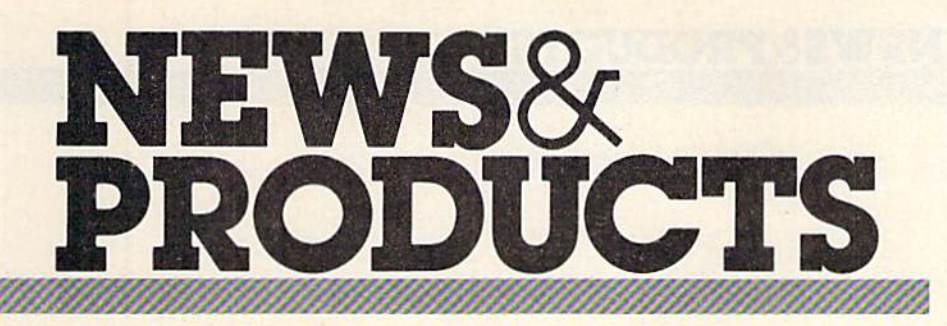

# Data Base Data Base For 64 For 64

Superbase 64 is data base *511 perbnse* 64 is a data base management and information management and information retrieval system for the Com retrieval system for the Com· modore 64 computer, produced modore 64 compute r, produced by Precision Software, Inc. by Precision Software, Inc.

The package offers an unlimited number of data bases, with up to 15 files per data base. The number of records per base. The number of records per file is restricted only by disk file is restricted o nly by disk drive capacity. Each record can drive capacity. Each record can hold up to 1,108 characters with hold up to 1, 108 characters with maximum of 127 fields. a maximum of 127 fields.

The system includes search and sort capabilities, and cus and sort capabilities, and customized applications can be cre tomized applications can be created within the Superbase 64 environment. The package runs environment. The package runs with 1541 disk drive, or any with a 154 1 disk *drive,* or any larger Commodore drive, larger Commodore drive, including a hard disk.

Superbase 64 is available *Superbasc* 64 is ava ilable for \$99. for \$99.

Precision Software, Inc. *Precisioll Software, Illc.*  Suite 1100 *Suite 1100*  820 Second Avenue New York, NY 10017 New York, NY 10017 (212)490-1825 (212) 490-1825

# VIC Gaming VIC Gaming Aid Aid

Reilly Associates has announced Reilly Associates has announced the release of Fantasy Character the release of *Fa lltasy Character*  Generator, a programmed gaming aid for the VIC-20 gaming aid for the VIC-20 computer. computer.

The package is designed to The package is designed to assist the game moderator in assist the game moderator in fantasy role-playing games by fa ntasy role-playing games by generating any number of generating any number of characters for a campaign. Among the features are 9 character classes, 8 character races, acter classes, 8 character races, 13 primary statistics, personal characteristics, listing of possessions, and a number of other character statistics. character statistics.

Fantasy Character Generator *Fantasy Clwracter Gellerator*  requires an 8K or 16K memory requires an 8K or 16K memory expander, and is available for \$8.95 (add \$1 for shipping and \$8.95 (add 51 for shipping and handling). handling).

Retlly Associates *Reilly Associates*  P.O. Box 17144 P.O. Box 17144 Rochester, NY <sup>14617</sup> *ROc/lester,* NY 14617

# 64 Accounting 64 Accounting Package Package

Clockwork Computers, Inc., has introduced the *CCI Bottom Liner*, a personal and small business accounting system for the 64 which requires a 1541 disk drive and printer. and printer.

A detail ledger file includes automatic numbering for a complete audit trail. There is also an annotation area for transaction explanations. The ledger file is linked to the accounts, client, linked to the accounts, client, and projects files.

The accounts file may contain up to 700 user-defined accounts in six categories: budget, income, expense, asset, liability, and equity. The client file allows the user to maintain the names,

#### NEW! NEWI Universal Input/Output Board for VIC-20/64 Board for *VIC·20/64*

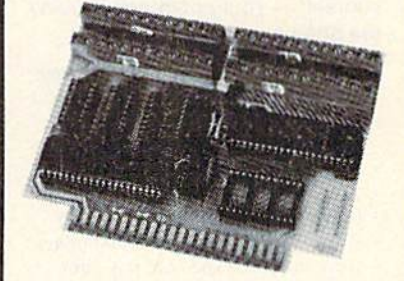

- . 16 channel 8-bit A/D converter with 100 microsecond sampling time.
- 1 DA output. 1 *DlA* output
- 16 high voltage/high current discrete outputs. puts.
- 1 EROM socket.
- Use multiple boards for additional channels up to 6 boards.

VIC-20 uses MW-311V ..... \$205.00 CBM-64 uses MW-311C .... \$225.00

#### MW-302: VIC-20/64 MW·302, *VIC·20/64*  Parallel Printer Interface. Parallel Printer Interface,

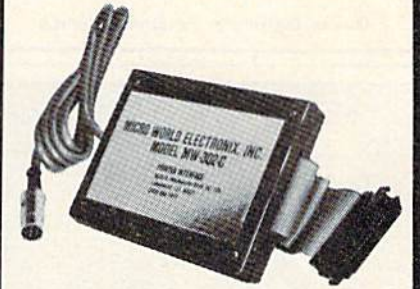

Works with all Centronics type parallel Works with all centronics type parallel matrix & letter printers and plotters— Epson, C.ltoh. Okidata, Nee, Gemini Epson. C.Uoh, Okidata, Nee, Gemini 10, TP-I Smith Corona, and most others. Hardware driven; works off the serial port. Quality construction: Steel DIN connectors & shielded cables. Has these switch selectable options: Device these switch selectable options: Device 4, 5. or 7; ASCII or PET ASCII: 7-bit 4. 5, 6 or 7; ASCII or PET ASCII: 7·bit or 8-bit output; upper & lower case or upper only. Recommended by PRO upper onty. Recommended by PRO· FESSIONAL SOFTWARE tor WordPro FESSIONAL SOFTWARE lor WordPro Plus for the 64. and by City Software 3 Plus for the 64, and by City Software for PaperClip.

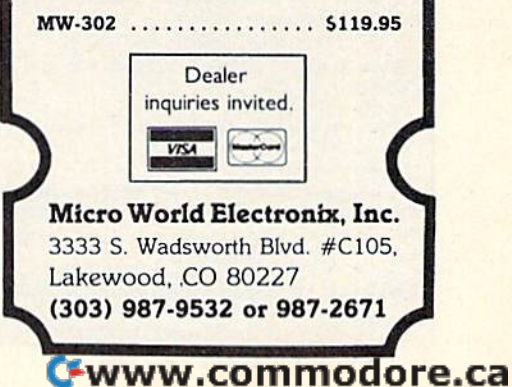

# ‡ BridgePro® **¥**

Enjoy the card game of Bridge by Enjoy the card game of Bridge by yourself - your computer will play the other hands. the other hands.

- $•$  Easy to learn  $-$  illegal bids and plays prevented
- Cards dealt randomly millions of different hands possible
- Fast machine language soeed Fast machine language speed
- 2-player game options
- Complete Contract Bridge scoring
- **Bidding "help" feature for beginners**
- Save the score and continue later
- May repeat hands, if desired
- Option to receive the best hand • Play "duplicate" with a friend
- Demonstration feature
- QUIT feature lets you start the hand over or play a new hand
- AUTOMATIC FINISH option will play out the hand for you
- Learn/improve Bridge skills enjoy a game that never grows old

Commodore 64<sup>\*</sup> - Diskette \$35 (C.O.D.'s add \$2.00) Visa/MC accepted

California residents add 6.5% tax **Computer Management Corporation** 2424 Exbourne Court Walnut Creek, CA 94596 (415) 930-8075

Dealer/Distributor inquiries welcome

A Great Body

CATO:

ble for C-64 and WC 20

FUNI

#### addresses, contact persons, and phone numbers for up to 500 phone numbers for tip to 500 Individuals or companies. indi viduals or companies.

The project file permits the definition of up to 500 projects. definition of up to 500 projects. Profit and loss reporting is pos Profit and loss reporting is possible as well. The program also allows comparison between budget and expenses for home improvement, childrens' educa improvement, childrens' cduca· tion, or other like projects.

The CCI Bottom Liner is available on disk, with a 50-page users' manual, for \$74.95. use rs' manual, for \$74 .95.

**Clockwork Computers, Inc.** 4612 Holly Ridge Road *4612 Holly Ridge Rood*  Rockville,'MD 20853 *RocJ.:'ViIle.* MD *20853*  (301)924-5509 *(301) 924-5509* 

COMPUTE!'s GAZETTE *welcomes* announcements of new products for *amlOlwcemellts of* III..'lV *products for*  VlC-20 and Commodore 64 computers, *V/C-20 I/Ild CommOtlore* 64 *computers,*  especially products aimed nt beginning *especially products aimed* Id *beginlling*  to intermediate users. Please send press *to il/termed!ale* IIsers. *Please selld press*  releases and photos well in advance to: *releases a1ld pllOtos well* ill *advallce to:*  Tony Roberts, Assistant Managing *TOllY Roberts, Assislallt Mallagil/g*  Editor, COMPUTE!'s GAZETTE, P.O. Box5406, Greensboro, NC27403. *P.O. Bvx 5406, Greensboro,* NC *27403.* 

Nezo product releases tire selected from *Nt'W prodllct rl'leaSl.'s are se!t.'C/('d from*  submissions for reasons of timeliness, available space, and general interest to *llvailllb/e space, and gellem/ illterest to*  our readers. We regret that we are unable *to select all new product submissions for* publication. Readers should be aware *,mMiclltioll. Readers sl/OlIld be IIware that we present here some edited version* of material submitted h\f vendors and are */If IImtaial sf/blllitll'lf by vcllfiors* IIlId *are*  unable to vouch for its accuracy at time of *unable to VOl/elI for its aCCl/racy at timl! of*  publication. SJ *,mblicati01l . •* 

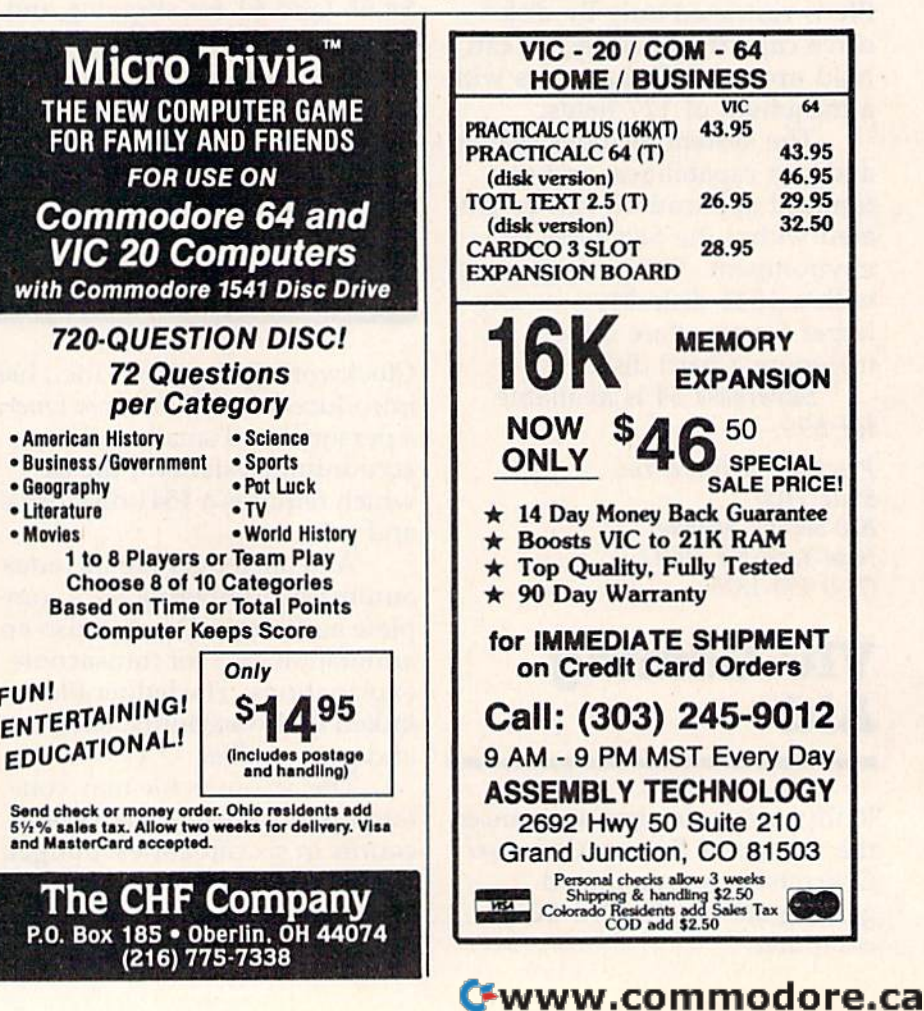

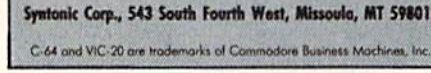

... isn't porn—it lockes training!<br>And computer assisted training ensures that every minute of work

These incredibly efficient and *highly personalized* fitness programs<br>using *the iatest in U.S. and Soviet training techniques* are now avail-<br>able for your home computer. BEGINNER OR TRAINED ATHLETE-YOU'LL BENEFITI • Calculates an optimal *individualized* exercise program for up to

calculates body for percentage<br>No daily workout repeated in a *90 day cycle*. 132 different<br>exercises—w/wo exercise equipt.

For more details about this home computer preax-through ask your<br>software dealer or send one dollar for brochure and \$5.00 discount

Syntonif

Graphs progress for each user

255 users

coupon to:

# NEWS&PRODUCTS

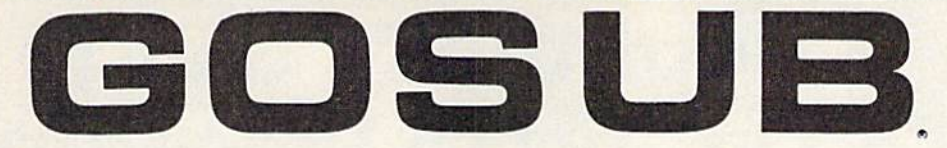

1541 \_

How <sup>10</sup> do your own maintenance, troubleshooting, How 10 dO your own maintenance, troubleshooting, schematics, theory of operation, cleaning hints, conversion from one power source to another and calibra-

tion. These topics and many more will make this manual<br>a valued addition to your reference<br>shelf. Whether you are an amateur a valued addition to your reference shelf. Whether you are an amateur electronics technician or a seasoned professional, you will be able to ed professional, you will be able to realize the full potential of your VIC-1541 by using this manual. Step-VIC.1541 by using this maoual. Stop· by-step instructions will lead you through the proper methods to got through the proper methods to gel your VIC-1541 up and going in a hurry. The manual Is 170 pages long, hurry. The manual Is 170 pages long. has two (oldouts and over 100 has two foldouls and *over 100*  illustrations, including: illustrations, Including:

Block Diagrams Block Diagrams Schematics Schematics Waveforms Waveforms isometric [Pictorial) views Isometric (Pictorial) views Test point locators Test point locators

With all these illustrations and the detailed theory for each With all these illustratlons and Ihe detailed theory lor each circuit Involved, along with step-by-step procedures to circuit Involved, along with step·by·step procedures to follow, the manual is a great time and money saver.

#### CONTENTS OF MANUAL CONTENTS OF MANUAL

Front Matter Section 1 Introduction Section 2 Theory of Operation Section 3 Initial Configuration Section 4 Performance Test Section 5 Calibration Section 6 Disassembly/Reassembly Section 7 Preventive Maintenance Section 8 Troubleshooting Section 9 Schematics and Parts Layout Appendices Appendices

Suggested list price: \$39.95

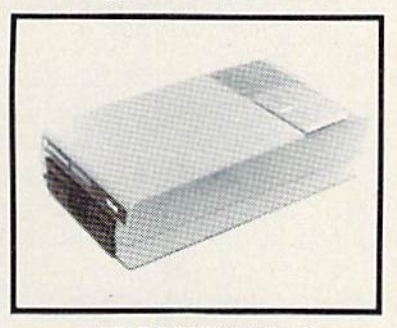

HEAT DISSIPATING KIT HEAT DISSIPATING KIT For VIC-1541 and 1541 Disk Drives

#### FEATURES: FEATURES;

Reduces internal temperatures to safe operating levels. Does not promote dust migration. Does not promote dust migration.

No added noise.

Easy to install. Easy 10 Install.

Increases life expectancy and reliability of disk drive. Increases operating time and life of disk drive. Installs on both VIC-1541 and 1541 Disk Drives. Installs on both VIC·t541 and 154t Disk Drlvas.

The heat Dissipating kit cools the internal components of the Disk Drive by transferring internal heat to an external heat sink, where the heat is then dissipated into the surrounding air. The kit will lower operating temperatures of the IC's by as much as 20 degrees C (36 degrees F), and thus allow all the IC's to operate within their absolute maximum temperature ratings. Imum lemperature ratings.

Suggested list price: \$24.95

#### ORIDJRON STRATEGY '64 GRIDIRON STRATEGY '64

AND YOU THOUGHT FOOTBALL SEASON WAS OVER AND YOU THOUGHT FOOTBALL SEASON WAS OVER GRIDIRON STRATEGY '64 and the Commodore 64 now give you a year-round seat on the 50-yard line. GRIDIRON STRATEGY '64 is a highly realistic simulation of football instincts NOT "Joystick Reflexes". Most football games let you control a few players on a scrolling field. NOT GRIDIRON. In GRIDIRON, you coach the entire team and GRIDIRON . In GRIDIRON. you coaCh the entire laam and the colorful field and the stadium styled scoreboard are completely visible at all limes. Also, with the use of TEAM completely visible at all times. Also, with the use 01 TEAM DATA DISK '84, the teams you control are the actual pro teams, based on their performances in the '84-'85 season. leamS, based on their performances In the ·84··85 season. Disk can be updated every year, so you can constantly keep Disk can be updated every year. so you can constantly keep up with the rise and fall of each team. Finally, compare these features with any other football game on the market, these features with any other fOOlbal1 game on the market, for any other computer:

- Real lime game and 30-second play clocks? Real time game and JO·5econd play clocks?
- Colorful Graphics, and Sprite animation?
- Realistic sounds of a packed stadium?
- Optional printout copy of plays and statistics?
- Individuaized teams, based on actual performances?
- 96 possible play combinations. Infinite results? 96 possible play combinallons. Infinite results?
- Does not require and charts or dice for results?
- In-depth playbook and strategy sections? In-depth playbook and strategy sections?

GRIDIRON STRATEGY '64 offers all of these qualities. GRIDIRON STRATEGY ·64 offors all 01 those qualillas. ORDER NOW!!!

Suggested retail price: Suggested relall price: GRIDIRON STRATEGY '64 - \$27.95 TEAM DATA DISK '84 - \$14.95

FOR COMMODORE <sup>64</sup> OWNERS FOR COMMODORE 64 OWNERS -

The Aventure Situation You've Waited For !

#### WIZARDS, WARLOCKS AND WARRIORS WIZARDS, WARLOCKS AND WARRIORS

Outfit a party of up to six adventurers, hand chosen from the characters guild, descend into the depths of a true 3-D dungeon, matching wits with dozens of ores, wraiths, and dungeon, matChing wits with dozens of orcs, wraiths. and other adversaries you've learned to hate. The only other adversaries you've teamed to hate. The only difference ... no more dice charts, or pleading for mercy with a ruthless dungeon master!

The first scenario is "Quest of the Dark Orb."; use it to learn, experiment, and increase the stregnth of your characters. 100% machine language programming. Hi-Res characlers. 100% machine language programming. HI.Res graphics, character print out sheets & a book on the nature of the adventure are included. of the adventure are inCluded.

Suggested list price: \$39.95

ORDER FROM: ORDER FROM:

GOSUB of Slidell, Inc. P. O. Box 1781 P. o. aox 1781 Slidell, LA 70459 Slidell, LA 70459 (504| 641-8307 (504) 641·8307 MasterCard and VISA MasterCard and VISA Shipping & Handling \$2.00 C. O, D. add \$2.00 C. O. D. add \$2.00

Dealer and Distributor Inquires welcome Dealer and DIstributor Inquires welcome

# **A Beginner's Guide** To Typing In Programs

# What Is A Program?

computer cannot perform any task by itself-Like a car without gas, a computer has potential, but without a program, it isn't going anywhere. Most of the programs published in COMPUTE!'s GAZETTE for Commodore are written in computer language called BASIC. BASIC is easy to learn and is built into all VIC-20s and Commodore 64s.

# BASIC Programs

Each month, COMPUTE!'s GAZETTE for Commodore publishes programs for both the VIC and 64. To start out, type in only programs written for your machine, e.g., "VIC Version" if you have a VIC-20. Later, when you gain experience with your com puter's BASIC, you can Iry typing in and converting certain programs from another computer to yours.

Computers con be picky. Unlike the Knglish language, which is full of ambiguities, BASIC usually has only one "right way" of stating something.

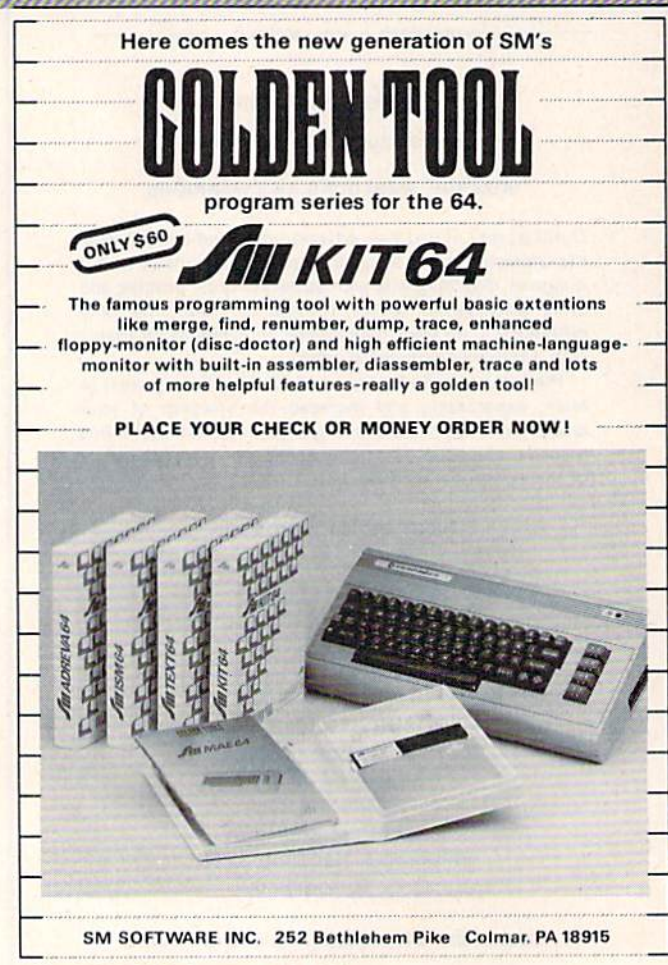

Every letter, character, or number is significant, common mistake is substituting a letter such as O for the numeral 0, a lowercase I for the numeral 1, or an uppercase B for the numeral 8. Also, you must enter all punctuation such as colons and commas just as they appear in the magazine. Spacing can be important. To be safe, type in the listings exactly as they appear.

# Braces And Special Characie

The exception to this typing rule is when you see the braces, such as "{DOWN}". Anything within a set of braces is a special character or characters that cannot easily be listed on a printer. When you come across such a special statement, refer to "How To Type In COMPUTE!'s GAZETTE Programs."

# About DATA Statements

Some programs contain a section or sections of DATA statements. These lines provide information needed by the program. Some DATA statements contain actual programs (called machine language); others contain graphics codes, These lines are espe cially sensitive to errors.

If a single number in any one DATA statement is mistyped, your machine could "lock up," or "crash." The keyboard and STOP key may seem "dead," and the screen may go blank. Don't panic -- no damage is done. To regain control, you have to turn off your computer, then turn it back on. This will erase whatever program was in memory, so always SAVE a copy of your program before you RUN it. If your computer crashes, you can LOAD the program and look lor your mistake.

Sometimes a mistyped DATA statement will cause an error message when the program is RUN. The error message may refer to the program line that READs the data. The error is still in the DATA statements, though.

# Get To Know Your Machine

You should familiarize yourself with your com puter before attempting to type in a program Learn the statements you use to store and retrieve programs from tape or disk. You'll want to save a copy of your program, so (hat you won't have to type it in every time you want to use it. Learn to use your machine's editing functions. How do you change a line if you made a mistake? You can W//*W/M/M/M/M/M/M/W/WWW/MW/MW* 

know how to backspace. Do you know how to know how to backspace. Do you know how to enter inverse video, lowercase, and control char enter inverse video, lowercase, and control characters? It's all explained in your computer's acters? It's all explained in your computer's manuals. manuals. always retype the line, but you at least need to

# Quick Review A Quick Review

1. Type in the program a line at a time, in order. Press RETURN at the end of each line. Use back Press RETURN at the end of each line. Use backspace or the back arrow to correct mistakes. space or the back arrow to correct mistakes.

2. Check the line you've typed against the line in 2. Check the line you've typed against the line in the magazine. You can check the entire program the magazine. You can check the entire progtam again if you get an error when you RUN the again if you get an error when you RUN the program, program.

3. Make sure you've entered statements in braces 3. Make sure you've entered statements in braces as the appropriate control key (see "How To Type as the appropriate control key (see "How To Type COMPUTE!'s GAZETTE Programs'' elsewhere in the magazine). the magazine).

We regret that we arc not able to respond to individual *We'regret tlwl we are not able to respond to individllal*  inquiries about programs, products, or services appearing in COMPUTE'S GAZETTE for Commodore due to *ing in* COMPUTE!'s GAZElTE *{or Commodore due to*  increasing publication activity. On those infrequent *inCTt1lSi" g publialfion activity.* 011 *those illfreq uent*  occasions when published program contains typo, *OCQlSions wl.m a published* program *contains a typo,*  the correction will appear in the magazine, usually *tht* rorrtcrion *1",11 appeor in the magazine, usually*  within eight weeks. If you have specific questions about *within tight* wreks. *If you hal'e specifIC qllcstio"s about items or programs which you've seen in* COMPUTE!'s GAZETTE for Commodore, please send them to Gazette CAZElTE *for Commodore, I,lease st"d them 10 Gazette Feedback, P.O. Box 5406, Greensboro, NC 27403.* 

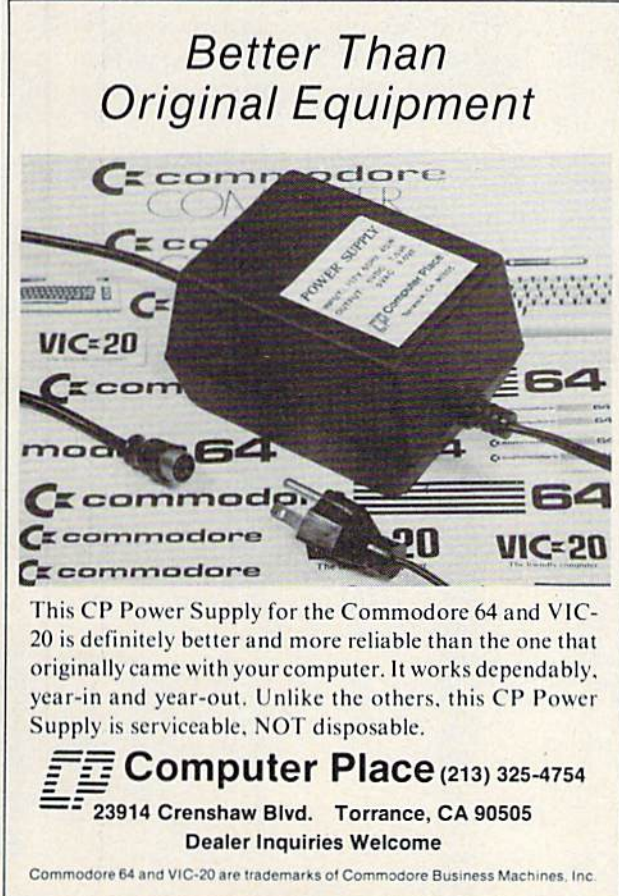

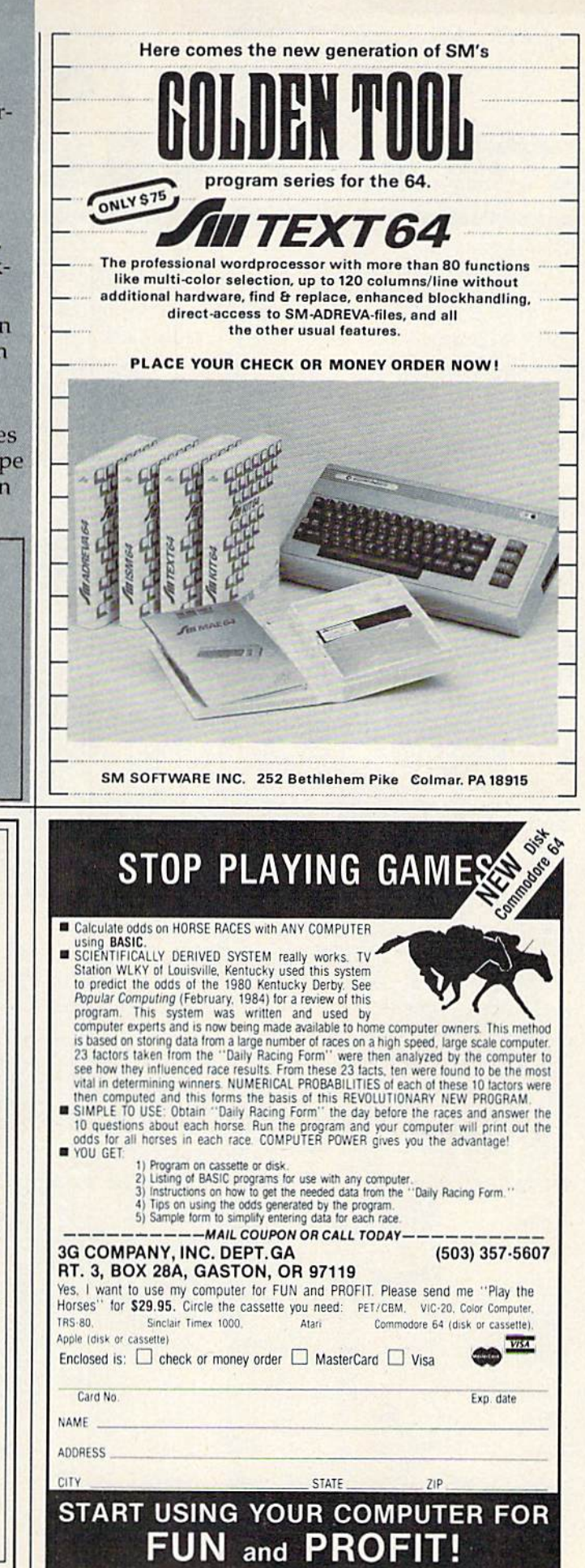

# How To Type In **How To Type In**  COMPUTE!'s GAZETTE Programs *COMPUTE/'s* GAZETTE Programs

Many of the programs which are listed in COM-Many of the programs which are listed in COM-PUTEI's GAZETTE contain special control characters PUTE!'s CAZFITE contain special control characters (cursor control, color keys, inverse video, etc.). To make it easy to know exactly what to type when To make it easy 10 know exactly what to type when entering one of these programs into your com entering one of these programs into your computer, we have established the following listing puter, we have established the following listing conventions. conventions.

Generally, any VIC-20 or Commodore 64 Gene rally, any VIC-20 or Commodore 64 program listings will contain words within braces program listings will contain words within braces which spell out any special characters: {DOWN) which spell out any special charac ters: {DOWN} would mean to press the cursor down key. {5 would mean to press the cursor down key. (5 SPACES) would mean to press the space bar five SPACES} would mean to press the space bar five times. times.

To indicate that a key should be *shifted* (hold down the SHIFT key while pressing the other down the SHIFT key while pressing the other key), the key would be underlined in our listings. key), the key would be underlined in our listings. For example, S would mean to type the S key while holding the shift key. This would appear while holding the shift key. This would appear on your screen as a "heart" symbol. If you find an underlined key enclosed in braces (e.g., {10 an underlined key enclosed in braces (e.g., {IO }), you should type the key as many times as N }), you should type the key as many times as indicated (in our example, you would enter ten indicated (in our example, you would enter ten shifted N's).

If a key is enclosed in special brackets,  $\{A\}$ , you should hold down the Commodore key while pressing the key inside the special brackets. (The pressing the key inside the special brackets. (The Commodore key is the key in the lower left corner Commodore key is the key in the lower left corner of the keyboard.) Again, if the key is preceded by of the keyboard.) Again, if the key is preceded by number, you should press the key as many times a number, you should press the key as many times as necessary. as necessary.

Rarely, you'll see a solitary letter of the alphabet enclosed in braces. These characters can phabet enclosed in braces. These characters can be entered on the Commodore 64 by holding down be entered on the Commodore 64 by holding down

the CTRL key while typing the letter in the braces. the CTRL key while typing the letter in the braces. For example, {A} would indicate that you should For exa mple, {A 1 would indicate that you should press CTRL-A. You should never have to enter press CTRL-A. You should never have to enter such a character on the VIC-20, but if you do, you would have to leave the quote mode (press RE would have to leave the quote mode (press RE-TURN and cursor back up to the position where TURN and cursor back up to the pOSition where the control character should go), press CTRL-9 the control character should go), press CTRL-9 (RVS ON), the letter in braces, and then CTRL-0 (RVS ON), the letter in braces, and then CTRL-O (RVSOFF). (RVS OFF).

About the *quote mode*: You know that you can move the cursor around the screen with the CRSR move the cursor around the screen with the CRSR keys. Sometimes a programmer will want to move the cursor under program control. That's why the cursor under program control. That's why you see all the {LEFT}'s, {HOME}'s, and {BLU]'s in our programs. The only way the com {BLU}'s in our programs. The only way the computer can tell the difference between direct and puter can tell the difference between direct and programmed cursor control is the quote mode. programmed cursor control is the quote mode.

Once you press the quote (the double quote, Once you press the quote (the double quote, SHIFT-2), you are in the quote mode. If you type SHlFT-2), you are in the quote mode. if you type something and then try to change it by moving something and then try to change it by moving the cursor left, you'll only get a bunch of reversevideo lines. These are the symbols for cursor left. video lines. These are the symbOlS for cursor left. The only editing key that isn't programmable is The only ediling key that isn't programmable is the DEL key; you can still use DEL to back up and the DEL key; you can still use DEL to back up and edit the line. Once you type another quote, you edit the line. Once you type another quote, you are out of quote mode. are out of quote mode.

You also go into quote mode when you IN-You also go into quote mode when you IN-SerT spaces into a line. In any case, the easiest way to get out of quote mode is to just press RE way to get out of quote mode is to just press RE-TURN. You'll then be out of quote mode and you TURN. You' ll then be out of quote mode and you can cursor up to the mistyped line and fix it. can cursor up to the mistyped line and fix it.

Use the following table when entering cursor Usc the following table when entering cursor and color control keys: and color control keys:

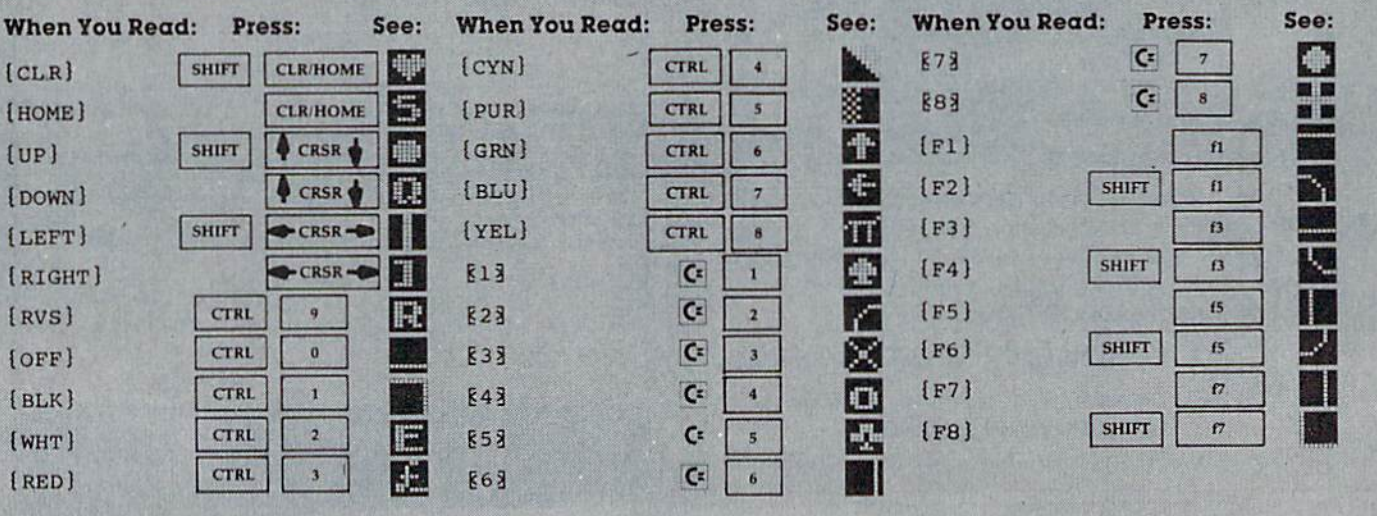

130 COMPUTE!'s Gazette July 1984

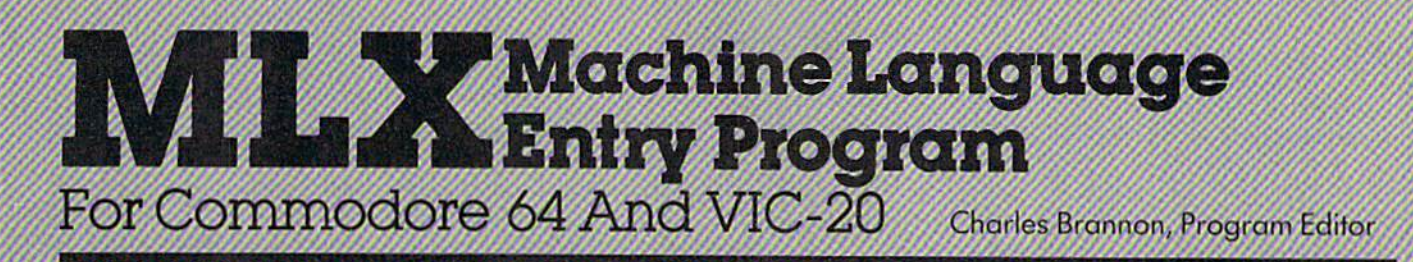

MLX is a labor-saving utility that allows almost failsafe entry of machine language programs pub lished in COMPUTE!'s GAZETTE. You need to know nothing aboul machine language to use MLX—it was designed for everyone. There are separate versions for the Commodore 64 and expanded VIC-20 (at least 8K>.

MLX is a new way to enter long machine language (ML) programs with a minimum of fuss. MLX lets you enter the numbers from a special list that looks similar to BASIC DATA statements. It checks your typing on a line-by-!ine basis. It won't let you enter illegaIcharacters when you should be typing numbers. It won't let you enter numbers greater than 255 (forbidden in ML). -It won't.let you enter Ihe wrong numbers on the wrong line. In addition, MLX creates a ready-to-use tape or disk file. You can then use the LOAD command to read the program into the computer, as with any program:

LOAD "filename", 1,1 (for tope) LOAD "filename", 8,1 (for disk)

To start the program, you enter a SYS command that transfers control from HASIC to machine lancuace The starting SYS number always appears in the appropriate article

## Using MLX

Type in and save the correct version of MLX for your computer (you'll want to use it in the future). When you're ready to type in an ML program, run MLX. MLX asks you for two numbers: the starting address and the ending address. These numbers are given in the article accompanying the ML program.

You'll see prompt corresponding to the starting address. The prompt is the current line you are entering from the listing. It increases by six each time you enter a line. That's because each line has seven numbers—six actual data numbers plus a checksum number. The checksum verifies that you typed the previous six numbers correctly. It you enter any of the six numbers wrong, or enter the checksum wrong, the computer rings a buzzer and prompts you to reenter the line. If you enter it correctly, a bell tone sounds and you continue to the next line.

MLX accepts only numbers as input. If you make a typing error, press the INST/DEL key; the entire number is deleted. You can press it as many times as. necessary back to the start of the line. If you enter three-digit numbers as listed, the computer automati cally prints the comma and goes on to accept the next number. If you enter less than three digits, you con

press either the comma, SPACE bar, or RET to advance to the next number. The checksum automaticaJIy appears in inverse video for emphasis.

To simplify your typing, MLX redefines part of the keyboard as a numeric keypad (lines 581-584):

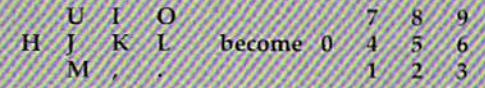

## MLX Commands

When you finish typing an ML listing (assuming-you type it all in one session) you can then save the completed program on tape or disk. Follow the screen instructions. If you get any errors while saving, you probably have a bad disk, or the disk is full, or you've made a typo when entering the MLX program itself.

You don't have to enter the whole ML program in one sitting. MLX lets you enter as much as you want. save it, and then reload the file from tape or disk later

MLX recognizes these commands:

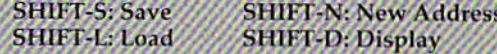

When you enter command, MLX jumps nut of the line you've been typing, so we recommend you do it at new prompt. Use the Save command to save what you've been working on. it will save on tape or disk as if vou've finished, but the tape or disk won't work, of course, until you finish the typing. Remembe what address you stop at. The next time you run MI answer all the prompts as you did before, then insert the disk or tape. When you get to the entry prompt press SHIFT-L to reload the partly completed file into memory. Then use the New Address command In resume typing.

To use the New Address command, press SHIFT-N and enter the address where you previously stopped. The prompt will change, and you can then continue typing. Always enter a New Address that matches up with one of the line numbers in the special listing, or else the checksum won't work. The Display command lets you display a section of your typing. After you press SHIFT-D, enter two addresses within the line number range of the listing. You can abort the listing by pressing any key.

What if you forgot where you stopped typing? Use the Display command to scan memory from the beginning to the end of the program. When you reach the end of your typing, the lines will contain a random pattern of numbers. When you see the end of your typing, press any key to stop the listing. Use the New Address command to continue typing from the proper location.

**Commutes Commodore.ca** 

7//,

See program listing on page 134.

# The Automatic Proofreader **The Automatic Proofreader**

"The Automatic Proofreader" will help you type in program 'The Automatic Proofreader" will help you type in program listings from COMPUTE!'s Gazette without typing mistakes. It is a short error-checking program that hides itself in memory. When activated, it lets you know immediately after typing a line from a program listing if you have made a mistake. Please read these instructions carefully before typing any programs in COMPUTE!'s Gazette.

### Preparing The Proofreader Preparing The Proofreader

1. Using the listing below, type in the Proofreader. The same program works on both the VIC-20 and Commodore same program works on both thc VIC-20 and Commodore  $64.$  Be very careful when entering the DATA statements  $$ don't type an l instead of a 1, an  $\overline{O}$  instead of a 0, extra commas, etc.

2. SAVE the Proofreader on tape or disk at least twice before running it for the first time. This is very important because the Proofreader erases this part of itself when you first type the Proofreader crases this part of itself when you first type RUN. RUN.

3. After the Proofreader is SAVEd, type RUN. it will 3. After the Proofreader is SA VEd, type RUN. It will check itself for typing errors in the DATA statements and warn you if there's a mistake. Correct any errors and SAVE the corrected version. Keep a copy in a safe place — you'll need it again and again, every time you enter a program from COMPUTE!'s Gazette.

4. When a correct version of the Proofreader is RUN, it 4. When a correct wrsion of the Proofreader is RUN, it activates itself. You are now ready to enter a program listing. If you press RUN/STOP-RESTORE, the Proofreader is disabled. To reactivate it, just type the command SYS 886 and abled. To reactivale it, jusllype the command SV5886 and press RETURN. press RETURN.

#### Using The Proofreader **Using The Proofreader**

All VIC and 64 listings in COMPUTE!'s Gazette now have a checksum number appended to the end of each line, for example ";rem 123". Don't enter this statement when typing in a program. It is just for your information. The rem makes the number harmless if someone does type it in. It will, however, use up harmless if someone does type it in. It will, however, usc up memory if you enter it, and it will confuse the Proofreader, even if you entered the rest of the line correctly. even if you entered the rest of the line correctly.

When you type in a line from a program listing and press RETURN, the Proofreader displays a number at the top of your screen. This checksum number must match the checksum number in the printed listing. If it doesn't, it means you typed the line differently than the way it is listed. Immediately recheck your typing. Remember, don't type the m'ediately recheck your typing. Remember, don't type the rem statement with the checksum number; it is published only so you can check it against the number which appears on your screen. on your screen.

The Proofreader is not picky with spaces. It will not notice extra spaces or missing ones. This is for your convenience, since spacing is generally not important. But occasion ally proper spacing is important, so be extra careful with ally proper spacing is imporlant, so be extra careful with spaces, since the Proofreader will catch practically everything spaces, since the Proofreader will catch practically everything else that can go wrong. else that can go wrong.

There's another thing to watch out for: if you enter the line by using abbreviations for commands, the checksum line by using abbreviations for commands, the checksum will not match up. But there is a way to make the Proofreader check it. After entering the line, LIST it. This eliminates the check it. After entering Ihe line, LIST it. This eliminates the abbreviations. Then move the cursor up to the line and press RETURN. It should now match the checksum. You can check RETURN. It should now match the checksum. You can check whole groups of lines this way.

### Special Tape SAVE Instructions Special Tape SAVE Inslructions

When you're done typing a listing, you must disable the Proofreader before SAVEing the program on tape. Disable 132 COMPUTE!'s Gazette July 1984

the Proofreader by pressing RUN/STOP-RESTORE (hold the Proofreader by pressing RUNISTOp·RESTORE (hold down the RUN/STOP key and sharply hit the RESTORE down Ihe RUNr'STOP key and sharply hillhe RESTORE key). This procedure is not necessary for disk SAVEs, but you key). This procedure is not necessary lor disk SAVEs, bllt *you*  must disable the Proofreader this way before tape SAVE. <sup>1111151</sup>*disnbll!* lire *Proofreader* IIris *way before a la"t' SAVE.* 

SAVE to tape erases the Proofreader from memory, so you'll have to LOAD and RUN it again if you want to type another listing. SAVE to disk does not erase the Proofreader.

### Replace Original Proofreader **Replace Original Proofreader**

If you typed in the original version of the Proofreader (Oc If you typed in the original version of the Proofreader (October 1983 issue), you should replace it with the improved tober 1983 issue), you should replace it with the improved version below. We added POKE to the original version to version below. We added a POKE to the original version to protect it from being erased when you LOAD another pro proteci it from being erased when you LOAD another program from tape. The POKE does protect the Proofreader, and the Proofreader itself was not affected. However, a quirk in the VlC-20's operating system means that programs quirk in the VIC·20's operating system means that programs typed in with the Proofreader and SAVEd on tape cannot be typed in with Ihe Proofreader and SAVEd on tape cannot be LOADed properly later. If you LOAD a program SAVEd while the Proofreader was in memory, you see ?LOAD while the Proofreader was in memory, you sec ?LOAD ERROR. This applies only to VIC tape SAVEs (disk SAVEs ERROR. This applies only to VIC lape SAVEs (disk SAVEs work OK, and the quirk was fixed in the Commodore 64). work OK, and the quirk was fIxed in the Commodore 64).

If you have a program typed in with the original Proofreader and SAVEd on tape, follow this special LOAD procedure: procedure:

1. Turn the power off, then on. '1, Tum the power off, then on.

2. LOAD ihe program from tape (disregard the ?LOAD 2, LOAD the program from tape (disregard the ?LOAD ERROR). ERROR).

3. Enter: POKE45,PEEK(174):POKE46.PEEK(175):CLR 3, Enler: POKE 45,PEEK(174);POKE 46,PEEK(175):CLR 4. ReSAVE the program to tape. 4. ReSAVE the program to tape.

The program will LOAD fine in the future. We strongly The program will LOAD fine in the (uture. We strongly recommend that you type in the new version of the Proof recommend Ihal you type in the new version of the Proof· reader and discard the old one.

## Automatic Proofreader For VIC And 64 Aulomatlc Proofreader For VIC And 64

- 100 PRINT" [CLR] PLEASE WAIT...": FORI=886TO 1018:READAICK=CK+A:POKEI,A:NEXT 1018:READA:CKcCK+A:POKEI,A:NEXT
- 110 IF CK<>17539 THEN PRINT"{DOWN]YOU MAD 110 IF CK<>17539 THEN PRINT"{OOWN)YOU MAD AN ERROR":PRINT"IN DATA STATEMENTS- E AN ERROR":PRINT"IN DATA STATEMENTS.  $" : END$
- 120 SYS8S6:PRINT"{CLRj[2 DOWN)PROOFREADER 120 SYS886:PRINT-{CLR}12 DOWN!PROOFREADER ACTIVATED.":NEW

 DATA 173,036,003,201,150,208 886 DATA 173,036,003,201.150,208 DATA 001,096,141,151,003,173 892 DATA 001.096,141,151,003,173 DATA 037,003,141,152,003,159 898 DATA 037,003,141,152,003,169 904 DATA 150,141,036,003,169,003 910 DATA 141,037,003,169,000,133 DATA 254,096,032,087,241,133 916 DATA 254,096,032,087,241,133 DATA 251,134,252,132,253,008 922 DATA 251,134,252,132,253,008 DATA 201,013,240,017,201,032 928 DATA 201,013,240.017,201,032 DATA 240,005,024,101,254,133 934 DATA 240,005,024,101,254,133 DATA 254,165,251,166,252,164 940 DATA 254,165,251,166,252,164 DATA 253,040,096,169,013,032 946 DATA 253,040,096,169,01j,032 DATA 210,255,165,214,141,251 952 DATA 210,255,165,214,141,251 DATA 003,206,251,003,169,000 958 DATA 003,206,251,003,169,000 DATA 133,216,169,019,032,210 964 DATA 133,216.169,019,032,210 DATA 255,169,018,032,210,255 970 DATA 255,169,018,032,210,255 DATA 169,058,032,210,255,166 976 DATA 169,058,032,210,255,166 DATA 254,169,000,133,254,172 982 DATA 254,169,000,133,254,172 DATA 151,003,192,087,208,006 988 DATA 151,003,192,087,208,006 DATA 032,205,189,076,235,003 994 DATA 032,205,189,076,235,003 DATA 032,205,221,169,032,032 1000 DATA 032 , 205,221,169,032,032 DATA 210,255,032,210,255,173 1006 DATA 210,255,032,210,255,173 DATA 251,003,133,214,076,173 1012 DATA 251,003,133,214,076,173 1018 DATA 003

# Bug-Swatter: **Bug-Swatter:**  Modifications And Corrections

The VIC version of "Cassette Beeper" • The VIC version of "Cassette Beeper" (May) is missing a comma in line 75. The first two numbers in this DATA statement (169, two numbers in this DATA statement (169,  $-1141$ ) should be changed to  $169, -1, 141$ . Users of the 64 version have reported that Cas Users of the 64 version have reported that Cassette Beeper works as listed when a program is loaded normally, but not when SHIFT-RUN/ STOP (combination LOAD and RUN) is pressed. STOP (combination LOAD and RUN) is pressed.

• Some readers who own a VIC and a Datassette have reported that they cannot print documents created by "SpeedScript" (January). documents created by "Speed Script" Uanuary). This is not a bug in SpeedScript, but rather a problem with the cassette drive grabbing (and holding onto) the serial bus. It is an inherent hardware bug. Commodore has suggested that hardware bug. Commodore has suggested that after loading a program, VIC users enter SYS64490 before running it. This frees up the SYS64490 before running it. This frees up the

serial bus. The problem will continue to occur serial bus. The problem will continue to occur each time a tape save or load is executed.

• The next-page command [n] in SpeedScript does not work. It leads to an endless loop of does not work. It leads to an endless loop of form feeds. Reader Robin Franzel has dis form feeds. Reader Robin Franzel has disassembled and flowcharted the 64 version and has discovered a possible fix. After loading, but has discovered a possible fix. After loading, but before running the 64 version, POKE 5755,133 before running the 64 version, POKE 5755,133 seems to fix the next-page function. A word of caution: Theoretically, this POKE may affect caution: Theoretically, this POKE may affect some other embedded commands, causing the some other embedded commands, causing the cursor to skip over the next character after the command. command.

In testing, however, everything worked fine. Readers who received SpeedScript as a bonus in the May GAZETTE DISK should not attempt this the May GAZETTE DISK should not attempt this POKE; the next-page command works in this POKE; the next-page command works in this version. version.

In addition, several readers have reported • In addition, several readers have reported that when first trying to print a SpeedScript document, a line of seemingly random characters document, a line of seemingly random characters appears on the paper, followed by the regular text. This problem usually happens only the first time something is printed; subsequent printings time something is printed; subsequent printings are flawless.

In testing, we were unable to consistently duplicate the random characters. In hundreds of duplicate the random characters. In hundreds of

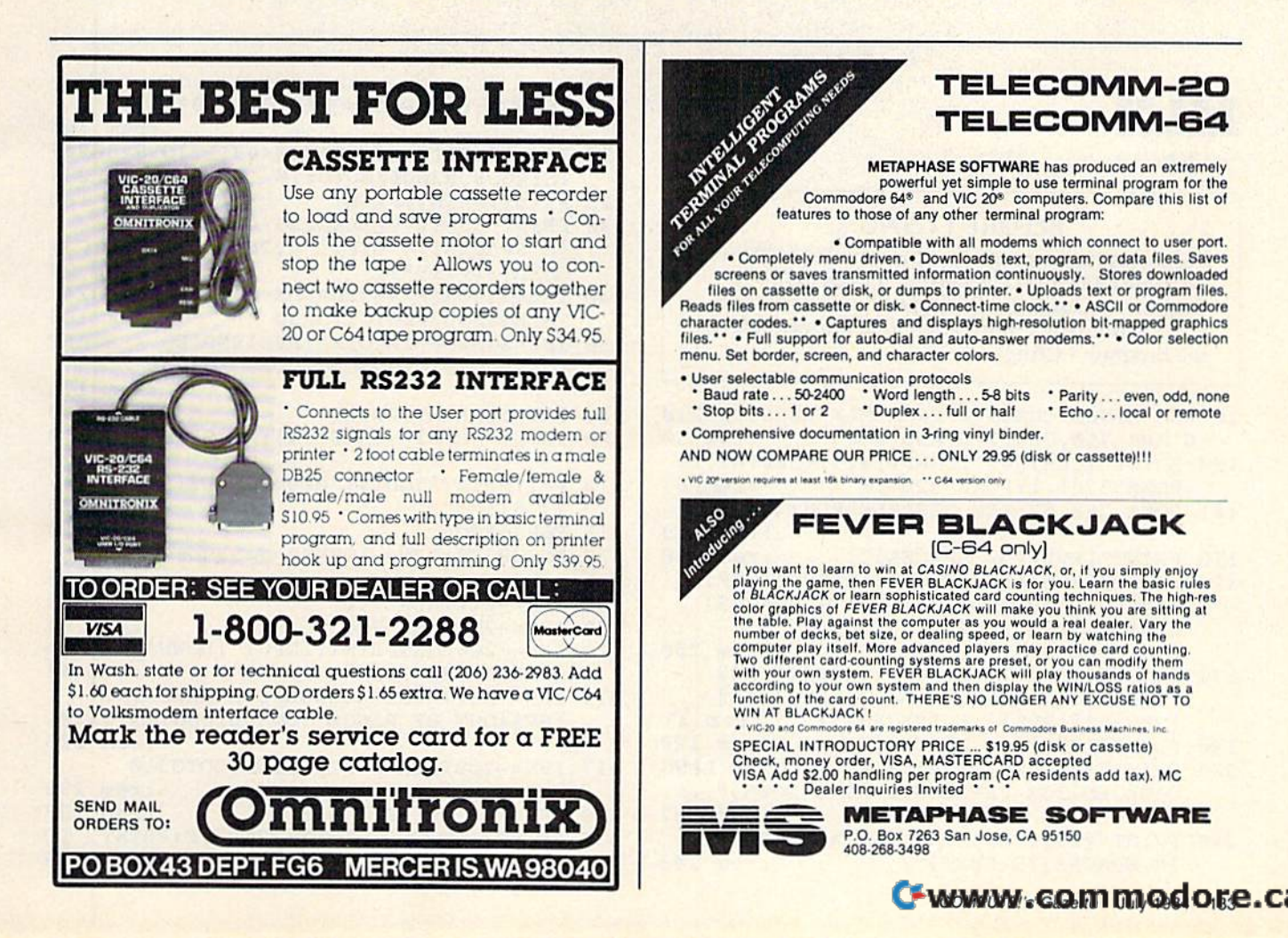

tests, it happened only a couple of times. The problem seems to be that the printer buffer (a small amount of RAM located either in the interface or the printer) contains some unwanted characters. Readers who have problems with random characters should try turning the printer off and then on or clearing the printer buffer with this line:

#### OPEN4,4:CMD4:PRINT:PRINT:CLOSE4

before running SpeedScript. Another method is to clear SpeedScript memory with the Erase All Text command (SHIFT-CLR/HOME) followed by a print (CTRL-P). The printer will execute a form feed and the buffer should be cleared. If the problem persists, another solution would be to leave some blank spaces at the top of the text, followed by a next-page command. The random characters will then appear on the first page, and succeeding pages will be printed normally.

• Some readers were uncertain about how to (and why) use the File Converter program in "SpeedScript Revisited" (May). When SpeedScript files are saved, they are stored as program files using screen codes (POKE numbers) rather than ASCII codes. Some word processors and most terminal programs use sequential files in ASCII format. Readers who

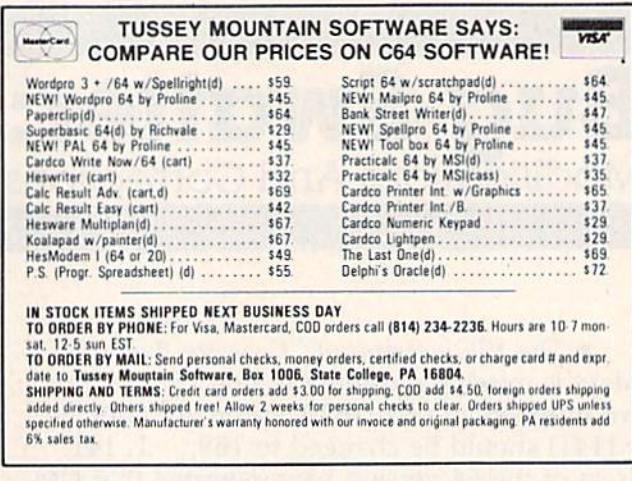

use SpeedScript only for word processing will never need to convert their files. But if you want to upload and download files (using a modem) or if you want to use SpeedScript files with other word processing or spelling checker programs, File Converter allows you to switch back and forth between formats, extending the usefulness of SpeedScript. Converted files may require slight editing, depending on which control codes are used by the word processing or terminal program.

 $215$  TNDUWC.  $F-1-F$ .  $CS-CDDC/31+11Q*F$ 

# **MLX**

See article on page 131.

#### **BEFORE TYPING...**

Before typing in programs, please refer to "How To Type COMPUTE!'s Gazette Programs," "A Beginner's Guide To Typing In Programs," and "The Automatic Proofreader" that appear before the Program Listings.

- 10 REM LINES CHANGED FROM MLX VERSION 2.0 Ø ARE 750, 765, 770 AND 860  $:rem 50$
- 100 PRINT" [CLR] [63"; CHR\$ (142); CHR\$ (8); :
- POKE53281, 1: POKE53280, 1 :rem 67 101 POKE 788, 52: REM DISABLE RUN/STOP

```
:rem 119
110 PRINT" [RVS] [39 SPACES]";
                                    :rem 176
```
- 120 PRINT" [RVS] [14 SPACES] [RIGHT] [OFF] E\* 3£ (RVS) {RIGHT} {RIGHT} {2 SPACES}  $k*$  Torr }  $k*$  3£ { RVS } £ { RVS }  $[14$  SPACES]<sup>T</sup>; :rem 250
- 130 PRINT" [RVS] [14 SPACES] [RIGHT] [G] [RIGHT]  $[2 \text{ RIGHT}]$   $[OFF] \pounds[RVS] \pounds \pounds \pounds$ srem 35  $[OFF]$  $*$  $[RVS]$  $[14$  SPACES $T$ ";

:rem 237 210 PRINT" [5] [2 UP] STARTING ADDRESS?

 $[8$  SPACES $]$  $[9$  LEFT $]$ "; :rem 143

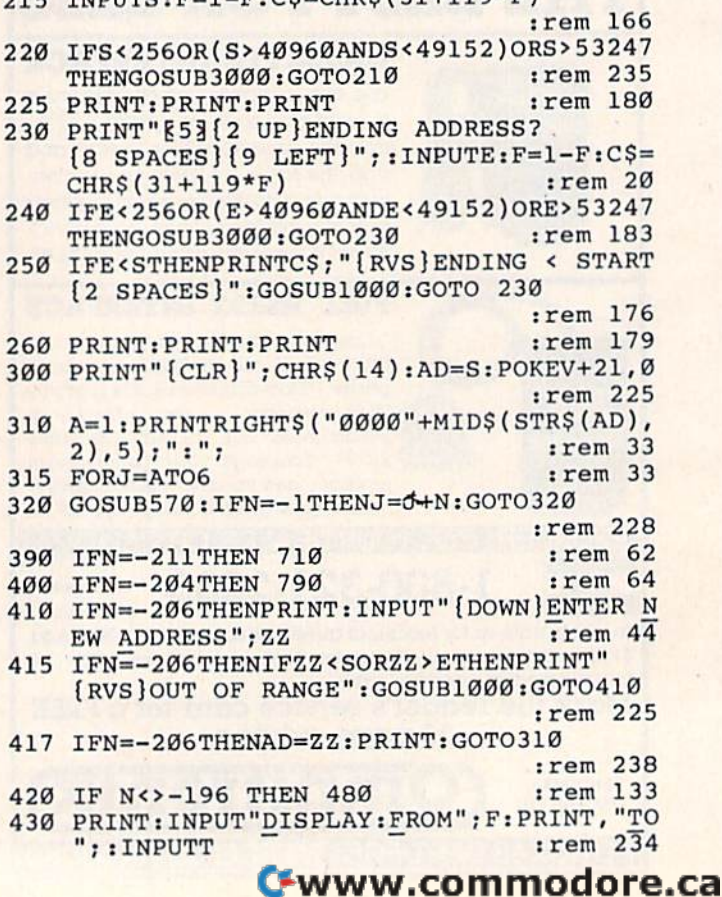

440 IFF <SORF > EORT <SORT > ETHENPRINT "AT LEAS T"; S; "{LEFT}, NOT MORE THAN"; E: GOTO43 Ø :rem 159 450 FORI=FTOTSTEP6: PRINT: PRINTRIGHT\$("000  $\emptyset$ "+MID\$(STR\$(I),2),5);":";  $:$ rem  $30$ FORK=ØTO5:N=PEEK(I+K):PRINTRIGHT\$("00 451 "+MID\$(STR\$(N), 2), 3); ", "; :rem 66 460 GETAS: IFAS>""THENPRINT: PRINT: GOTO310 :rem 25 470 NEXTK: PRINTCHR\$(20); : NEXTI: PRINT: PRIN  $T: GOTO310$  $:rem 50$ 480 IFN<0 THEN PRINT: GOTO310 :rem 168 490  $A(J) = N : NEXTJ$ :rem 199 500 CKSUM=AD-INT(AD/256)\*256:FORI=1TO6:CK SUM=(CKSUM+A(I))AND255:NEXT :rem 200 510 PRINTCHR\$(18);: GOSUB570: PRINTCHR\$(146  $)$ ; :rem 94 511 IFN=-1THENA=6:GOTO315 :rem 254 515 PRINTCHRS(20): IFN=CKSUMTHEN530 :rem 122 520 PRINT: PRINT "LINE ENTERED WRONG : RE-E NTER": PRINT: GOSUBIØØØ: GOTO310: rem 176 530 GOSUB2000  $:rem$   $218$ 540 FORI=1TO6: POKEAD+I-1, A(I): NEXT: POKE54 272,0:POKE54273,0 :rem 227 550 AD=AD+6: IF AD<E THEN 310 :rem 212 560 GOTO 710 :rem 108 570  $N=0:Z=0$ :rem 88 580 PRINT" [£3"; :rem 81 581 GETAS: IFAS=""THEN581  $:rem$  95 582 AV=-(A\$="M")-2\*(A\$=",")-3\*(A\$=",")-4\*  $(A$="J")-5*(A$="K")-6*(A$="L"):rem 41$ 583 AV=AV-7\*(A\$="U")-8\*(A\$="I")-9\*(A\$="0"  $]:IFAS="H"THENAS="0"$ :rem 134 584 IFAV>ØTHENA\$=CHR\$(48+AV) :rem 134 585 PRINTCHR\$(20);: A=ASC(A\$): IFA=130RA=44  $ORA = 32THEN670$ :rem 229 590 IFA>128THENN=-A:RETURN :rem 137 600 IFA<>20 THEN 630  $:rem 10$ 610 GOSUB690: IFI=1ANDT=44THENN=-1: PRINT"  $[OFF]$   $[LEFT]$   $[LEFT]$   $: GOTO690$  $:$ rem 62 620 GOTO570 :rem 109 630 IFA<480RA>57THEN580 :rem 105 640 PRINTA\$; : N=N\*10+A-48 :rem 106 650 IFN>255 THEN A=20:GOSUB1000:GOTO600 :rem 229 660 Z=Z+1:IFZ<3THEN580 :rem 71 670 IFZ=0THENGOSUB1000:GOTO570 :rem 114 680 PRINT", "; : RETURN :rem 240 690 S%=PEEK(209)+256\*PEEK(210)+PEEK(211) :rem 149 691 FORI=1TO3: T=PEEK(S%-I)  $:rem 67$ 695 IFT<>44ANDT<>58THENPOKES%-I,32:NEXT  $r$ em 205 700 PRINTLEFT\$("{3 LEFT}", I-1); : RETURN :rem 7 710 PRINT" [CLR] [RVS] \*\*\* SAVE \*\*\* [3 DOWN]" :rem 236 715 PRINT" {2 DOWN} (PRESS {RVS} RETURN { OFF } ALONE TO CANCEL SAVE) [DOWN]": rem 106 F\$="": INPUT" [DOWN] FILENAME"; F\$: IFF\$= 720 " "THENPRINT: PRINT: GOTO310  $:rem$  71 730 PRINT: PRINT" {2 DOWN} {RVS}T {OFF}APE OR  ${\text{RVS}}$  $D$  ${OFF}$  $ISK:$   $(T/D)$ " :rem 228 740 GETAS: TFAS <> "T" ANDAS <> "D" THEN 740 :rem 36 750 DV=1-7\*(A\$="D"):IFDV=8THENF\$="0:"+F\$: OPEN15, 8, 15, "S"+F\$: CLOSE15 :rem 212 760 T\$=F\$:ZK=PEEK(53)+256\*PEEK(54)-LEN(T\$ ): POKE782, ZK/256 :rem 3

762 POKE781, ZK-PEEK(782)\*256: POKE780, LEN( T\$):SYS65469  $:rem$  109 763 POKE780, 1: POKE781, DV: POKE782, 1: SYS654 66 :rem 69 765 K=S:POKE254, K/256:POKE253, K-PEEK(254) \*256:POKE780,253 :rem 17 766 K=E+1: POKE782, K/256: POKE781, K-PEEK (78 2)\*256:SYS65496 :rem 235 770 IF(PEEK(783)AND1)OR(191ANDST)THEN780 :rem 111 775 PRINT" {DOWN}DONE. {DOWN}": GOTO310 :rem 113 780 PRINT" [DOWN] ERROR ON SAVE. [2 SPACES] T RY AGAIN. ": IFDV=1THEN720 :rem 171 781 OPEN15, 8, 15: INPUT#15, E1\$, E2\$: PRINTE1\$ ;E2\$: CLOSE15: GOTO720 :rem 103 790 PRINT" [CLR] [RVS] \*\*\* LOAD \*\*\* [2 DOWN]" :rem 212 795 PRINT" {2 DOWN} (PRESS {RVS}RETURN {OFF} ALONE TO CANCEL LOAD)"  $:rem 82$ 800 F\$="": INPUT" [2 DOWN] FILENAME"; F\$: IFF S=""THENPRINT:GOTO310 :rem 144 810 PRINT: PRINT" [2 DOWN] [RVS] T [OFF] APE OR  $[\text{RVS}]D[OFF]$ ISK:  $(T/D)$ " :rem 227 820 GETAS: IFAS <> "T"ANDAS <> "D"THEN820 :rem 34 830 DV=1-7\*(A\$="D"): IFDV=8THENF\$="0:"+F\$ :rem 157 840 T\$=F\$:ZK=PEEK(53)+256\*PEEK(54)-LEN(T\$ ): POKE782, ZK/256 :rem 2 841 POKE781, ZK-PEEK(782)\*256: POKE780, LEN( T\$):SYS65469 :rem 107 845 POKE780, 1: POKE781, DV: POKE782, 1: SYS654 66 :rem 70 850 POKE780, 0:SYS65493 :rem 11 860 IF (PEEK (783) AND 1) OR (191ANDST) THEN870  $:rem 111$ 865 PRINT" {DOWN}DONE.": GOTO310 :rem 96 870 PRINT" {DOWN}ERROR ON LOAD. [2 SPACES }T RY AGAIN. [DOWN] ": IFDV=1THEN800 :rem 172 880 OPEN15, 8, 15: INPUT#15, E1\$, E2\$: PRINTE1\$ ;E2\$:CLOSE15:GOTO800 :rem 102 1000 REM BUZZER :rem 135 1001 POKE54296, 15: POKE54277, 45: POKE54278, 165 :rem 207 1002 POKE54276, 33: POKE 54273, 6: POKE54272,  $irem<sub>42</sub>$ 1003 FORT=1TO200:NEXT:POKE54276.32:POKE54 273, Ø: POKE54272, Ø: RETURN  $:rem$  202 2000 REM BELL SOUND :rem 78 2001 POKE54296, 15: POKE54277, Ø: POKE54278, 2 47 :rem 152 2002 POKE 54276, 17: POKE54273, 40: POKE54272  $. 0$ :rem 86 2003 FORT=1TO100:NEXT:POKE54276,16:RETURN :rem 57 3000 PRINTCS; "{RVS}NOT ZERO PAGE OR ROM": GOTO1000 :rem 89

# **Power BASIC**

See article on page 110.

### **Program 1: Color Chart-VIC Version**

- 10 FOR ADRES=828TO 874: READ DATTA: POKE AD RES, DATTA: NEXT ADRES :rem 250
- 20 PRINT CHR\$(147): A=PEEK(648)\*256: FOR I= A TO A+512: POKE I, 160: NEXT I :rem 58
- 30 PRINT:FOR I=0 TO 15:PRINT:PRINT TAB(7)  $r:FOR~J=Ø~TO~7$  : rem  $17Ø$ 40 POKE 646,J:PRINTCHR\$(J+48};:NEXT J,I:P 40 POKE 646 , J :PRINTCHR\$(J+48) ; : NEXT J , I ; P rem 170
- RINT:PRINT : rem 164 50 POKE 646, 1: PRINTCHR\$ (18); "THIS CHART S HOWS ALL{2 SPACES}"; HOWS ALL{2 SPACES}"; : rem 228 60 PRINT"COMBINATIONS OF LETTER"; :rem 93 60 PRINT"COMBINATIONS OF LETTER" ; :rem 93 70 PRINT"AND BACKGROUND COLORS"; : rem 248<br>80 SYS828 : rem 9 80 SYS828 828 DATA 169,41,133,251,169,9 8 28 DATA 169,41,133 , 251, 169 , 9 : rem 165 834 DATA 141, 15, 144, 162, 15, 120 : rem 188 840 DATA 173,4,144,197,251,208 : rem 205 846 DATA 249, 173, 15, 144, 24, 105 : rem 205 852 DATA 16,234,234,234,234,234 852 DATA 16 , 234 , 234,234 , 234,2 34 : r em 249 858 DATA 234, 234, 141, 15, 144, 165 : rem 254 864 DATA 251, 24, 105, 4, 133, 251 : rem 143 rem 164 rem 228 :rem 9 rem 165 rem 188 rem 205 rem 205 rem 249 rem 254 :rem 143

# Program 2: Color Chart—64 Version Program 2: Color Chart-64 Version

870 DATA 202, 16, 223, 48, 209 : rem 2

:rem 2

- 40 FOR I=49152 TO 49188: READ A: POKE I, A : NEXT:POKE 53280, 11 : rem 175
- 50 PRINT CHR\$(147): FOR I=1024 TO I+1000: (SPACE) POKE 1, 160: POKE 1+54272, 11:NEX TI : rem 204
- 60 FOR I=0 TO 15: FOR J=0 TO 15 : rem 237
- 70 P=1196+ (40\*I)+J: POKE P, J+1: POKE P+54<br>272, J: NEXT J, I : rem 174 272,J: NEXT J,I rem 174
- 80 PRINT TAB(15)CHR\$(5)"COLOR CHART":FOR 813 PRINT TAB(l5)CHR\$(5)"COLOR CHART":FOR (SPACE}I=1 TO 19:PRINT:NEXT {SPACE}l-l TO 19:PRlNT:NEXT :rem <sup>~</sup> rem 100
- 85 PRINT"THIS CHART SHOWS ALL COMBINATION 85 PRlNT "THlS CHART SHOWS ALL COMBINATION S OF [3 SPACES]" : rem 112 rem 112
- 86 PRINT "FOREGROUND AND BACKGROUND COLOR 86 PRINT "FOREGROUND AND BACKGROUND COLOR S.{6 SPACES)" :rem 237 S. (6 SPACES)" : rem 237
- 87 PRINT "FOREGROUND INCREASES FROM LEFT 87 PRINT "FOREGROUND INCREASES FROM LEFT ESPACEjTO RIGHT" :rem 88 {SPACE}TO RIGHT" : r em 88
- 88 PRINT "BACKGROUND INCREASES FROM TOP 88 PRINT "BACKGROUND INCREASES FROM TOP T :rem 152 O BOTTOM";
- 90 SYS 12\*4096 : rem 200
- 100 DATA 169,90,133,251,169,0,141,33,208,<br>162,15,120 : rem 191 162,15,120 : rem 191
- 105 DATA 173, 17, 208, 48, 251, 173, 18, 208 srem 35 : rem 35
- 110 DATA 197,251,208,249,238,33,208,24,10 <sup>l</sup> Ie DATA 197, <sup>251</sup> , 2e8 , 249 , 238,33, 2eB,24,le 5,8,13 3,251,202,16,233,48,219:rem 121 5 , B, 133 , 251 , 202 , 16 , 233 , 4B , 219 : rem 121

# **Beekeeper**

See article on page 42.

#### BEFORE TYPING...

Before typing in programs, please refer to "How Before typing in programs, please refer to "How To Type COMPUTE!'s Gazette Programs," "A Beginner's Guide To Typing In Programs," and "The Automatic Proofreader" that appear before the Program Listings. the Program Listings.

## Program I: Beekeeper For VIC-20 Program 1: Beek eeper For VIC·20

- 10 POKE51, 0: POKE52, 28: POKE56, 28: POKE55, 0: CLR:DIMSP(8) :rem 172 CLR: DIMSP(8) : rem 172
- 20 PRINT" [CLR] ":POKE36869, 255: POKE36878, 1<br>28 rem 18 rem 18 :rem 18
- 30 FORI=7168TO7679:POKEI, PEEK(I+25600):NE XT:V=1:SC=0 :rem 159 XT:V=1:SC=0 :rem 159
- 40 GOSUB500:GOSUB800:GOSUB600 srera 27 413 GOSUB5e0 :GOSUB8e0 : GOSUB6ee :rem 27 45 GOSUB700 : TEM 28
- 45 GOSUB700 srem 128
- 50 S=PEEK(S2): SW=(SAND16)/16: F=(SAND32)/3 irem 178 2 • : rem 178 60 POKES1, 127: S=PEEK(S3): SR= (SAND128)/128 :POKES1, 255 :rem 82 70 IFF=1THEN130 : rem 109 80 I=l:A=SH-32:J=Pl:POKE36877,200:rem 124 813 Ig1 : A=SH-32:J=Pl:POKE36877 , 2e0 :rem 124 90 J=J+SP(A):IFJ<SAORJ>8185THEN120:rem 62 100 IFPEEK(J)<>32THENPOKEBN,32:GOSUB310:G OTO120 :rem 146 oto120 : rem 146<br>110 POKEBN,32:POKEJ,42:POKEBBN+CM,3:BN=J: I=I+1:IFI<8THEN90 : rem 80 120 POKEBN, 32: POKE36877, 0 : rem 183 130 IFSW=1THENIFSR=1THEN200 : rem 205 140 CC=1:IFSW=0THENCC=-1 : rem 185 150 POKE36874, 0: IFP1=P2THENJ=Pl: GOSUB310 :rem 187 : rem 187 160 IFSH=40THENIFCC=1THENCC=-7 : rem 106 170 IFSH=33THENIFCC=-1THENCC=7 : rem 109 180 SH=SH+CC: POKEP1, SH: POKE36874, 150 :rem 165 :rem 165 200 A=SH-32:MN=P1:P1=P1+SP(A):IFP1<SAORP1 2130 A=SH-32 : MN=Pl : P1=P1+SP (A):IFP1<SAORPl >SETHENP1=MN : rem 67 210 IFPEEK(P1)<>32THENJ=P1:POKEMN, 32:GOSU B300 : rem 17 220 POKEMN, 32: POKEP1, SH: IFW=1THEN250 :rem 244 : rem 244 230 P2=INT(RND(1)\*21)+8054:MC=INT(RND(1)\* 6)+l:SX=41sSY=32sBC=3:W=l :rem 33 6)+1:SX=41 : S¥=32 : BC=3 :W=1 : rem 33 240 IFMC=2THENSX=44:SY=43:BC=5 : rem 94 250 A=SGN(P2-P1):M0=P2:P2=P2-A\*H:IFABS(P2 250 A=SGN(P2 - Pl):M0a p2:P2=P2 - A· H: lFABS(P2 -P1)>12THENP2=P2-A\*21 :rem 123 260 IFP2<SAORP2>SETHENP2=M0 :rem 221 260 IFP2<SAORP2)SETHENP2=Me : rem 221 270 IFA=0THENJ=P2:GOSUB310:GOT050 :rem 52 280 POKECM+P2,MC:POKEM0,SY:POKEP2,SX:POKE<br>CM+M0,BC:GOTO50 :rem 108 CM+M0, BC:GOTO50 :rem 108 300 A=PEEK(J):IFA=43ORA<41THENP1=MN:GOTO4 300 A=PEEK(J):IFA=430RA <41THENP1=MN : GOT04 80 :rem 153 80 : rem 153 310 FORI=1TO5: POKEJ, 42: POKEJ+CM, 2: POKE368 77,150: POKE36874,200: POKEJ,32:NEXT srem 69 : r em 69 320 POKEJ+CM, 3:N=SQ: IFJ=P2THENW=0:SC=SC+1 50 : rem 186 330 IFP1=P2ORA=41THENSQ=SQ-1:P1=8043:SH=3 330 IFP1=P20RA=41THENSQ=SQ-l : P1=B0 <sup>43</sup> : SH=3 :rem 64 9 : rem 64 340 IFJ>8119THENSC=SC+50:AQ=AQ-1 :rem 162 350 SC=SC+50:IFSC>HITHENHI=SC : rem 82 360 IFSO99999THENSC=0 rem 75 360 IFSC)99999THENSC=0 : rem 75 370 PRINT"{HOME}(YEL}SCORE:"SC;TAB(13)"SH 370 PRINT" {HOME} (YEL) SCORE : "SC ; TAB (13) "SH IPS:"SQ:POKEP1+CM,3:POKEP1,SH:POKE368 IPS: "SQ : POKEP1+CM ,3: POKEPl , SH: POKE368 77,0 : rem 97 380 IFSQ=NTHEN410 : rem 29 390 FORI=1TO5:FORS=180TO235STEP2:POKE3687 6,S:FORA=1TO10:NEXT:NEXT :rem 195 6 , S : FORA=lTOle:NEXT : NEXT : rem 195 400 POKE36876, 0: FORJ=1TO100: NEXT: NEXT :rem 44 : rem 44
- 410 IFAQ=0THENV=V+1:PRINT"(CLR){RED} 410 IFAQ=0THENV=V+1:PRINT"{CLR}{RED}<br>{11 DOWN}{8 RIGHT}SWARM"V:FORI=1T0400 0:NEXT:GOTO45 :rem 104 420 IFSQ<>0THEN480 : rem 62 0:NEXT:GOTO45 :rem 104
- 425 POKE36877, Ø: POKE36874, Ø: POKE36876, Ø :rem 217 :rem 217
- 430 PRINT" [HOME] [RED] [7 DOWN] [5 RIGHT] \* G AME OVER \*":PRINT" {4 DOWN} {2 RIGHT}TR Y AGAIN? [Y OR N]" :rem 112
- 440 GETA\$:IFA?=""THEN440 :rem 83 440 GETA\$:lFA\$=""THEN44e : rem 83 450 IFA\$="Y"THENRESTORE:GOT020 : rem 143
- 460 IFA\$<>"N"THEN440 :rem 97
- 470 PRINT"{CLR}":FORI=36874TO36878sPOKEI, 470 PRINT " {CLR} " :FORI :236874T036878 : POKEI , 0 :NEXT : POKE52 , 3e : POKE56 , <sup>30</sup> : POKE36869 , 0:NEXT:POKE52,30:POKE56,30:POKE36S69, 240: END : rem 250

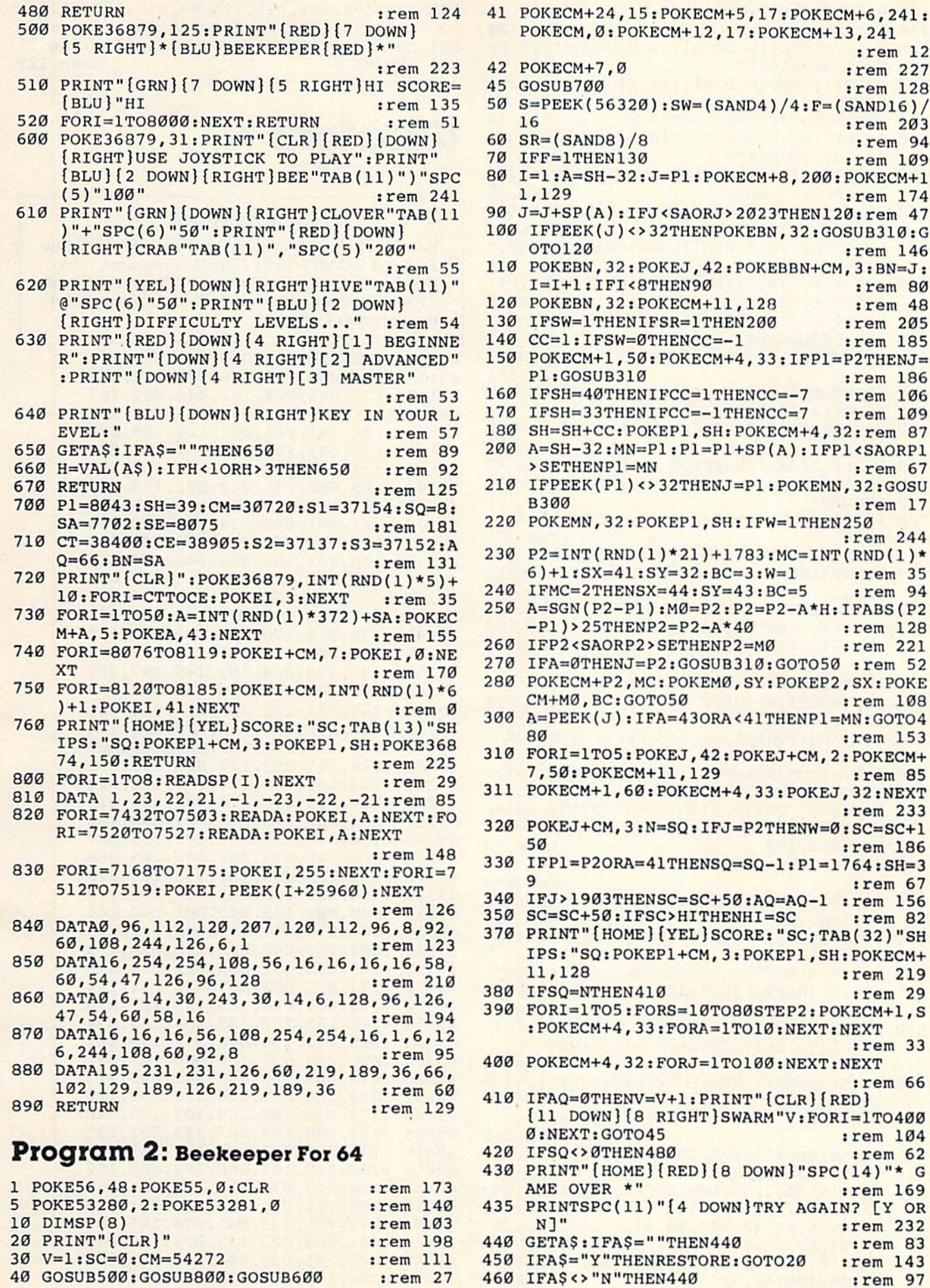

40 GOSUB500:GOSUB800:GOSUB600 :rem 27 460 IFAS<>"N"THEN440 irem 97

:rem 12 : rem 12 :rem 227 42 POKECM+7,0 : rem 227 irem 128 45 GOSUB700 : rem 128  $50$  S=PEEK(56320): SW=(SAND4)/4: F=(SAND16)/ irem 203 16 : rem 203 rem 94 60 SR- (SAND8) /8 : rem 94 70 IFF=1THEN130 : rem 109 80 I=1:A=SH-32:J=Pl:POKECM+8, 200: POKECM+1 1,129 : rem 174 90 J=J+SP(A):IFJ<SAORJ>2023THEN120:rem 47 100 IFPEEK(J)<>32THENPOKEBN,32:GOSUB310:G 100 IFPEEK (J)<>32THENPOKEBN ,32: GOSUB310 :G OTO120 jrem 146 OT0120 :rem 146 110 POKEBN, 32: POKEJ, 42: POKEBBN+CM, 3: BN=J: I=I+1:IFI<8THEN90 : rem 80 120 POKEBN, 32: POKECM+11, 128 : rem 48 130 IFSW=1THENIFSR=1THEN200 :rem 205 140 CC=1:IFSW=0THENCC=-1 : rem 185 150 POKECM+1,50:POKECM+4,33:IFP1=P2THENJ= 15~ POKECM+l 5~ POKECM+4 33:IFPl=P2THENJa P1:GOSUB310 :rem 186 PI :GOSUB310 : rem 186 160 IFSH=40THENIFCC=1THENCC=-7 :rem 106 170 IFSH=33THENIFCC=-1THENCC=7 :rem 109 180 SH=SH+CC: POKEP1, SH: POKECM+4, 32: rem 87 200 A=SH-32: MN=Pl: Pl=Pl+SP(A): IFPl<SAORPl >SETHENP1=MN jrem 67 >SETHENP1=MN : rem 67 210 IFPEEK(P1)<>32THENJ=P1:POKEMN,32:GOSU 210 IFPEEK(Pl)<> 32THENJ=Pl : POKEMN , 32 : GOSU B300 srem 17 220 POKEMN, 32: POKEP1, SH: IFW=1THEN250 :rem 244 : r em 244  $230 \text{ P2} = \text{INT}(\text{RND}(1)*21)+1783:\text{MC}=\text{INT}(\text{RND}(1)*$  $6)+1$ :SX=41:SY=32:BC=3:W=1 : rem 35 240 IFMC=2THENSX=44:SY=43:BC=5 : rem 94 250 A=SGN(P2-P1):M0=P2:P2=P2-A\*H:IFABS(P2 -P1)>25THENP2=P2-A\*40 :rem 128 260 IFP2<SAORP2>SETHENP2=M0 : rem 221 270 IFA=0THENJ=P2:GOSUB310jGOTO50 :rem 52 270 IFA=0THENJ=P2 : GOSUB310 : GOT050 :rem 52 280 POKECM+P2,MC:POKEM0,SY:POKEP2,SX:POKE 280 POKECM+P2 .MC:POKEM0,SY : POKEP2,SX:POKE CH+M0,BCsGOTO50 srem 108 CM+M0,BC:GOT050 :rem 108 300 A=PEEK(J): IFA=430RA<41THENPl=MN:GOT04 80 rrera 153 80 : rem 153 310 FORI=lTO5:P0KEJ,42sPOKEJ+CM,2:P0KECM+ 310 FORI=lT05:POKEJ , 42: POKEJ+CM,2:POKECM+ 7,50:POKECM+11,129 ;rem 85 7,50: POKECM+11,129 : rem 85 311 POKECM+1, 60: POKECM+4, 33: POKEJ, 32: NEXT :rem 233 Irem 233 320 POKEJ+CM, 3:N=SQ: IFJ=P2THENW=0:SC=SC+1 50 jrem 186 50 I rem 186 330 IFP1=P2ORA=41THENSQ=SQ-1:P1=1764:SH=3<br>9 :rem 67  $:$ rem  $67$ 340 IFJ>1903THENSC=SC+50:AQ=AQ-1 :rem 156 350 SC=SC+50:IFSC>HITHENHI=SC :rem 82 370 PRINT"(HOME)(YEL}SCORE:"SC;TAB(32)"SH 370 PRINT" (HOME) (YEL) SCORE: "SC; TAB (32)" SH IPS:"SQ:POKEP1+CM,3:POKEP1,SH:POKECM+ IPSI "SO : POK£Pl+CM,3:POKEPl , SH:POKECM+ 11,128 : rem 219 380 IFSQ=NTHEN410 irem 29 380 IFSQ-NTHEN410 I rem 29 390 FORI=1TO5:FORS=10TO80STEP2:POKECM+1,S : POKECM+4, 33: FORA=1TO10: NEXT: NEXT irem 33 : rem 33 400 POKECM+4,32: FORJ=1TO100: NEXT: NEXT srem 66 :rem 66 410 IFAQ=0THENV=V+liPRINT"(CLR}[RED] 410 IFAO-0THENV=V+l :PRINT"(CLR}[RED} [11 DOWN] [8 RIGHT ]SWARM "V: FORI=1TO400 0:NEXT:GOTO45 : rem 104 420 IFSQ<>0THEN480 : rem 62 430 PRINT"{HOME}[RED}(8 DOWN}"SPC{14)"\* 430 PRINT"{HOME}{RED}[8 DOWN} "SPC(14)" \* G AME OVER \*" : rem 169 435 PRINTSPC(11}"(4 DOWN}TRY AGAIN? [Y OR 435 PRINTSPC(11)"[4 DOWN}TRY AGAIN? [y OR H]" irem 232 N)" :rem 232 440 GETA\$: IFA\$=""THEN440 : rem 83 450 IFA\$="Y"THENRESTORE:GOTO20 irem 143 450 IFA\$= "Y"THENRESTOREIGOT020 :rem 143 : rem 27 460 IFA\$ <> "N"THEN440 : rem 97

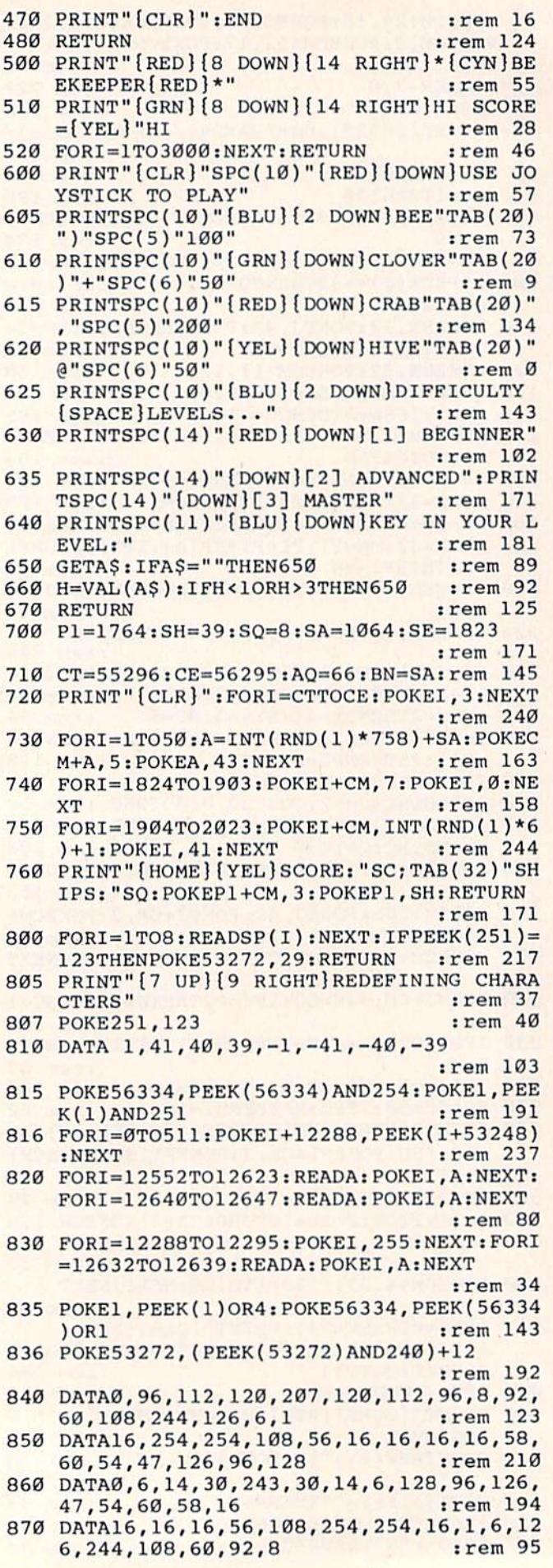

 DATA195,231,231,126,60,219,189,36,66, 980 DATA195 , 231 , 231,126 , 60 ,219,189,36, 66 , 102,129,189,126,219,189,36 trem <sup>60</sup> 102,129 , 189,126,219,199,36 :rem 60 DATA24,24,102,102,24,24,60,0 trem <sup>71</sup> 885 DATA24,24,102,102,24 , 24 , 60,0 :rem 71 RETURN trem <sup>129</sup> 890 RETURN :rem 129

# Ultrafont **Ultrafonl +**

See article on page 28. *See nrticle* 011 *pnge 28.* 

#### BEFORE TYPING...

Before typing in programs, please refer to "How To The Course Camero Computer Programs ( Beginner's Guide To Typing In Programs," and The Automatic Property of the Automatic Property and appear and appear before the property of the Automatic Property and the Property of the Automatic Property and the Automatic Property of the Automatic Property and Autom the Program Listings. the Program Listings, Before typing in programs, please refer to "How To Type COMPUTE.'s Gazette Programs," "A Beginner's Guide To Typing In Programs,'' and<br>'The Automatic Proofreader'' that appear before

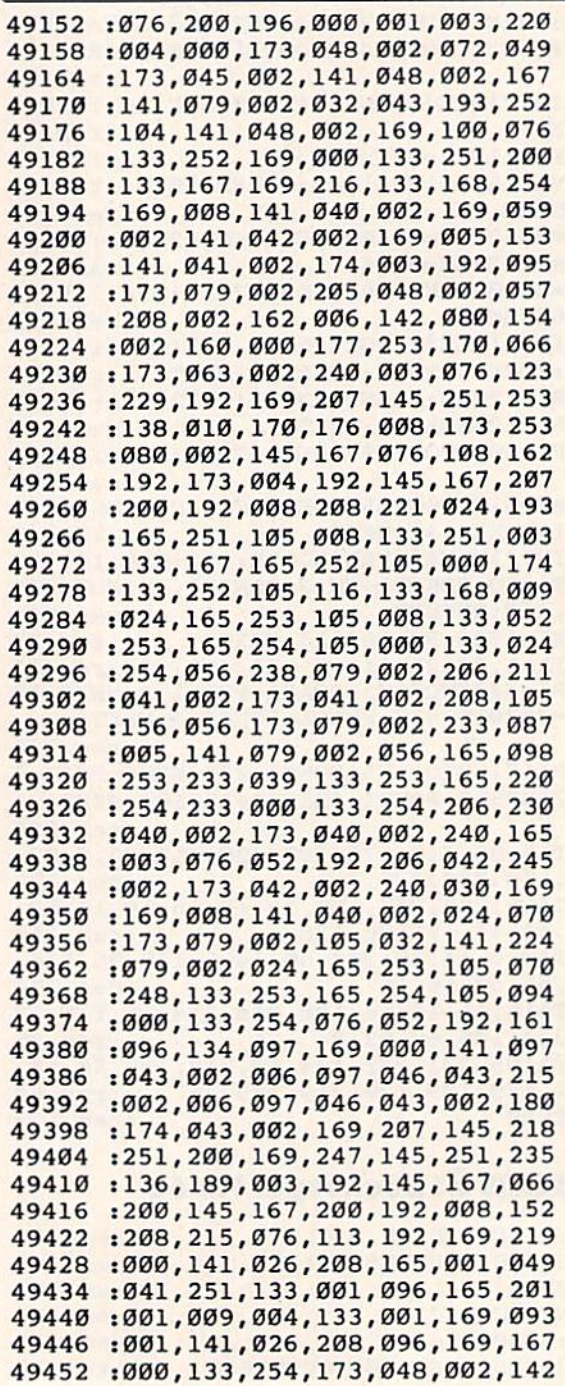

49464 :006,253,038,254,006,253,098 49878 :008,192,032,043,193,160,074 49470 :038,254,024,169,112,101,248 49884 :008,169,000,153,048,002,088 49476 :254,133,254,096,032,043,112 49890 :136,208,250,169,007,133,105 49482 :193, 160,000, 177,253, 073,162 49482 :193 , 160,900 , 177,253,073,162 49896 :097,152 , 170,169,000,133,185 49488 :255, 145,253, 200,192, 008,109 49488 :255,145,253,200,192,008,109 49902 :007,177,253 ,074 ,145,253,123 49494 :208, 245,032, 008,192, 096,099 49494 : 208,245,032,008,192,096,099 49908 : 038 , 007,202,016,251,166,156 49500 :169,102,133,252,169,218,111 49914 :097,165,007,029,049,002,087 49506 :133,168,169,132,133,251,060 49920 :157,049,002,198,097,165,156 49512 il33, 167,162, 008,169, 000,231 49512 : 133,167,162 , 008,169 , 000,231 49926 :097,016,224,200,192,008,231 49518 :133,097,160,000,165,097,250 49932 :208,215,136,185,049,002,039 49524 :145, 251,230, 097,173, 058,046 49524 :145 , 251,230 , 097 , 173 , 058,046 49938 :145,253 , 136 , 016,248 , 076,124 49584 :033,208,032,092,193,173,139 49998 :201,177,208,039,169,242,090 49590 :058,002,141,134,002,165,172 50004 :141,018,208,173,044,002,158 49596 :209, 133,243, 024,165, 210,148 49596 :209,133 , 243 , 024,165,210 , 148 50010 :141,024,208,173,022, 208,098 49602 :105,116,133,244,164,211,143 50016 :041,239,013,063,002,141,083 49608 177, 209,073, 128,145, 209,117 49608 :177,209,073 , 128,145,209 , 117 50922 :022 , 208,173,057,002,141,193 49614 :177, 243,072, 173,134, 002,239 49614 :177,243 , 072 ,173 ,1 34 , 002 , 239 50928 : 033 , 208,169,001 ,141 , 025,173 49620 :145, 243,032, 228,255, 240,075 49620 : 145,243,032 , 228,255 , 240,075 50034 :208,104,168,104,170,104.204 49626 :251, 170,164, 211,177, 209,120 49626 :251,170,164,211,177,209,120 50040 :064,169,177,141,018 , 208 ,1 29 49632:073,128,145,209,104,145,004 50046:169,158,141,024,208,173,231 49638 :243,138,032,210,255,032,116 50052 :032,208,141,033,208,169,155 49644 :225, 255, 208,203, 032, 075,210 49644 :2 <sup>25</sup> , 255 , 208 , 203,032,075 , 210 50058 : 200 ,141,022,208,238 , 037,216 49650 :203, 169, 000,141, 134, 002,123 49650 : 203,169,000.141,1 34,002 ,123 50064 : 208 ,16 9,001,141 , 025 , 208 ,1 28 49656 :169,012,141,032,208,076,118 50070 :076,049,234,085,064,000,146 49662 :094, 196, 032,019, 193, 169,189 49662 :094,196,032,019,193,169 , 189 50076 :064,064,000,076 , 064 , 000,168 49668 ill2, 133, 252,173, 082, 002,246 49668 :112 , 133,252 , 173,082,002,246 50082 :076,064,000,076 ,064, 000 ,186 il33, 254, 162,008, 169, 000,224 49674 :133,254,162,008,169,000,224 50088 : 076,064,000,064 , 064 , 000,180 133, 253, 133,251, 168, 177,107 49680 :133,253,133,251 ,1 68 , 177,107 50994 : 085,064,000,000 , 000 , 085,152 4972B :008,192, 032,043, 193, 160,222 49779 :008,192 , 032,043,193 , 160,222 50184 : 084,146 , 065 , 080,069,032,228 :000,177, 253,074, 00B, 010,122 49776 :000,177 , 253 , 074,008,010 , 122 50190 : 079,082 , 032 , <sup>0</sup> 18,068, 146 ,183 !040,106, 145,253, 200, 192,030 49782 :040,106,145,253,200,192,030 50196 : 073,083 , 075 , 063,095,970,223 :008,208, 242,076, 008, 192,090 49788 :008 , 208,242,076 , 008 , 192,090 50202 :073,076,069,078,065,077,208 ;032,043, 193,160, 000, 177,223 49794 : 032 , 043,193,160 ,000,1 77,223 50208 :069,958,095,069,078,084,229 ;253,133, 097,200, 177, 253,225 49800 :253,133,097,200 , 177,253 , 225 50214 :069,082,032,067,079,076,187 :136,145, 253,200, 200, 192,244 49806 :136,145,253,200,200,192,244 50220 :079,082,032,075,069,089 ,214 :008,208, 245,165, 097, 136,239 49812 :008,208,245 ,165. 097,136, 239 50226 :095,085,083,069,032,082,240 49818 :145,253,076,008,192,032,092 50232 :079,077,032,083,069,084,224 49842 1163,097,143,233,076,000,134<br>49848 192,032,043,193,160,000,036 50262 076,146,079,087,069,082,113 il69, 000,133 ,097, 162, 008,247 49854 :169,000 , 133 , 097,162,008,247 50268 : 063.095,169,230,160,195 , 236 :177, 253,010 ,102, 097, 202,013 49860 :177,253,010,102 , 097 , 202,013 50274 :133,251,132 , 252 , 160,040 , 042 49530 :002,145,167,200,192,032,092 49944 :008,192,032,043,193,160,140 :208, 240,024, 165,251, 105,097 49536 :208,240,024,165 , 251,105,097 49950 :000 , 152 , 145,253,200 , 192 , 204 49542:040,133,251,133,167,165,255 49956:008,208,249,076,008,192,009 49548 :252,105,000,133,252,105,219 49962 :120,169,127,141,013,220,064 49560 :096,032,043,203,173,044,231 49974 :177,141,018,208,169,027,026 49566 :002, 141, 024, 208, 169, 200, 134 49980 :141, 017, 208, 169, 075, 141, 043 49572 :013,063,002,141,022,208,101 49986 :020,003,169,195,141,021,103 :169, 000,141, 032,208, 141,093 49578 :169,000 ,1 41, 032,208,141 , 093 49992 :003,088 ,096,173,018 , 208 ,146 19686 : 253, 145, 251, 200, 208, 249, 048 50100 : 080, 000, 064, 016, 000, 064, 148 230, 254, 230,252, 202, 208,124 49692 :230,254 ,2 30 , 252 , 202,208 , 124 50106 :016 , 000,064,016 , 000 , 064,090 19698 : 242, 165, 252, 201, 128, 240, 238 50112 : 016, 000, 064, 016, 000, 064, 096 49704 : 007, 169, 208, 133, 254, 076, 119 50118 : 016, 000, 064, 016, 000, 064, 102 19710 : 012, 194, 032, 031, 193, 096, 092 50124 : 016, 000, 085, 080, 000, 000, 129 49554 :116,133,168,202,208,216,165 49968 :169,001,141,026,208,169,250 (133,254, 169,000, 133, 253,232 49722 :133,254 , 169,000,133,253 , 232 50136 : 001,001 , 001 , 000 , 255 ,001 , 219 t133,251, 168,162, 004, 177,191 49728 :133,251,168 ,1 62 ,004. 177 ,191 50142 :000,000,255,001 , 000 , 000,222 :251,073, 255,145, 253, 200,223 49734 :251,073,255,145 , 253 , 200,223 50148 : 255,001,018,085,076,084,235 ;208,247, 230,254, 230, 252,217 49740 :208 , 247,230,254 , 230 , 252 ,217 50154 : 082,065 , 070,079,078,084,180 202,208, 240,096, 032, 043.135 49746 :202,208, 240,096,032 , 043,135 50160 :032,043,146,095,069,082, 195 :193,160, 000,177, 253, 010,113 49752 :193,160 , 000.177 , 253 ,010,113 50166 :082,079,082,032,079,078,166 19758 :008,074,040,042,145,253,144 50172 :032,083,065,086,069,047,122 200,192, 008,208, 242, 076,002 49764 : 200,192 , 008 , 208,242,076 , 092 50178 :076,079,065 , 068,995,018,147 133,252, 169, 116,235 49716 :169 . 112,133,252,169,116,235 50130 :000 , 000,255,255 , 255 , 000,207 19818 1145,253,076,008,192,032,092<br>19824 1043,193,160,007,177,253,225<br>50244 1041,095,019,095,146,090,031 19824 :043,193,160,007,177,253,225<br>49830 :133,097,136,177,253,200,138 50250 .090 069 069 067 065 089 009 il65, 097,145 ,253, 076, 008,154 49842 1165,097 ,145 , 253,076,008,154 50256 :069 ,032 , 079,082,032,018 , <sup>136</sup>

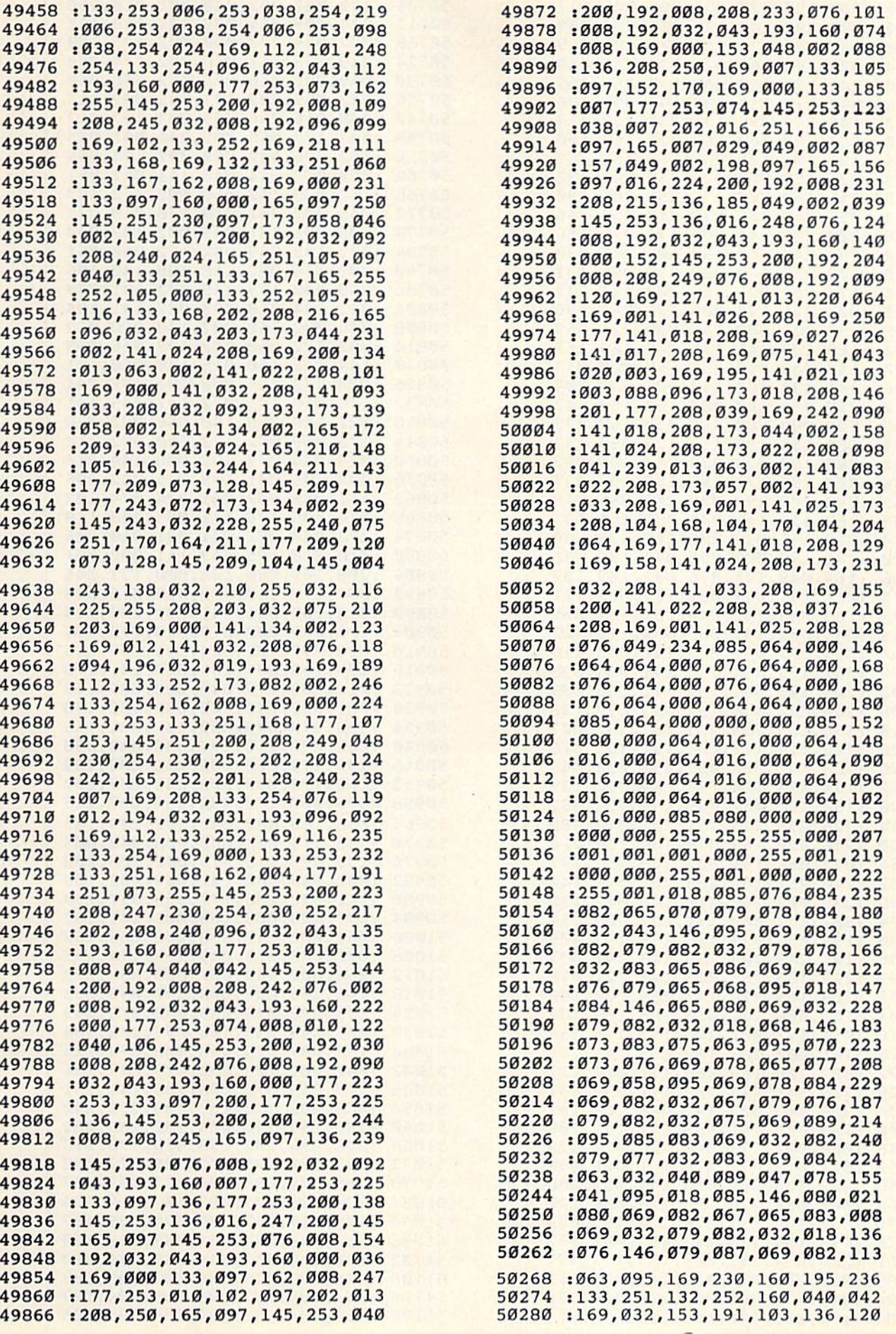

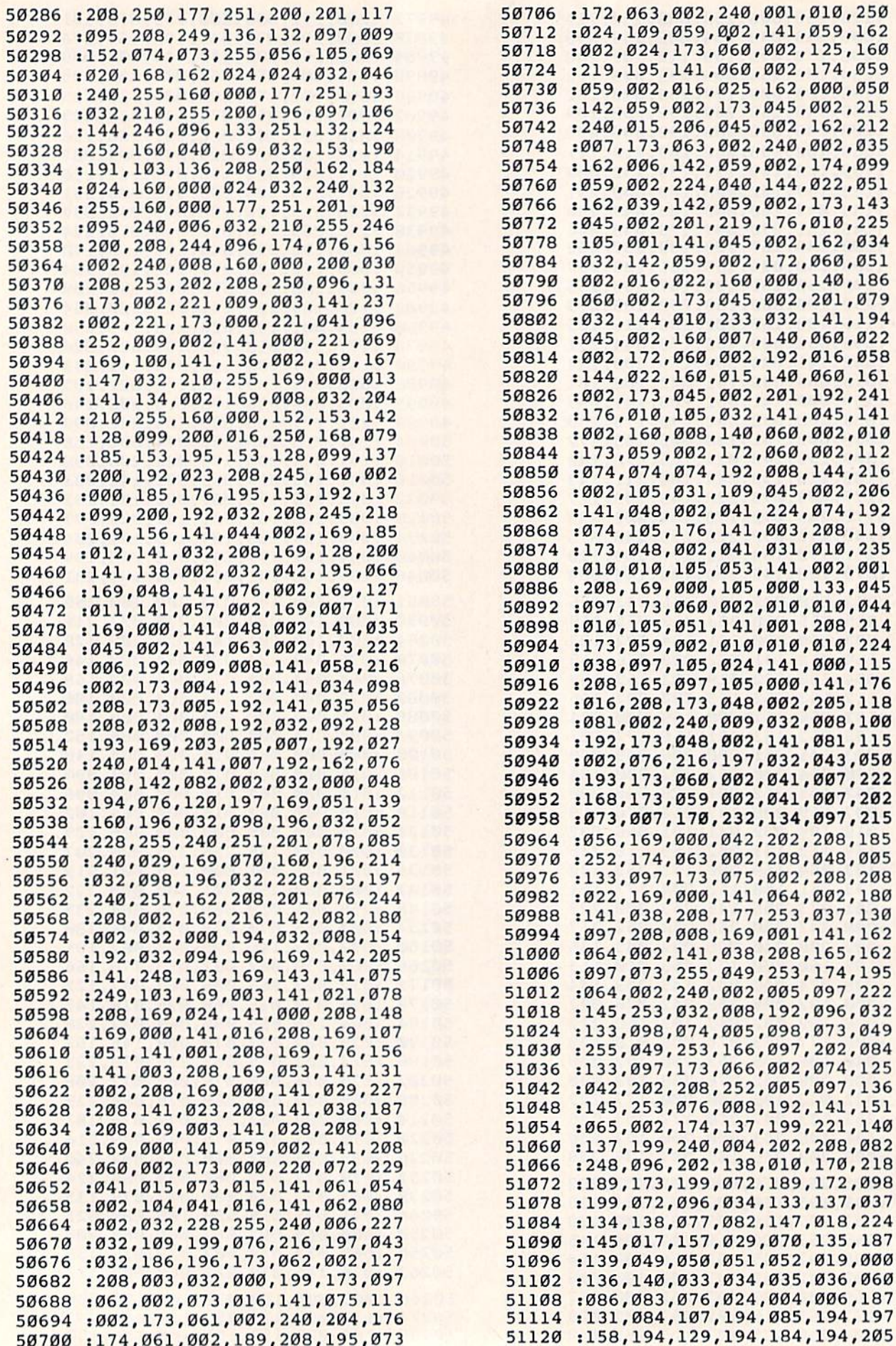

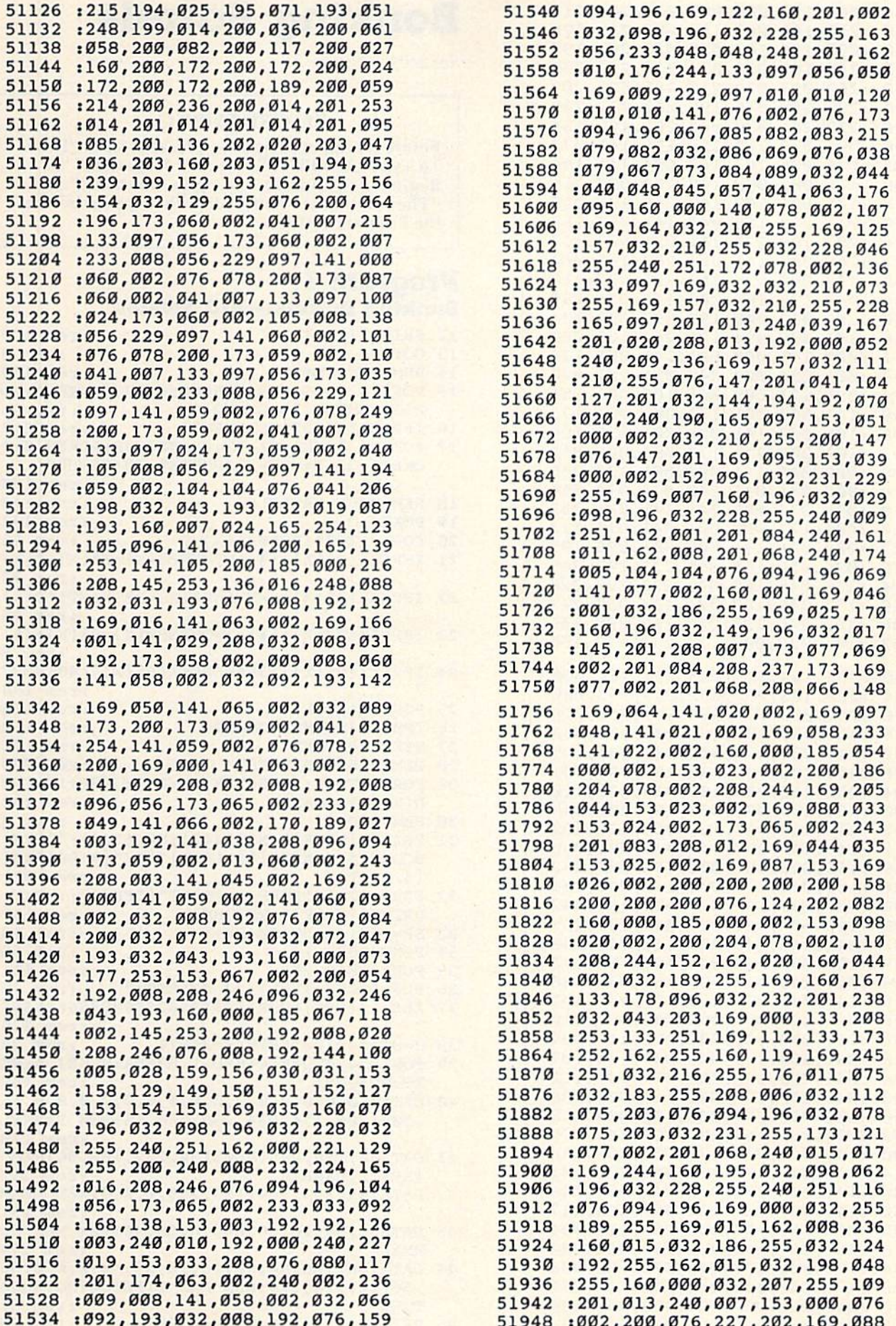

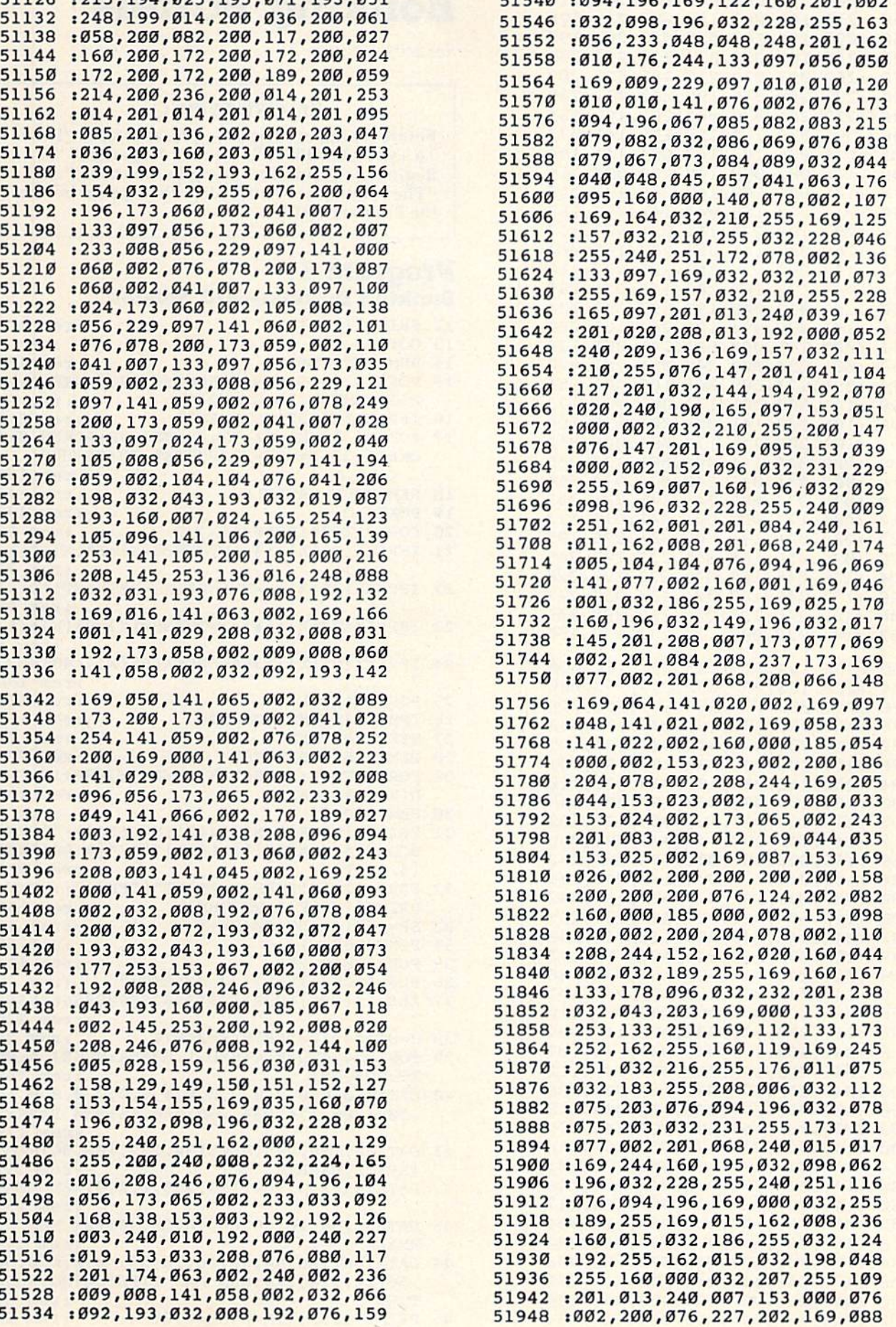

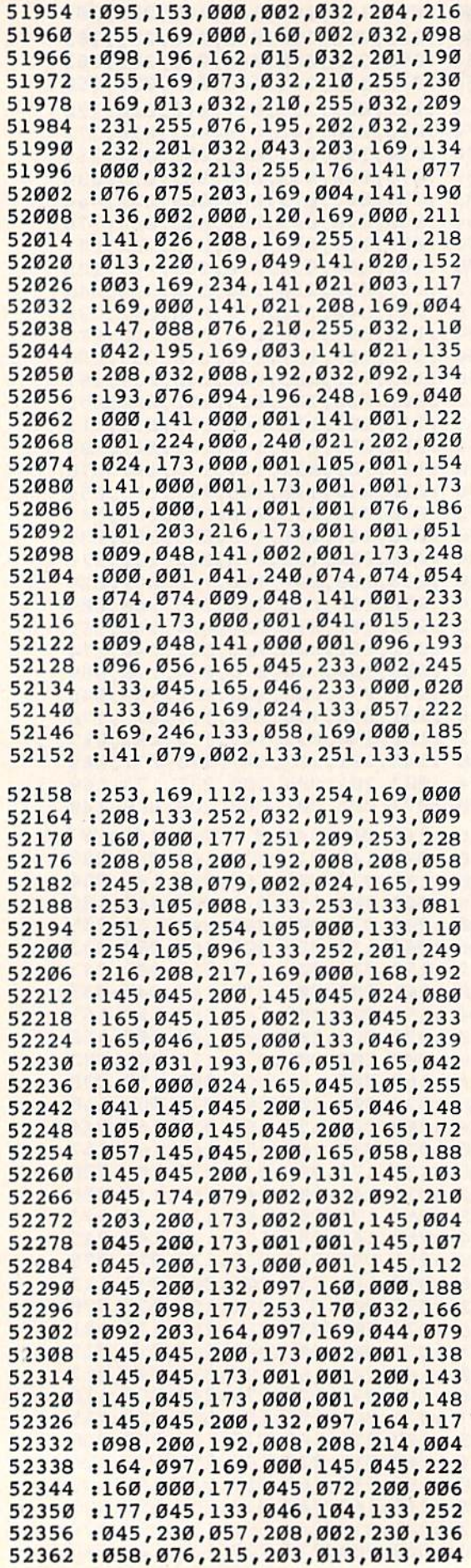

# **Bonking Barrels**

See article on page 50.

#### **BEFORE TYPING...**

Before typing in programs, please refer to "How<br>To Type COMPUTE!'s Gazette Programs," "A<br>Beginner's Guide To Typing In Programs," and<br>"The Automatic Proofreader" that appear before<br>the Program Listings.

# **Program 1:**<br>Bonking Barrels—VIC Version

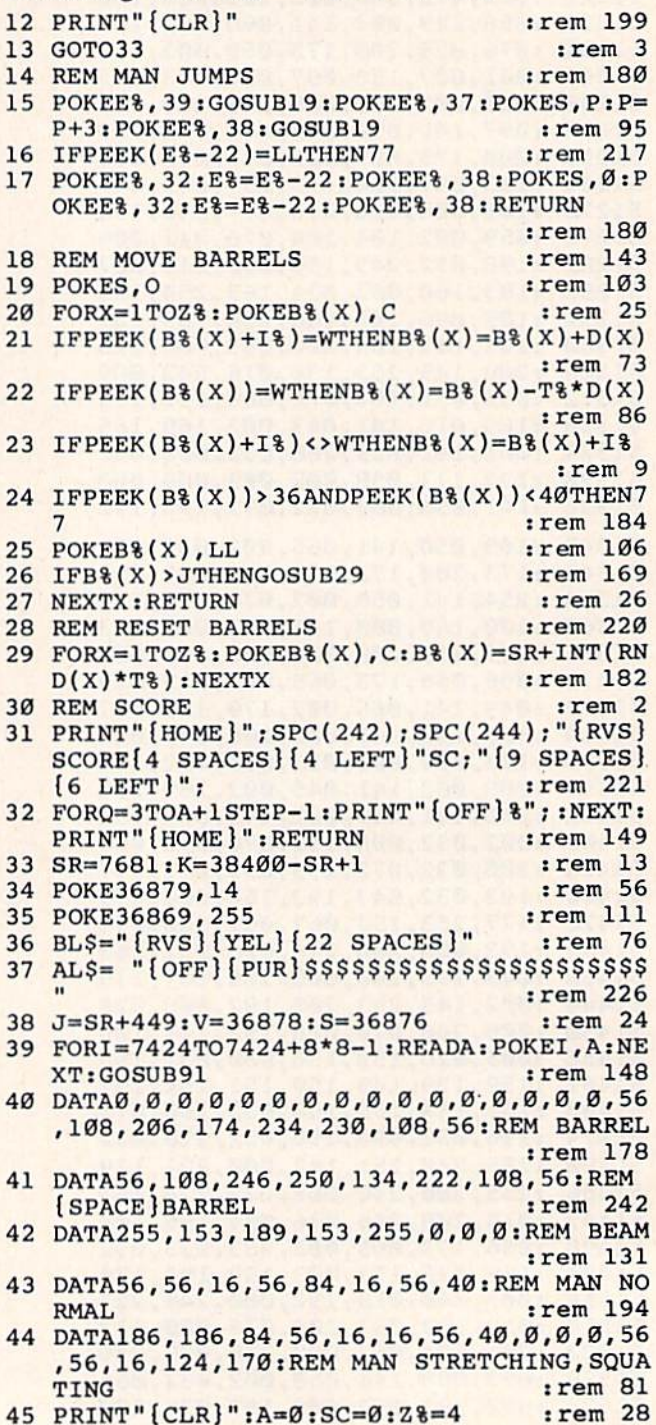

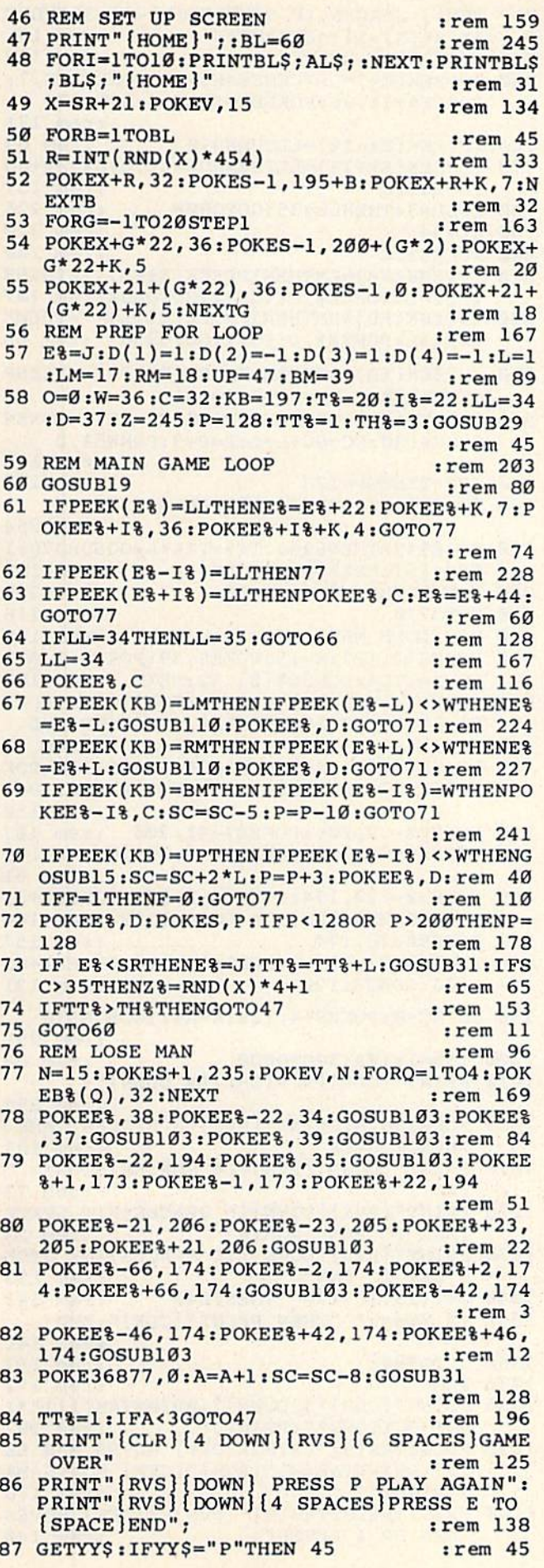

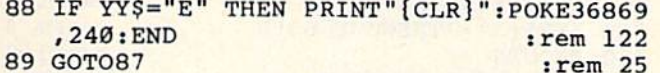

- :rem 25
- **90 REM** :rem 77 91 PRINT" [CLR] [3 DOWN] [4 RIGHT] [RVS] [YEL] \*INSTRUCTIONS\*"  $:rem 46$
- 92 PRINT" {RVS} {DOWN} {5 RIGHT }A IS LEFT": P RINT" {RVS} {5 RIGHT}D IS RIGHT": PRINT"  $[\text{RVS}](4 \text{RIGHT})F3$  IS UP" :rem 79
- 93 PRINT" {RVS} {4 RIGHT}F1 WILL BLAST [12 SPACES] SPACE ABOVE " :rem 193
- 94 PRINT" [RVS] [DOWN] [4 RIGHT] 2 FOR EACH U P": PRINT" {RVS} {3 RIGHT}-5 FOR USING BL AST"  $irem 93$
- 95 PRINT" {RVS} {3 RIGHT}-8 FOR GETTING HIT :rem 235
- 96 PRINT "{RVS}{DOWN}{3 RIGHT}{DOWN}PRESS SPACE BAR(CYN)"  $irem 56$
- 97 IFPEEK(197)<>32THEN97 :rem 148 100 RETURN :rem 113
- 102 REM TIME AND SOUND FOR LOSE MAN ROUTI **NE**  $:rem$  30
- 103 N=N-2: IFN<0THENN=0  $irem 57$ 104 POKEV, N: IFPEEK(E%)=38ORPEEK(E%)=39THE
- NFORQ=1TO200:NEXT :rem 146 105 FORQ=1TO50:NEXT:RETURN :rem 215
- 110 IFPEEK(E%)<>34ANDPEEK(E%)<>35THENRETU **RN** :rem 134

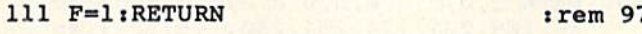

#### Program 2:

#### **Bonking Barrels-64 Version**

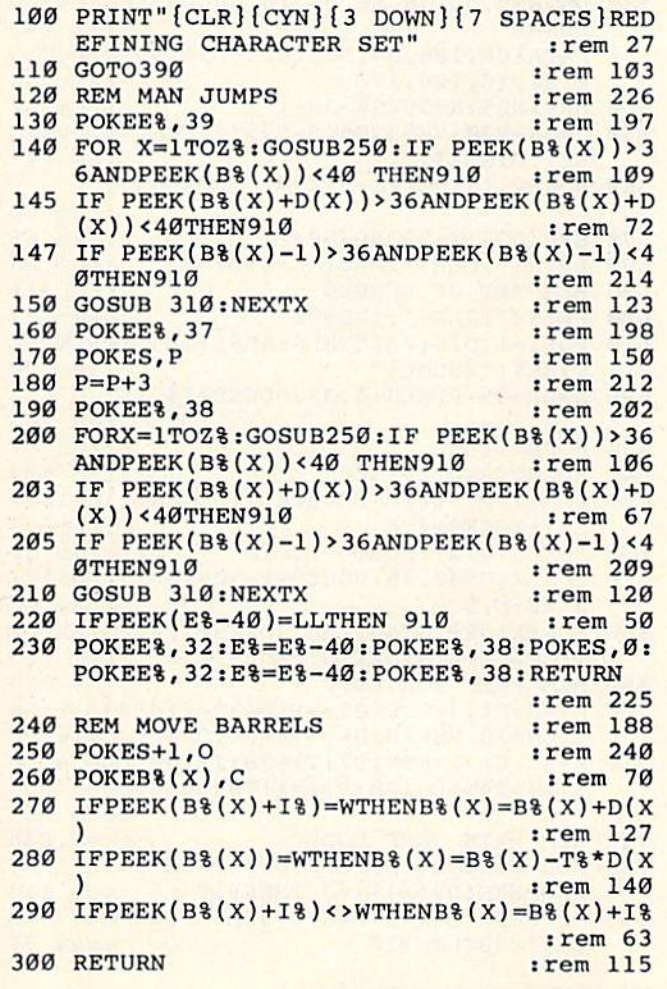

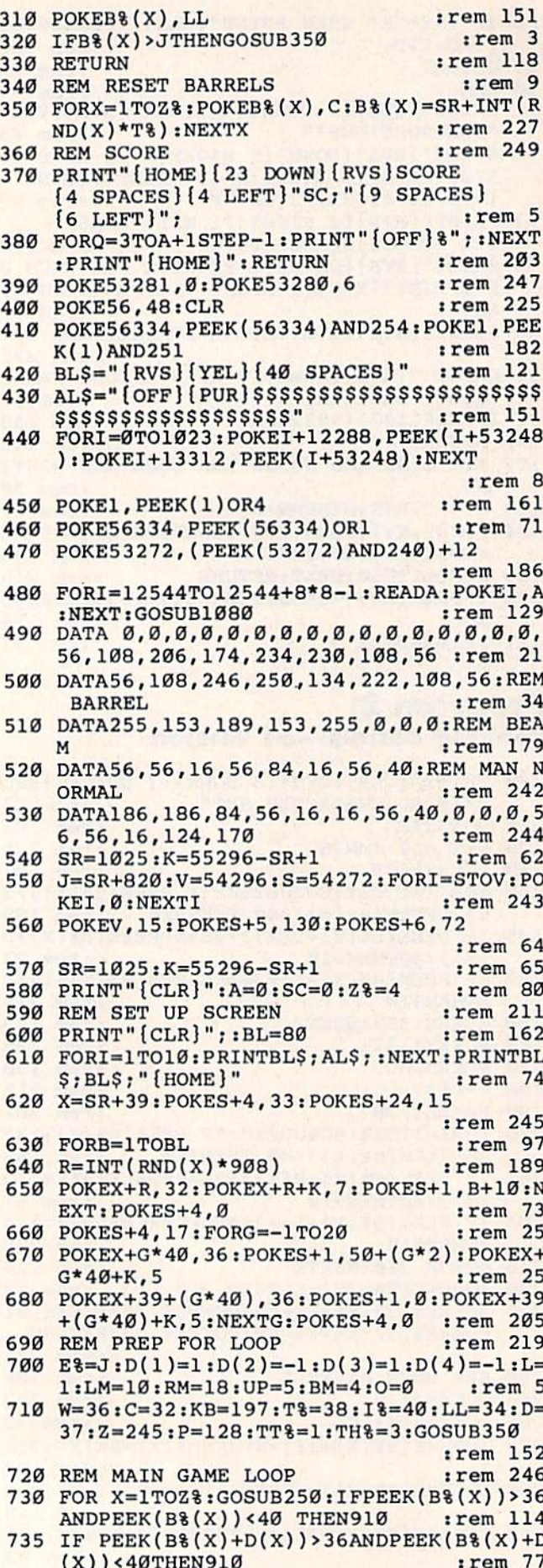

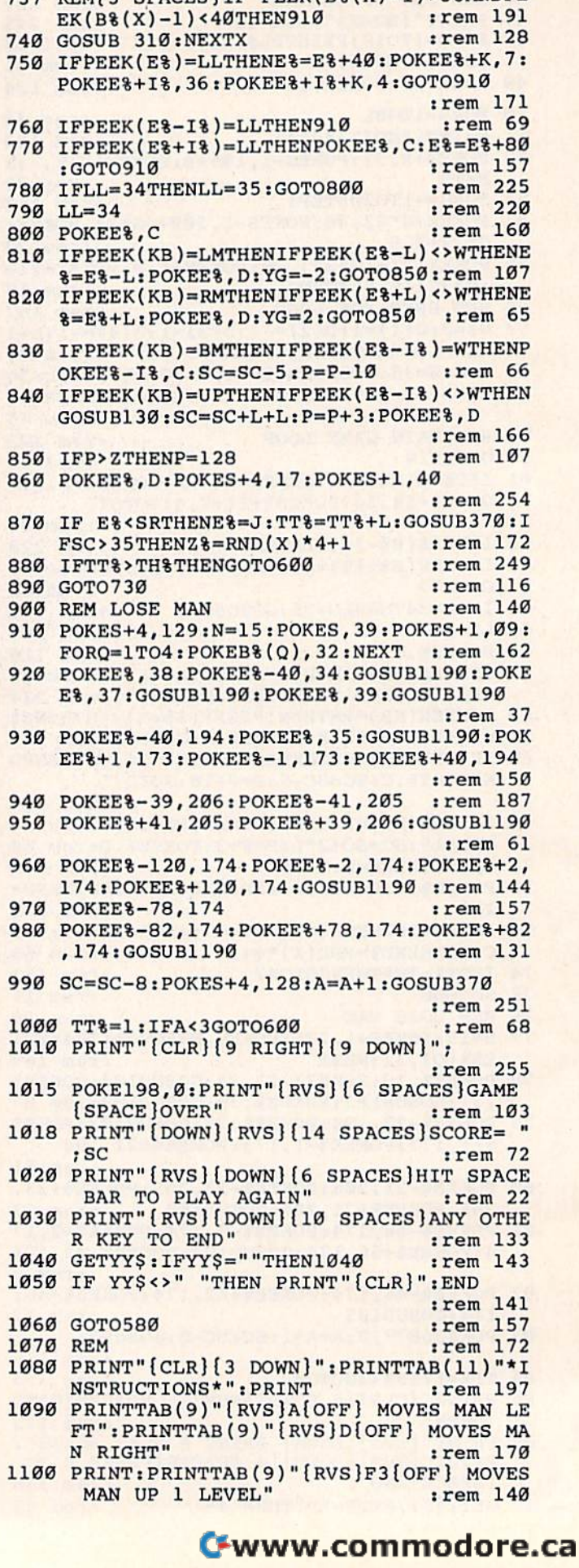

737 REM[3 SPACES] IF PEEK(B%(X)-1)>36ANDPE

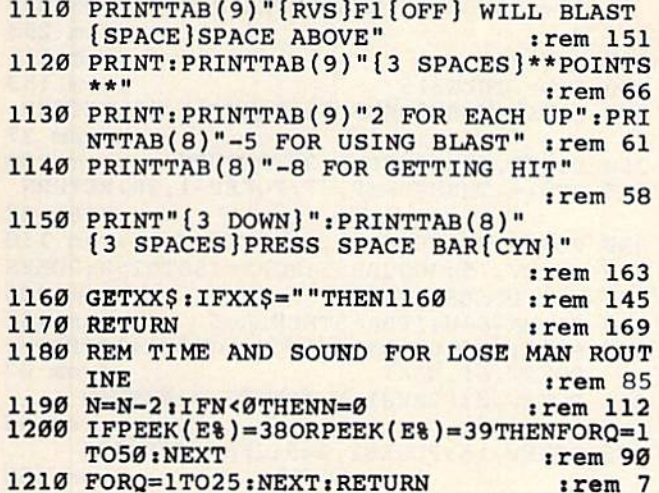

# **Space Patrol**

See article on page 52.

#### **BEFORE TYPING...**

Before typing in programs, please refer to "How<br>To Type COMPUTE!'s Gazette Programs," "A<br>Beginner's Guide To Typing In Programs," and<br>"The Automatic Proofreader" that appear before<br>the Program Listings.

### Program 1: Space Patrol-VIC Version, Loader Program

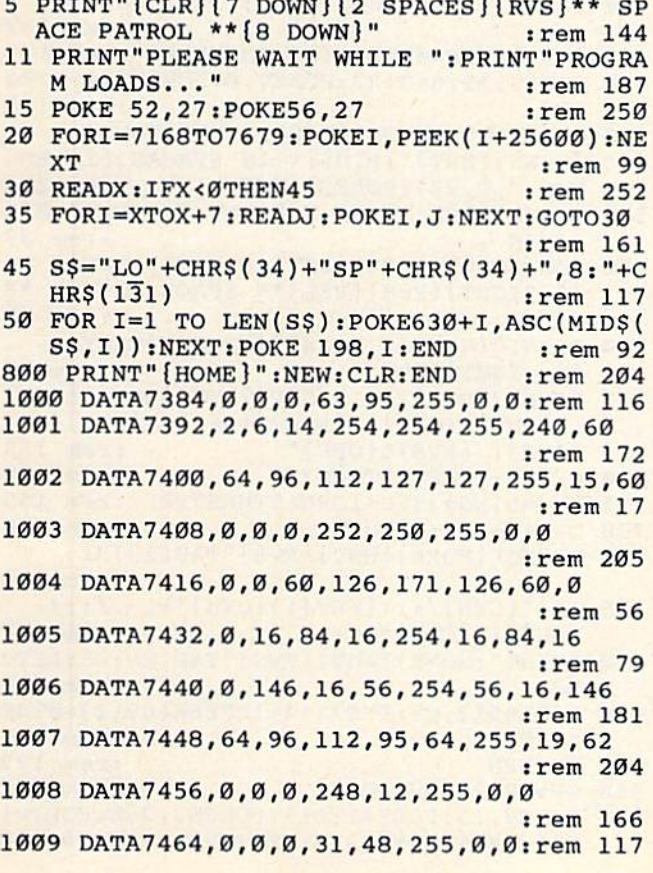

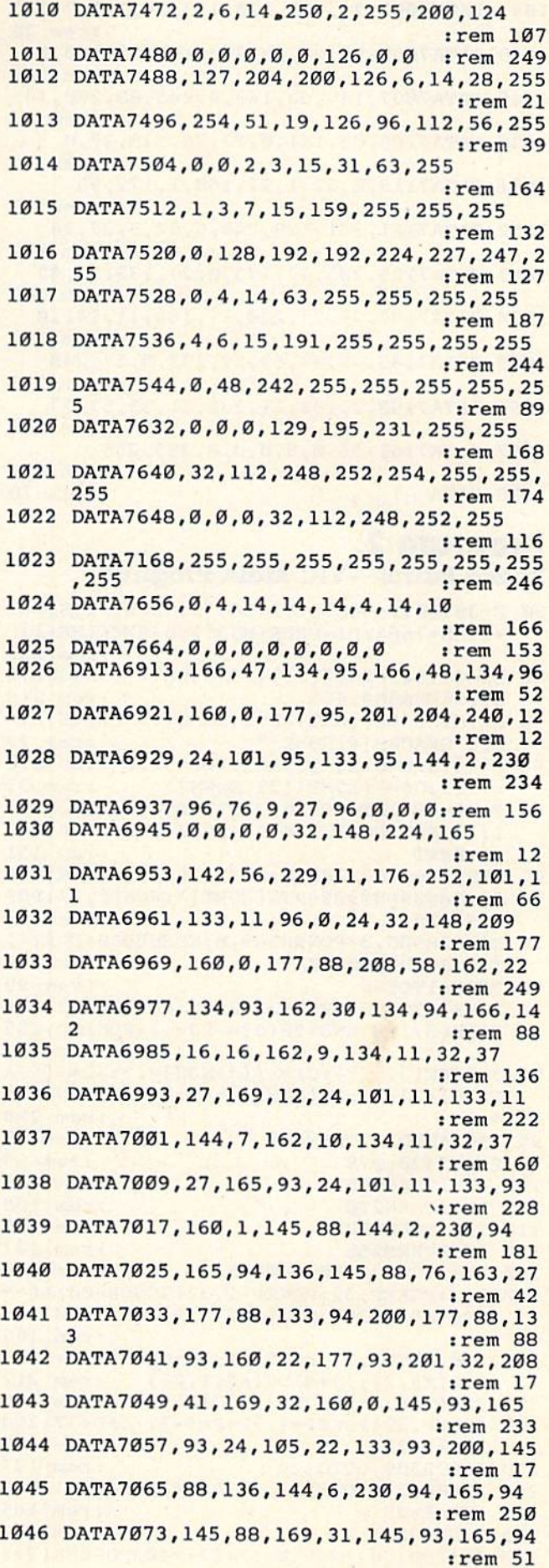

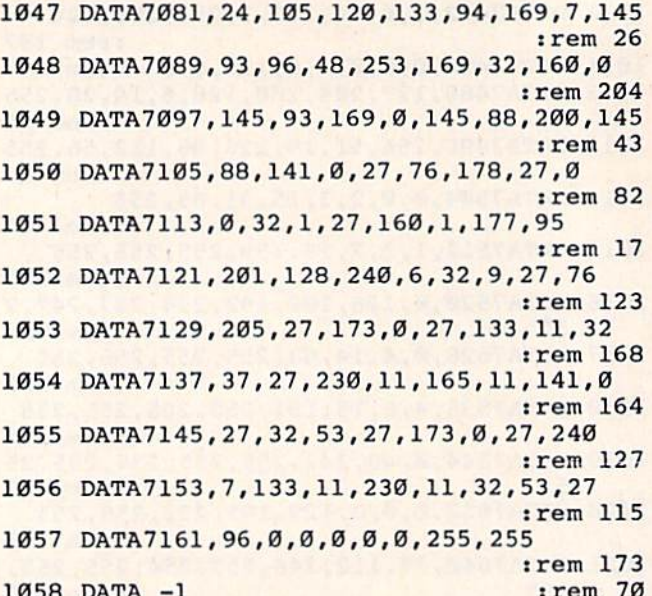

# Program 2:<br>Space Patrol—VIC Main Program

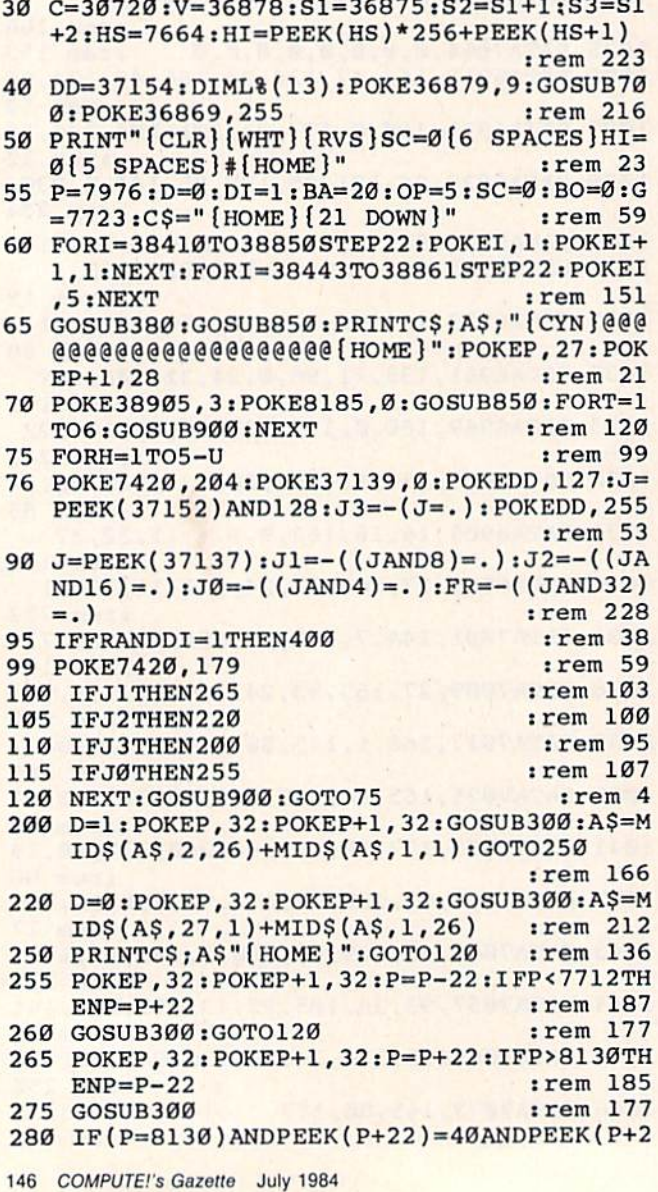

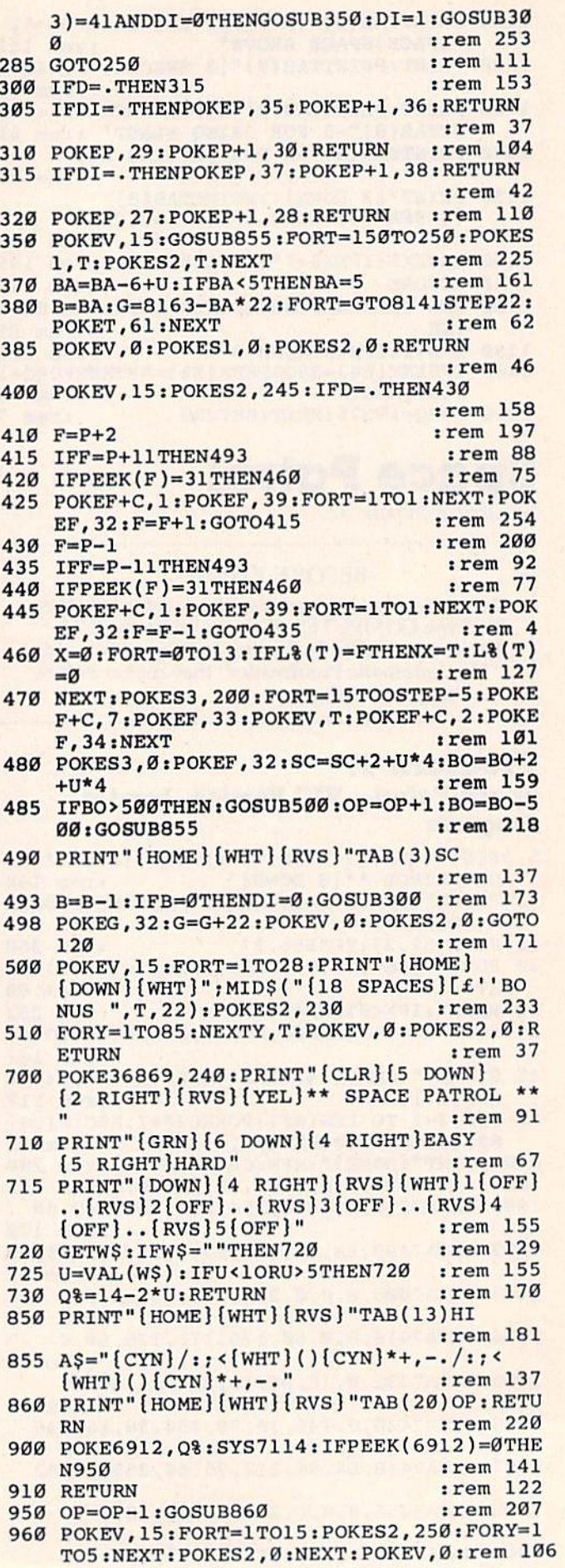

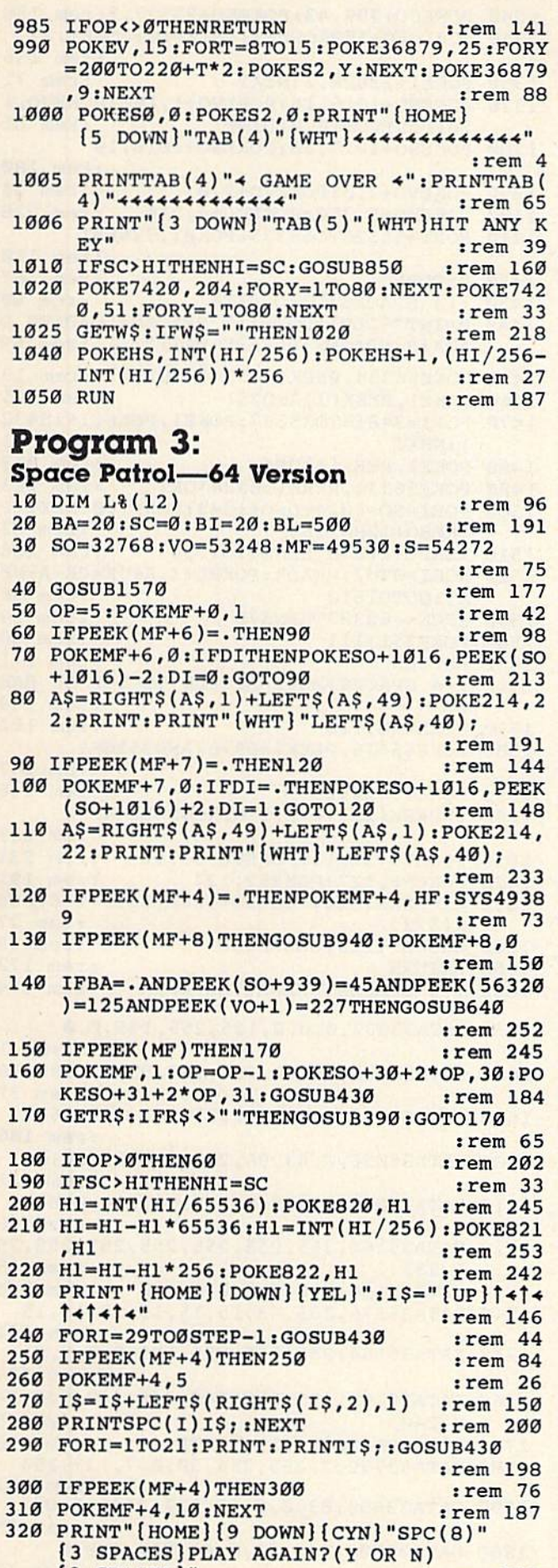

 ${2$  SPACES  $}'$ 

 $:rem 210$ 

330 GETAS: IFAS=""THEN330 :rem 79 340 IFAS="N"THEN360  $:rem<sub>34</sub>$ 350 RUN :rem 141 360 POKE56576, 199: POKE53272, 20: POKE648, 4: POKEVO+21, Ø:END  $:rem<sub>18</sub>$ 370 PRINT "DATA ERROR FOUND- CHECK FOR TY PO'S":GOTO360 : rem 207 380 : {4 SPACES }PAUSE FUNCTION :rem 185 380 IFASC(R\$)<>133THENRETURN :rem 233 400 GETRS: IFRS=""THEN400 :rem 109 420 : {4 SPACES } SOUNDS : rem 117 430 POKES+15, 20: POKES+17, 4: POKES+19, 9 :rem 157 440 POKES+18, 64: POKES+18, 65: RETURN: rem 69 450 POKES+15, 10: POKES+19, 9 :rem 239 460 POKES+18, 128: POKES+18, 129: RETURN :rem 169 470 POKES+18, 32: POKES+15, 10 :rem 28 480 POKES+19,30 :rem 66 490 POKES+18, 33: RETURN :rem 95 500 POKES+15, 35: POKES+19, 1: FORJ=1TO5: NEXT  $:rem 20$ 510 POKES+18, 32: POKES+18, 33: RETURN: rem 57 520 : [4 SPACES ] SET DIFFICULTY LEVEL  $:$ rem  $40$ 530 PRINT "(HOME) {4 DOWN) {6 RIGHT } SELECT [SPACE]DIFFICULTY LEVEL(1TO5)" :rem 243 : rem 119 540 GETR\$: IFR\$=""THEN540 550 IF ASC(R\$)<49 THEN 540 550 IF ASC(R\$)<49 THEN 540 : rem 56<br>560 IF ASC(R\$)>53 THEN 540 : rem 54 570 DL=ASC(R\$)-48<br>590 HF=20-4\*DL  $:rem 160$ 580 HF=20-4\*DL :rem 229 590 NL=13-DL :rem 150 600 POKEMF+1, NL :rem 122 610 SI=1+2\*DL+INT(DL<sup>1</sup>2/2) : rem 160 620 PRINT "[UP] [37 SPACES]": RETURN: rem 20 630 : [5 SPACES] GET MORE BOMBS : rem 89 640 BI=BI-2-INT(DL/2):IFBI<5THENBI=5 :rem 151 650 BA=BI:HF=HF-1:IFHF<0THENHF=0:rem 196 660 FORI=S0+919TOS0+959-BA\*40STEP-40:POKE I, 27: GOSUB500: NEXT  $:rem 170$ 670 POKESO+1016, PEEK(SO+1016)-1 :rem 246  $:$ rem 126 **680 RETURN**  $690$  :  $(4$  SPACES BONUS :rem 96 700 BL=300: POKEVO+3,250 :rem 36 710 GOSUB470:K=10 :rem 214 720 FORI=250TO50STEP-1:POKEVO+5, I:POKES+1  $5,K:K=K+1:NEXT$ :rem 200 730 IFOP=5THENSC=SC+SI:BO=BO+SI:GOTO870  $:rem 11$ 740 POKEVO+2, 241: POKEVO+3, 53 :rem 143 750  $T = SO + 30 - 2*OP$  $:rem$  133 760 I=241:II=0:POKEVO+16, PEEK(VO+16)AND25 :rem 217 770 GOSUB450:K=10 :rem 218 780 IFI=257THENII=256:POKEVO+16,PEEK(VO+1  $6)OR2$  $irem<sub>57</sub>$ 790 POKEVO+2, I-II:IFI>266+16\*OPTHEN820  $irem 23$ 800 K=K+8: IFK<40THENPOKES+15, K :rem 59 810 I=I+8:GOTO780  $irem 221$ 820 POKEVO+2, 250: SL=SO+30+2\*OP: OP=OP+1 :rem 11 830 POKESL, 28: POKESL+1, 29 :rem 250 840 GOSUB450:FORK=10TO18STEP4:POKES+15.K: **NEXTK** :rem 195 850 POKEVO+2, Ø: POKEVO+3, Ø :rem 242 860 POKESL, 32: POKESL+1, 32 :rem 242 870 SC=SC+SI:BO=BO+SI :rem 47

880 SS\$=STR\$(SC): PRINT" {HOME} [4] "SPC(31-L EN(SS\$))RIGHT\$(SS\$, LEN(SS\$)-1):rem 99 :rem 237 890 FORI=1TO200:NEXT :rem 10 900 GOSUB470:K=211 910 FORI=50TO250:POKEVO+5, I:POKES+15, K:K= :rem 49  $K-1:NEXT$ 920 POKES+15, Ø:POKEVO+16, Ø:RETURN : rem 32 :rem 137 930 : {4 SPACES} TRACK SHOT :rem 41 940 IFBA=. THENRETURN 950 RW=32768+INT((PEEK(VO+1)-46)/8)\*40 :rem 73 960 POKEVO+3, PEEK(VO+1)+3: PX=173+DI\*28 :rem 216 970 GOSUB450:K=10:IFDITHEN1040 :rem 38 980 FORI=RW+18TORWSTEP-2:IFPEEK(I)=31THEN :rem 213  $SL=I-1:I=RW-2$ :rem 172 990 IFPEEK(I)=30THENSL=I:I=RW-2 1000 POKEVO+2, PX: PX=PX-16: IFK<40THENK=K+4 :rem 250  $:$  POKES+15, K :rem 1 1010 NEXT :rem 217 1020 IFI=RW-2THEN1180 :rem 191 1030 GOTO1100 1040 IX=0:FORI=RW+21TORW+37STEP2:IFPEEK(I  $)=30$ THENSL=I: I=RW+39 :rem 124 1050 IFPEEK(I)=31THENSL=I-1:I=RW+39 :rem 103 1060 POKEVO+2, PX-IX: PX=PX+16: IFPX=265THEN IX=256: POKEVO+16, 2 :rem 230  $\sim$ 1070 IFK<40THENK=K+4:POKES+15,K :rem 103 :rem 8 **1080 NEXT** 1090 IFI=RW+39THEN1180 :rem 24 1100 POKESL, 28: POKESL+1, 29: GOSUB450 :rem 116 1110 TL=SL-65536: FORI=ØTONL: IFL% (I)=TLTHE :rem 151  $NL$  {  $I$  ) =  $\emptyset$  : I = NL+1  $:  $rem \ 3$$ 1120 NEXT 1130 FORK=10TO18STEP4:POKES+15, K:NEXT :rem 78 1140 SC=SC+SI:SS\$=STR\$(SC):PRINT" [HOME]  $843"SPC(31-LEN(SSS))RIGHT$ (SS$,LEN(S)$ :rem 243  $S(5) - 1)$  $:rem 27$ 1150 POKESL, 32: POKESL+1, 32 1160 BO=BO+SI :rem 238 1170 IFBO>BLTHENBO=BO-BL:GOSUB700 :rem 79 1180 POKEVO+2, Ø: POKEVO+3, Ø: POKEVO+16, Ø :rem 27 1190 POKE(SO+159+(20-BA)\*40), 32: BA=BA-1: I FBA=. THENPOKESO+1016, PEEK(SO+1016)+1 :rem 124 :rem 163 1200 RETURN 1210 : [4 SPACES] INITIALIZE SCREEN: rem 176 1220 A\$=",,,,,,,,,,,,,',,,,,,,,,,,,,,,,,,,,,',)  $1230 B$ \$ ="{GRN}+++++++++++++++++++++++++++++ ++++++++++++" :rem 88 :rem 148 1240 FORI=STOS+23: POKEI, Ø:NEXT 1250 POKES+23, Ø: POKES+22, 18 :rem 22 1260 POKES, 32: POKES+1, 2: POKES+24, 31: POKES :rem 218  $+3.14$ :rem 181 1270 POKES+5, 40: POKES+6, 0 :rem 185 1280 POKEVO+33, Ø: POKEVO+32, 12 1290 PRINT" [2 CLR ] [4] HIGH: 00000"SPC(8) "S CORE:00000" :rem 253 1300 SS\$=STR\$(HI): PRINT" {HOME} [4]"SPC(12-LEN(SS\$))RIGHT\$(SS\$, LEN(SS\$)-1) :rem 129 1310 POKE214, 22: PRINT: PRINT" [WHT] "LEFT\$ (A :rem 40  $$,40)$ B\$; 1320 SYS49420: POKEVO+39, 1: POKEVO+40, 1 :rem 196 1330 POKEVO+41, 1: POKEVO+21, 7: POKEMF+8, Ø  $r$  rem  $66$ 

1340 POKESO+999, 43: POKESO+23527, 5: rem 156 1350 FORI=SO+159TOSO+919STEP40:POKEI, 27 :rem 156 :rem 71 1360 POKEI+22528, 2:NEXT 1370 POKESO+1016, 16: POKEVO+1, 100: POKEVO, 1 76: POKEVO+16, Ø: DI=Ø :rem 81 1380 POKESO+1017, 20: POKESO+1018, 18 :rem 180 1390 POKEVO+2, Ø: POKEVO+3, Ø  $:rem$  34 1400 POKEVO+5, 250: POKEVO+4, 216 :rem 238 1410 FORI=55326TO55335: POKEI, 7: NEXT :rem 110 1420 RETURN :rem 167 1430 : [4 SPACES ] LOAD DATA  $:rem 60$ 1440 PRINT" [CLR] [DOWN] [7 SPACES] LOADING D ATA [3 SPACES ] PLEASE WAIT" :rem 69 :rem 19 1450 POKE56334, PEEK(56334)AND254 1460 POKE1, PEEK(1)AND251 :rem 105 1470 FORI=34816T035327: POKEI, PEEK(I+18432 :rem 41 ):NEXT :rem 213 1480 POKE1, PEEK(1)OR4 1490 POKE56334, PEEK(56334) OR1 :rem 123 1500 FORI=SO+1024TOSO+1343:POKEI, Ø:NEXT:P :rem 82 OKESO+1280,255 1510 READL: IFL=0THENGOTO1530 :rem 226 FORI=ØTO7: READA: POKEL+I, A: CK=CK+A: NE 1520 :rem 30 XT:GOTO1510 :rem 54 IFCK<>63389THEN370 1530 :rem 80 1540 POKE251, 111 :rem 171 1550 RETURN ; [4 SPACES ] MOVE SCREEN TO TOP OF BAS 1560 :rem 139 IC :rem 101 1570 POKE648, 128 1580 POKE56576, PEEK(56576)AND252OR1 :rem 247 1590 POKEVO+24,2 :rem 146 1600 IFPEEK(251)<>111THENGOSUB1440 :rem 233 :rem 231 1610 POKEVO+32, 11: POKEVO+33, 11 :rem 191 1620 POKE56, 127: POKE52, 127 1630 HI=PEEK(820)\*65536+PEEK(821)\*256+PEE :rem 27  $K(822)$ :rem 98 1640 GOSUB 1220:GOSUB530 :rem 172 1650 RETURN 1660 : [3 SPACES] CHARACTER DATA :rem 174 1670 DATA35032, 0, 0, 0, 125, 255, 125, 0, 0 :rem 1 1680 DATA35040, 16, 70, 185, 134, 93, 82, 195, 16 :rem 37 1690 DATA35048,8,82,131,212,43,117,66,4 :rem 186 1700 DATA35056,0,63,96,255,204,127,0,0 :rem 121 1710 DATA35064, 0, 252, 6, 255, 51, 254, 0, 0 :rem 65 1720 DATA35160, 255, 255, 255, 255, 255, 255, 25 :rem 35 5,255 :rem 204 1730 DATA35168,0,0,0,0,0,0,0,0 1740 DATA35176,255,63,15,15,15,15,15,15 :rem 181 1750 DATA35184, 255, 255, 255, 195, 0, 0, 0, 0  $:rem 127$ 1760 DATA35192, 255, 252, 240, 240, 240, 240, 24 :rem 5  $0,240$ 1770 : [3 SPACES] SPRITE DATA :rem 250 1780 DATA33792, 7, 255, 254, 30, 0, 7, 127, 254 :rem 191 1790 DATA33800, 63, 0, 0, 63, 127, 254, 63, 0 :rem 73 1800 DATA33808, 240, 63, 0, 63, 254, 0, 0, 0 :rem 12

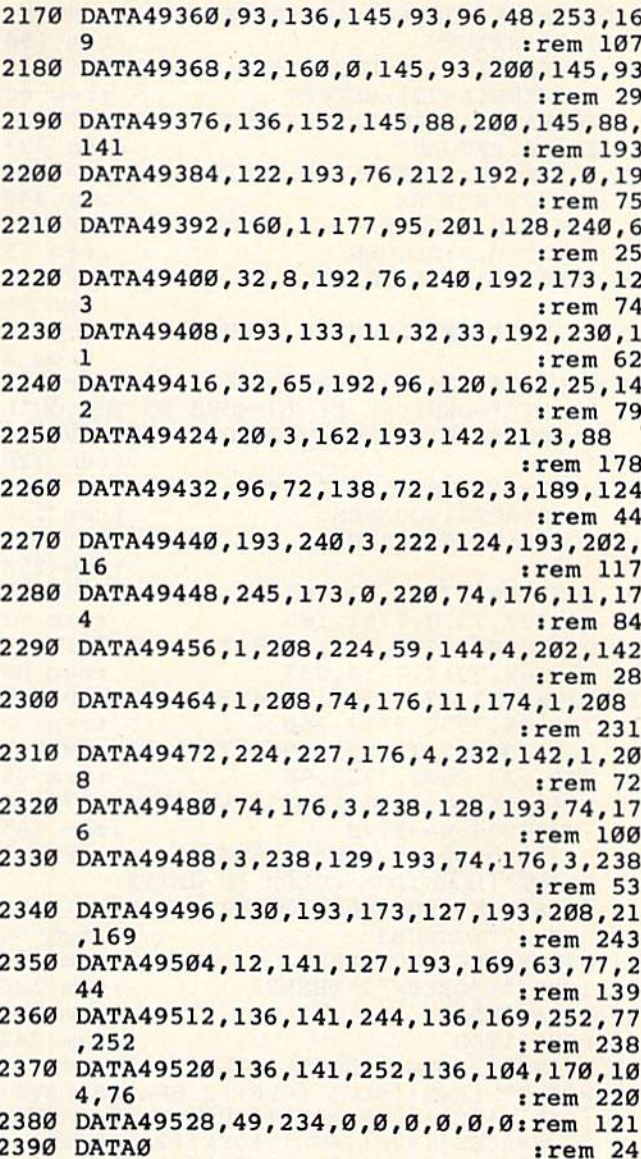

# **The Beginner's Corner**

See article on page 83.

#### **Program 1: Quilt Squares For VIC**

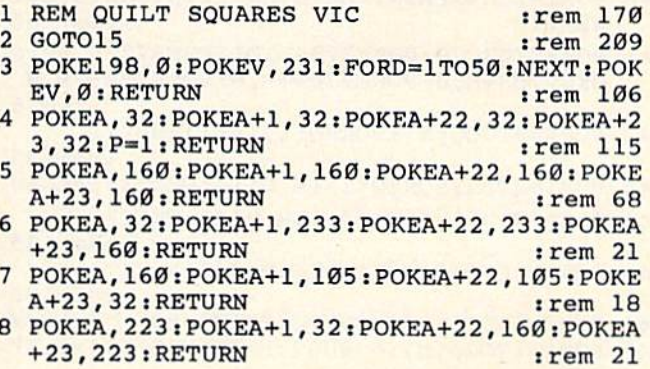

:rem 186 1820 DATA33864, 1, 0, 0, 1, 127, 254, 1, 0 :rem 165 1830 DATA33872, 240, 1, 0, 63, 254, 0, 0, 0 :rem 216 1840 DATA33920, 127, 255, 224, 224, 0, 120, 128, 127 :rem 166 1850 DATA33928, 254, 252, 0, 0, 252, 127, 254, 25  $\overline{2}$ :rem 76 1860 DATA33936, 15, 0, 127, 252, 0, 0, 0, 0 :rem 218 1870 DATA33984, 127, 255, 224, 224, 0, 120, 128, 127 :rem 179 1880 DATA33992, 254, 128, 0, 0, 128, 127, 254, 12  $\mathbf{R}$ :rem 86 1890 DATA34000, 15, 0, 127, 252, 0, 0, 0, 0 :rem 204 1900 : [3 SPACES]ML ROUTINES  $:rem 22$ 1910 DATA49152, 166, 47, 134, 95, 166, 48, 134, 9 6 :rem 104 1920 DATA49160, 160, 0, 177, 95, 201, 204, 240, 1 6 :rem 68 1930 DATA49168, 160, 2, 177, 95, 24, 101, 95, 133  $irem 38$ 1940 DATA49176, 95, 144, 0, 230, 96, 76, 8, 192 :rem 207 1950 DATA49184, 96, 165, 143, 162, 3, 10, 202, 20 R :rem 81 1960 DATA49192, 252, 24, 101, 143, 10, 24, 101, 1 43 :rem 109 1970 DATA49200, 24, 105, 59, 133, 143, 74, 74, 56  $:$ rem  $36$ 1980 DATA49208, 229, 11, 176, 252, 101, 11, 133,  $11$ :rem 118 1990 DATA49216, 96, 24, 32, 148, 177, 160, 0, 177  $irem 47$ 2000 DATA49224,88,208,63,162,40,134,93,16 :rem 78 2010 DATA49232, 128, 134, 94, 162, 34, 134, 11, 3 :rem 64 2020 DATA49240, 33, 192, 165, 11, 201, 18, 48, 7 :rem 224 2030 DATA49248, 201, 21, 16, 3, 24, 105, 17, 101 :rem 208 2040 DATA49256, 93, 133, 93, 144, 2, 230, 94, 160 :rem 29 2050 DATA49264, 0, 177, 93, 201, 32, 208, 93, 200 :rem 21 2060 DATA49272, 177, 93, 201, 32, 208, 86, 165, 9 3 :rem 93 2070 DATA49280, 145, 88, 165, 94, 136, 145, 88, 7  $\epsilon$ :rem 110 2080 DATA49288, 189, 192, 177, 88, 133, 94, 200, 177  $:$ rem  $213$ 2090 DATA49296,88,133,93,160,40,177,93,20 :rem 95 2100 DATA49304, 32, 208, 58, 200, 177, 93, 201, 3  $:rem 66$ 2110 DATA49312, 208, 51, 169, 32, 160, 0, 145, 93  $:rem 19$ 2120 DATA49320, 200, 145, 93, 165, 93, 24, 105, 4 Ø  $irem<sub>65</sub>$ 2130 DATA49328, 133, 93, 145, 88, 136, 144, 6, 23 Ø trem 85 2140 DATA49336, 94, 165, 94, 145, 88, 169, 30, 14 5 :rem 103 2150 DATA49344, 93, 200, 169, 31, 145, 93, 165, 9 :rem 91 2160 DATA49352, 24, 105, 88, 133, 94, 169, 7, 145 :rem 43

1810 DATA33856, 7, 255, 254, 30, 0, 7, 127, 254

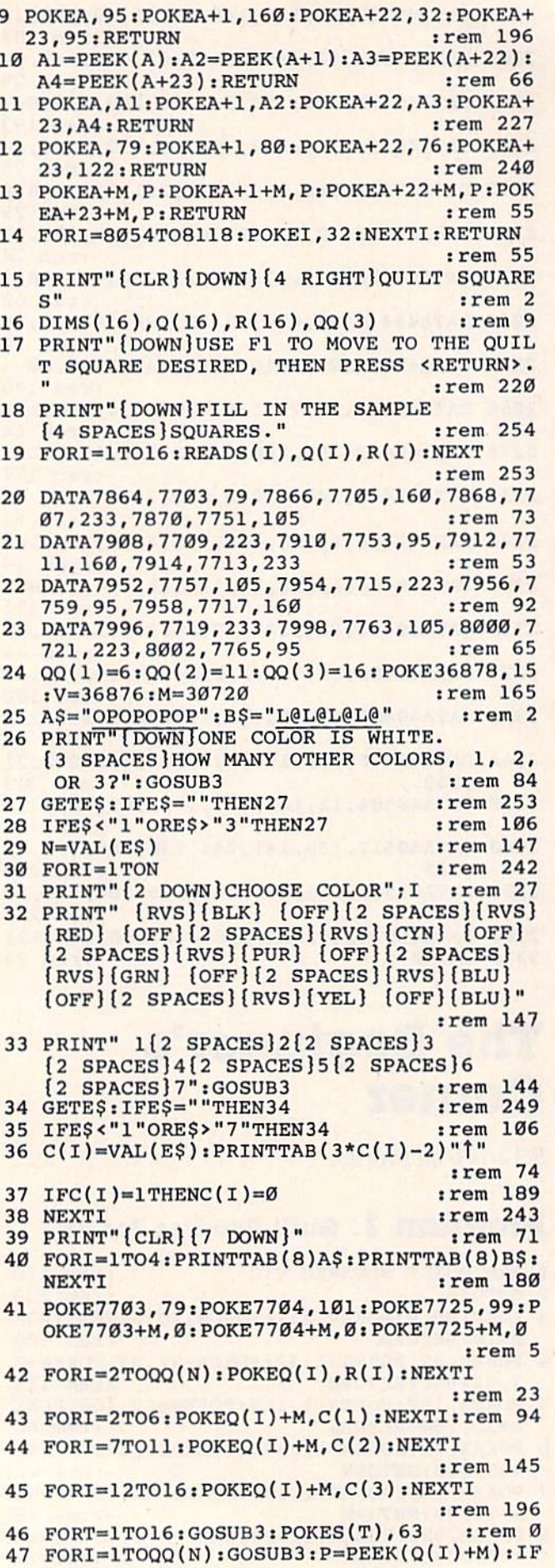

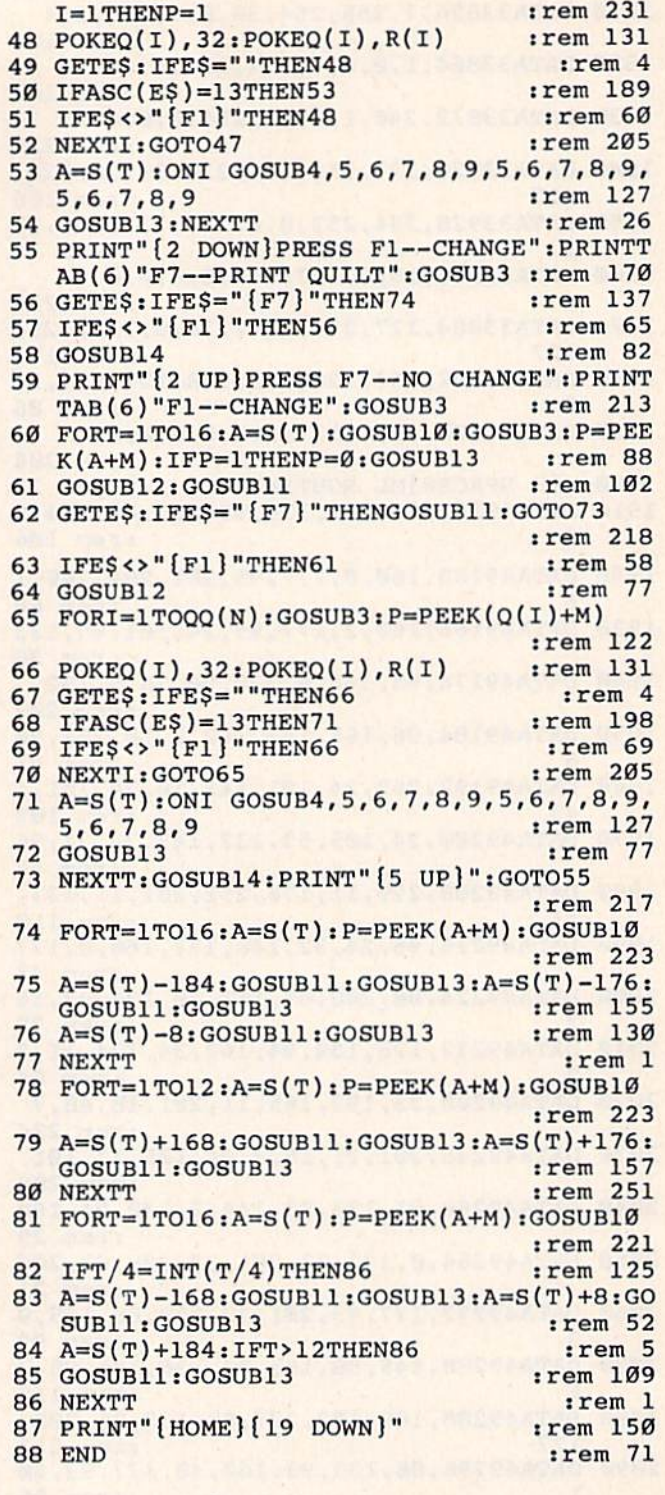

## Program 2: Quilt Squares For 64

Note: Before typing in or loading the program,<br>enter the following line to clear memory for custom characters.

#### POKE 8192,0: POKE 44,32: NEW

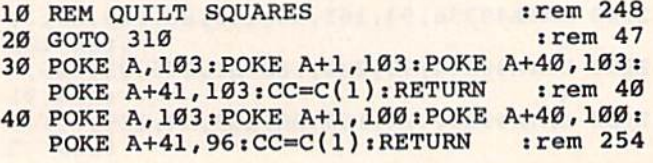

50 POKE A, 102: POKE A+1, 103: POKE A+40, 96: P OKE  $A+41, 102$ :  $CC=C(1)$ : RETURN  $irem<sub>3</sub>$ 60 POKE A, 101: POKE A+1, 96: POKE A+40, 103: P OKE  $A+41, 101$ :  $CC=C(1)$ : RETURN  $:rem<sub>2</sub>$ POKE A, 96: POKE A+1, 99: POKE A+40, 99: POK  $70$ E  $A+41, 103$ :  $CC=C(1)$ : RETURN :rem 195 80 POKE A, 96: POKE A+1, 96: POKE A+40, 96: POK E  $A+41, 96:CC=C(1):RETURN$ :rem 153  $90$ POKE A, 160: POKE A+1, 160: POKE A+40, 160: POKE A+41, 160: CC=C(1): RETURN :rem 58 100 POKE A, 160: POKE A+1, 163: POKE A+40, 163 :POKE A+41, 103: CC=C(1): RETURN: rem 101 110 POKE A, 160: POKE A+1, 163: POKE A+40, 163 :POKE A+41, 103: CC=C(2): RETURN: rem 103 120 POKE A, 165: POKE A+1, 160: POKE A+40, 167 :POKE A+41, 165: CC=C(1): RETURN: rem 117 130 POKE A, 167: POKE A+1, 164: POKE A+40, 164 : POKE A+41, 160: CC=C(2): RETURN: rem 117 140 POKE A, 167: POKE A+1, 164: POKE A+40, 164 :POKE A+41, 160: CC=C(1): RETURN: rem 117 150 POKE A, 166: POKE A+1, 167: POKE A+40, 160 : POKE  $A+41, 166$ :  $CC=C(1)$ : RETURN: rem 122 160 POKE A, 166: POKE A+1, 167: POKE A+40, 160 :POKE A+41, 166: CC=C(2): RETURN: rem 124 170 POKE A, 165: POKE A+1, 160: POKE A+40, 167 :POKE A+41, 165: CC=C(2): RETURN: rem 123 180 POKE A, 224: POKE A+1, 224: POKE A+40, 224 :POKE A+41, 224: CC=C(1): RETURN: rem 110 190 POKE A, 224: POKE A+1, 227: POKE A+40, 227 :POKE A+41, 231: CC=C(1): RETURN: rem 115 200 POKE A, 224: POKE A+1, 227: POKE A+40, 227 :POKE A+41, 231: CC=C(2): RETURN: rem 108 210 POKE A, 224: POKE A+1, 227: POKE A+40, 227 :POKE A+41, 231: CC=C(3): RETURN: rem 110 220 POKE A, 229: POKE A+1, 224: POKE A+40, 231 :POKE A+41, 229: CC=C(1): RETURN: rem 113 POKE A, 229: POKE A+1, 224: POKE A+40, 231 230 :POKE A+41, 229: CC=C(2): RETURN: rem 115 240 POKE A, 229: POKE A+1, 224: POKE A+40, 231 : POKE A+41, 229: CC=C(3): RETURN: rem 117 250 POKE A, 231: POKE A+1, 228: POKE A+40, 228 :POKE A+41, 224: CC=C(3): RETURN: rem 116 260 POKE A, 231: POKE A+1, 228: POKE A+40, 228 :POKE A+41, 224: CC=C(2): RETURN: rem 116 270 POKE A, 231: POKE A+1, 228: POKE A+40, 228 :POKE A+41, 224: CC=C(1): RETURN: rem 116 280 POKE A, 230: POKE A+1, 231: POKE A+40, 224 :POKE A+41, 230: CC=C(1): RETURN: rem 103 290 POKE A, 230: POKE A+1, 231: POKE A+40, 224 :POKE A+41, 230: CC=C(2): RETURN: rem 105 300 POKE A, 230: POKE A+1, 231: POKE A+40, 224 :POKE A+41, 230:CC=C(3):RETURN : rem 98<br>310 PRINT "{CLR}":PRINT "TRANSFERRING CHA **RACTER SET"** :rem 17 320 PRINT "PLEASE WAIT..." :rem 223 330 REM TRANSFER CHARACTER SET TO RAM :rem 219 340 POKE 56334, Ø: POKE 1, 51 :rem 83 350 FOR C=2048 TO 6143 :rem 62 360 POKE C, PEEK (C+51200) :rem 19 NEXT C :rem 28 370 POKE 1,55: POKE 56334, 129: POKE 53272, 1 380  $\mathbf{a}$  $:rem$  201 390 REM :rem 128 400 POKE 53281,15 :rem 88 PRINT "{CLR} [43": PRINT TAB(13) "QUIL 410 T SQUARES" :rem 218 420 DIM S(16), Q(28), R(28) :rem 236 430 PRINT "{DOWN}USE F1 TO MOVE TO THE QU :rem 155 ILT SQUARE" 440 PRINT "DESIRED, THEN PRESS <RETURN>." :rem 217

450 PRINT "{DOWN}FILL IN THE SAMPLE SQUAR ES." :rem 46 **460 REM REDEFINE CHARACTERS** :rem 160 470 FOR C=2048+8\*35 TO 2048+8\*42-1 :rem 135 480 READ G: POKE C, G  $irem 30$ 490 NEXT C :rem 31 500 FOR C=2048+27\*8 TO 2048+30\*8-1:READ G :POKE C, G:NEXT C :rem 247 510 DATA 0, 1, 3, 7, 15, 31, 63, 127 :rem 124 520 DATA 255, 254, 252, 248, 240, 224, 192, 128 :rem 184 530 DATA 128, 192, 224, 240, 248, 252, 254, 255 :rem 185 540 DATA 127, 63, 31, 15, 7, 3, 1, 0 :rem 127 :rem 200 560 DATA 255, 128, 128, 128, 128, 128, 128, 128 :rem 194 570 DATA 255, 1, 1, 1, 1, 1, 1, 1 :rem 221 580 DATA 128, 128, 128, 128, 128, 128, 128, 255 :rem 196 590 DATA 255, 129, 129, 129, 129, 129, 129, 255 :rem 204 600 DATA 1, 1, 1, 1, 1, 1, 1, 255 :rem 215 610 REM SOUND :rem 4 620 FOR C=54272 TO 54296: POKE C, Ø: NEXT :rem 49 630 POKE 54296, 15: POKE 54277, 190: POKE 542 78,248 :rem 217 640 HF=54273:LF=54272:W=54276 :rem 77 650 A\$="()()()()" :rem 197 660 B\$="[][][][]" :rem 99 FOR  $I=1$  TO  $16:$  READ  $S(I):$  NEXT I: rem 74 670 680 DATA 1352, 1354, 1356, 1358, 1432, 1434, 14 36,1438 :rem 88 690 DATA 1512, 1514, 1516, 1518, 1592, 1594, 15 96,1598 :rem 109 700 FOR I=1 TO 28: READ Q(I), R(I): NEXT I :rem 93 710 DATA 1142, 103, 1262, 100, 1382, 102, 1379, 101, 1259, 99, 1139, 96 :rem 149 720 DATA 1136, 160, 1256, 163, 1376, 163, 1496, 165, 1499, 164, 1502, 164 :rem 17 730 DATA 1622, 166, 1619, 166, 1616, 165 :rem 208 740 DATA 1133, 224, 1253, 227, 1373, 227, 1493, 227, 1613, 229, 1733, 229, 1853, 229 :rem 205 750 DATA 1856, 228, 1859, 228, 1862, 228, 1742, 230, 1739, 230, 1736, 230 :rem 28  $760 \ \Omega(2) = 6: \Omega(3) = 15: \Omega(4) = 28$  $:rem 64$ 770 PRINT "{2 DOWN} CHOOSE NUMBER OF COLOR S: [2 SPACES] 2, 3, OR 4" :rem 78 780 GOSUB 2020 :rem 227 790 GET E\$: IF E\$<"2" OR E\$>"4" THEN 790 :rem 92 800 N=VAL(E\$) :rem 192 810 FOR I=1 TO N :rem 40 820 PRINT "[3 DOWN] CHOOSE COLOR "; I :rem 98 830 PRINT "[DOWN][RVS][BLK] [OFF]  $[2$  SPACES  $[\text{RVS}](\text{WHT})$   $[\text{OFF}](2$  SPACES)  $[\text{RVS}]\text{[RED]}$   $[\text{OFF}]\text{[2 SPACES]}[\text{RVS}]\text{[CYN]}$  ${Space}$   ${OFF}$   ${2}$   $SPACES$   ${RVS}$   ${PUR}$  $[OFF]$   $[2$  SPACES  $[RVS]$   $[GRN]$   $[OFF]$  ${2$  SPACES  ${RVS}{BLU}$   ${OFF}{2$  SPACES }  $\{RVS\}$  (YEL)  $\{OFF\}$  (2 SPACES)  $\{RVS\}$  [1]<br> $\{SPACE\}$   $\{43$ " : rem 14 :rem 142 840 PRINT "Ø{2 SPACES}1{2 SPACES}2  $[2$  SPACES  $]3[2$  SPACES  $]4[2$  SPACES  $]5$ 

 ${2$  SPACES  ${6}$  (2 SPACES  ${7}$  (2 SPACES  ${8}$ "  $:rem 65$ :rem 225 850 GOSUB 2020 860 GET ES: IF ES<"0" OR ES>"8" THEN 860 :rem 90 :rem 86  $870 C(I)=VAL(ES)$ 880 PRINT TAB(3\*C(I))"]"  $*rem$  49 :rem 41 890 NEXT I 900 PRINT "{CLR}" :rem 253 910 POKE 53282, C(2): POKE 53283, C(3): POKE :rem 131  $[SPACE] 53284, C(4)$ 920 POKE 53265, PEEK (53265) OR 64 : rem 129 930 REM PRINT POSSIBLE SQUARES : rem 146 :rem 77 940 REM TWO COLORS :rem 38 950  $CC=C(1)$ 960 POKE 1139, 96: POKE 1139+LF, CC : rem 221 970 POKE 1142, 103: POKE 1142+LF, CC: rem 247 980 POKE 1259, 99: POKE 1259+LF, CC : rem 232 990 POKE 1262, 100: POKE 1262+LF, CC: rem 252 1000 POKE 1379, 101: POKE 1379+LF, CC: rem 46 1010 POKE 1382, 102: POKE 1382+LF, CC: rem 36 :rem 7 1020 IF N=2 THEN 1260 1030 POKE 1136, 160: POKE 1136+LF, CC: rem 36 1040 POKE 1256, 163: POKE 1256+LF, CC: rem 46 1050 POKE 1376, 163: POKE 1376+LF, C(2) :rem 117 1060 POKE 1496, 165: POKE 1496+LF, CC: rem 62 1070 POKE 1499, 164: POKE 1499+LF, C(2) :rem 132 1080 POKE 1502, 164: POKE 1502+LF, CC: rem 39 1090 POKE 1616, 165: POKE 1616+LF, C(2) :rem 117 1100 POKE 1619, 166: POKE 1619+LF, C(2) :rem 116 1110 POKE 1622, 166: POKE 1622+LF, CC: rem 41 1120 IF N=3 THEN 1260 :rem 9 1130 POKE 1133, 224: POKE 1133+LF, CC: rem 32 1140 POKE 1253, 227: POKE 1253+LF, CC: rem 42 1150 POKE 1373, 227: POKE 1373+LF, C(2) :rem 113 1160 POKE 1493, 227: POKE 1493+LF, C(3) :rem 121 1170 POKE 1613, 229: POKE 1613+LF, CC: rem 47 1180 POKE 1733, 229: POKE 1733+LF, C(2) :rem 118 1190 POKE 1853, 229: POKE 1853+LF, C(3) :rem 126 1200 POKE 1736, 230: POKE 1736+LF, C(3) :rem 110 1210 POKE 1739, 230: POKE 1739+LF, C(2) :rem 116 1220 POKE 1742, 230: POKE 1742+LF, C(1) :rem 104 1230 POKE 1856, 228: POKE 1856+LF, C(3)  $:rem 126$ 1240 POKE 1859, 228: POKE 1859+LF, C(2) :rem 132 1250 POKE 1862, 228: POKE 1862+LF, CC: rem 57 1260 PRINT "{6 DOWN}" :rem Ø 1270 FOR  $I=1$  TO 4 :rem 63 1280 PRINT TAB(8)A\$: PRINT TAB(8)B\$ :rem 170 1290 NEXT I  $rrem$  84 er de la propone de la propone de la partie de la partie de la partie de la partie de la partie de la partie d<br>En 1199, en 1299, en 1299, en 1299, en 1299, en 1299, en 1299, en 1299, en 1299, en 1299, en 1299, en 1299, en<br> 1300 FOR T=1 TO 16 1310 GOSUB 2020 trem 9 1320 POKE  $S(T)$ , 63 : rem 130 1330 FOR  $I=1$  TO  $QQ(N)$ the contract of the contract of the contract of the contract of the contract of the contract of the contract of the contract of the contract of the contract of the contract of the contract of the contract of the contract o 1340 GOSUB 2020  $:rem 12$ 1350 PP=0 :rem 214 1360 P=PEEK(Q(I)+LF): IF P=0 THEN PP=1 trem 56 1370 POKE Q(I), 28: POKE Q(I)+LF, PP: POKE Q( I), R(I): POKE Q(I)+LF, P : rem 81<br>1380 GET E\$: IF E\$="" THEN 1370 : rem 194 1390 IF ASC(E\$)=13 THEN 1430 :rem 133<br>1400 IF E\$<>"{F1}" THEN 1370 :rem 250  $:rem$  78 1410 NEXT I :rem 199 1420 GOTO 1330 1430  $A=S(T)$  $:rem 62$ 1440 IF I>14 THEN 1470  $:rem 63$ 1450 ON I GOSUB 30, 40, 50, 60, 70, 80, 90, 100, 110, 120, 130, 140, 150, 160  $:rem 66$ :rem 209 1460 GOTO 1480 1470 ON I-14 GOSUB 170, 180, 190, 200, 210, 22 0,230,240,250,260,270,280,290,300  $.$ rem  $63$  $:rem 19$ 1480 GOSUB 2040 trem 97 1490 NEXT T 1500 PRINT "{HOME} {17 DOWN}" :rem 203 1510 PRINT "PRESS F1 TO CHANGE" : rem 229 1520 PRINT "[6 SPACES]F7 TO PRINT QUILT" :rem 213  $:rem 13$ 1530 GOSUB 2020 1540 GET E\$: IF E\$=" [F7]" THEN 1880: rem 78 1550 IF E\$<>"{F1}" THEN 1540 :rem 255 1560 FOR I=1744 TO 1766: POKE I, 32: POKE I+ 40,32:NEXT I :rem 87 1570 PRINT "[2 UP] PRESS RETURN--NO CHANGE :rem 202 1580 PRINT TAB(6)"F1 TO CHANGE, THEN" :rem 24 1590 PRINT TAB(9) "PROCEED AS BEFORE"  $:rem$  74 1600 FOR T=1 TO 16 :rem 122 1610 PS=0:A=S(T):GOSUB 2020  $:  $rem 6$$ 1620 PT=PEEK(A+LF): IF PT=0 THEN PS=1 :rem 56 1630 GOSUB 2050 :rem 17 1640 POKE A, 40: POKE A+1, 41: POKE A+40, 27: P OKE A+41, 29 :rem 1  $irem 20$ 1650 GOSUB 2060 1660 GET E\$: IF E\$="" THEN 1640 :rem 195 1670 IF ASC(ES)=13 THEN 1850 : rem 140 1680 IF ES<>"[F1]" THEN 1640 :rem 4 1690 POKE A, 40: POKE A+1, 41: POKE A+40, 27: P OKE A+41, 29 :rem 6 :rem 74 1700 FOR  $I=1$  TO  $QQ(N)$ :rem 13 1710 GOSUB 2020  $1720$  PP=0 :rem 215 1730 P=PEEK(Q(I)+LF): IF P=0 THEN PP=1  $:rem 57$ 1740 POKE  $Q(I)$ , 28: POKE  $Q(I)$ +LF, PP: POKE  $Q(I)$  $:  $rem 82$$  $I$ , R(I): POKE  $Q(I)$ +LF, P 1750 GET ES: IF ES="" THEN 1740 :rem 196 1760 IF ASC(E\$)=13 THEN 1800 : rem 135 1770 IF ES<>"[F1]" THEN 1740 :rem 5 1780 NEXT I :rem 88  $:rem 210$ 1790 GOTO 1700 1800 IF I>14 THEN 1830  $:  $rem$  63$ 1810 ON I GOSUB 30, 40, 50, 60, 70, 80, 90, 100, 110, 120, 130, 140, 150, 160  $:rem 66$ :rem 209 1820 GOTO 1840 1830 ON I-14 GOSUB 170, 180, 190, 200, 210, 22 0, 230, 240, 250, 260, 270, 280, 290, 300  $:rem 63$  $irem 19$ 1840 GOSUB 2040 1850 NEXT T :rem 97 1860 FOR I=1744 TO 1769: POKE I, 32: POKE I+ 40,32:POKE I+80,32:NEXT I :rem 51 :rem 207 1870 GOTO 1500 1880 FOR T=1 TO 16 :rem 132 :rem 72

#### 152 COMPUTE!'s Gazette July 1984

```
Cwww.commodore.ca
```
 $1890 A=S(T)$ 

1900 GOSUB 2050 :rem 17 1910  $CC=PEEK(A+LF)$  $:rem<sub>2</sub>$ 1920 FOR B=S(T)-320 TO S(T)+320 STEP 320  $:rem<sub>24</sub>$ 1930 FOR A=B-8 TO B+24 STEP 8 :rem 195 1940 GOSUB 2060: GOSUB 2040 :rem 150 1950 NEXT A, B  $irem 189$ 1960 NEXT T :rem 99 1970 PRINT "{4 DOWN}PRESS F7 TO END PROGR AM."; :rem 235 1980 GOSUB 2020  $:rem$  22 1990 GET ES: IF ES="{F7}" THEN 2070:rem 79 2000 GOTO 1990 :rem 206 2010 STOP :rem 9 2020 POKE 198, Ø: POKE HF, 84: POKE LF, 125  $:rem 63$ 2030 POKE W, 17: FOR D=1 TO 60: NEXT D: POKE  $[SPACE]W, \emptyset : RETURN$ :rem 174 2040 L=A+LF:POKE L, CC:POKE L+1, CC:POKE L+ 40, CC: POKE L+41, CC: RETURN :rem 126 2050 Al=PEEK(A): A2=PEEK(A+1): A3=PEEK(A+40  $):$ A4=PEEK $(A+41):$ RETURN :rem 168 2060 POKE A, Al: POKE A+1, A2: POKE A+40, A3: P OKE A+41, A4: RETURN :rem 73 2070 PRINT" [CLR]"  $:rem<sub>45</sub>$ 2080 PRINT "PRESS RUN/STOP - RESTORE" :rem 227 2090 PRINT "BEFORE RUNNING PROGRAM AGAIN.  ${2$  DOWN  $"$ :rem 56 2100 END :rem 154

# **Robot Math**

See article on page 90.

#### **BEFORE TYPING...**

Before typing in programs, please refer to "How To Type COMPUTE!'s Gazette Programs," "A Beginner's Guide To Typing In Programs," and "The Automatic Proofreader" that appear before the Program Listings.

### Program 1: Robot Math-VIC Version

- 1 Q=108: READP1\$, P2, P3\$, P4: GOTO62 :rem 95
- POKEB, Ø: POKEB+1, Ø: POKEB+2, Ø: POKEB+4, Ø: R  $\overline{2}$ **ETURN** :rem 70
- 3 POKEB+4, 15: POKEB+1, 180: FORM=1TOC: NEXT: G OTO<sub>2</sub> :rem 65
- $F=INT(RND(1)*9) : RETURN$ :rem 214
- POKED, 3: POKED+1, 3: POKEB+4, 15: FORL=99TO2  $\overline{a}$ 55: POKEB+2, L: POKEB, L: NEXT: GOSUB2: GOTO92  $:rem$  76
- 6 POKEB+4, 15: POKEB+2, 160: FORM=1TO400: NEXT :GOTO2 :rem 148
- PRINTM\$; " {RVS} { GRN } PRESS RTN TO CHANGE ": RETURN :rem 200
- PRINTM\$; "{5 SPACES} {RVS} {RED} ENTER DIGI 8  $T[OFF]$  [4 SPACES]": RETURN :rem 126
- IFF>5THENL=126:IFF>9THENL=Q:M=1:IFF>30T HENL=90:M=0:IFF>50THENL=0:M=1:IFF>99THE  $NF = \emptyset$ :rem 108
- 10 POKEE, L: POKEE+1, L: POKED+21, M: POKED+24, M: GOTO36 :rem 22
- 11 PRINT" {HOME}": PRINTTAB(L); M\$; O\$; : GOSUB 3: PRINTN\$: RETURN  $irem 86$

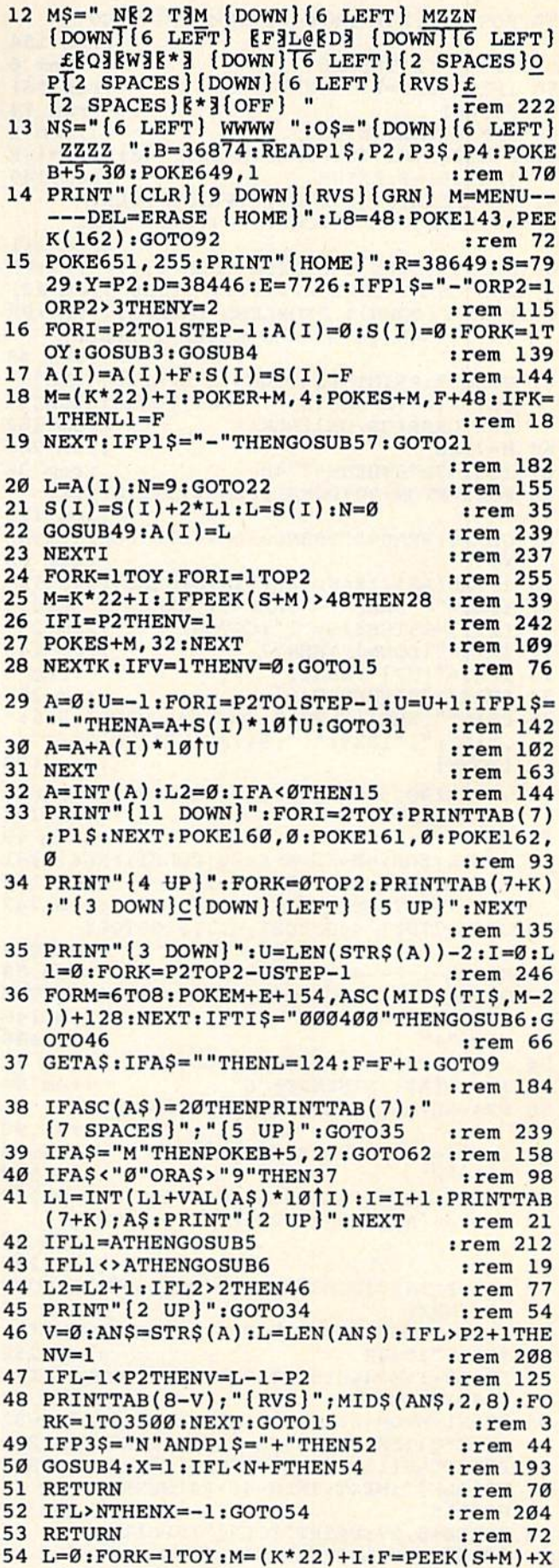

B

4

:  $IFF < 48THENF = 48$ 

55 IFF>57THENF=57

C-www.commodore.ca

:rem 176

:rem 7

56 POKES+M, F:L=L+(F-48):NEXT:GOTO49 :rem 154 57 IFP3S="N"THEN6Ø :rem 6 58 IFI=lORF>=L1THENRETURN :rem 161 **59 GOTO61**  $:$ rem  $14$ 60 IFF <L1THENRETURN :rem 3 61 POKES+M, L1+48: POKES+M-22, F+48: S(I)=(-F :rem 149  $)-L1:LL=F:RETURN$ 62 M\$="{HOME}{16 DOWN}": PRINT"{CLR}  $\{3$  DOWN OPERATION  $(+/-)$ ...  $"$ : Pl S :rem 111 63 PRINT" [DOWN] # DIGITS (MAX=6)..."; P2:PR INT"CARRY/BORROW....... ";P3\$ :rem 221 PRINT" [DOWN] # PROBLEMS (MAX=9)."; P4: PR 64 INT" [DOWN] [4 SPACES] EEEEEEEEEEEEEE :rem 45 65 GOSUB7: PRINT" [3 DOWN] [5 SPACES] [CYN] [RVS] (B TO BEGIN) "; " [GRN] [HOME] SELECT: USE CRSR(UP/DN) [BLK] :rem 162 :rem 206 66 M=7746 67 IFM1=7878THENM=7746 :rem 38 68 FORI=MTOM+20:POKEI, PEEK(I)+128:NEXT  $:rem$  129 69 GETAS: IFAS=""THEN69: A=A+128: POKEI, A:NE :rem 88 **XT** IFVAL(A\$)<10ANDVAL(A\$)>0THEN82:rem 159  $70$ 71 IFA\$="+"ORA\$="-"ORA\$="Y"ORA\$="N"ORPEEK  $(197) = 15$ THENA\$ = "1": GOTO82 :rem 239 IFAS="{DOWN}"THEN77 :rem 140 72 73 IFA\$="[UP] "THEN81 :rem 8 74 IFAS <> "B"THEN69 :rem 253 PRINT" [WHT] [CLR] [3 DOWN] 91 DATA" ; P1\$;' 75 "; P2; ", "; P3\$; ", "; P4: PRINT "RUN12"; " :rem 158  $HOME$ 76 :POKE198, 3: POKE631, 13: POKE632, 13: POKE6 33,13:END :rem 164 :rem 49  $77$  M2=M2-1:K=44 78 M=M+K: FORI=M-KTOM-K+20: POKEI, PEEK(I)-1 28:NEXT: IFM>7878THENM=7746 :rem 190 :rem 247 79 IFM<7746THENM=7878 80 ON(M-7702)/44GOSUB7,8,7,8:GOTO67 :rem 249 :rem 59 81 M2=M2-1:K=-44:GOT078 82 ON(M-7746)/44GOTO85,87,90:IFP1\$="+"THE  $NP1$ = " - " : GOTO84"$ :rem 146 83  $P1S = 4$ :rem 188 POKEM+20, ASC(P1\$)+128:GOTO69  $:rem 22$ 84  $IFVAL(AS) > 6 THENAS = "6"$ :rem 84 85 P2=VAL(A\$): POKEM+20, P2+176: GOTO69 86 :rem 98 87 IFP3\$="N"THENP3\$="Y":GOTO89 :rem 8  $P3S = "N"$ :rem 230 88 89 POKEM+20, 64+ASC(P3\$):GOTO69  $.$ rem  $236$ 90 P4=VAL(A\$):POKEM+20, P4+176:GOTO69 :rem 97 :rem 239 91 DATA+, 1, Y, 2 92 C=Ø:PRINT" {HOME} {BLK}":FORL=ØTO15:GOSU :rem 65 B11:NEXT FORL=14TOØSTEP-1:GOSUB11:NEXT:PRINT" 93 :rem 252  ${BLK}$ ":  $C=40$ L8=L8+1:M=34816+8\*L8:PRINT"{HOME}":IFL 94 :rem 79 8-48>P4THEN98 95 FORM1=MTOM+6:X=PEEK(M1):FORL=1TO7:C=32 :X=X\*2:IFX>255THENX=X-256:C=L8:rem 231 PRINTTAB(13)"{CYN}";CHR\$(C);:NEXT:PRIN 96  $T''[BLK]'':\text{NEXT}: \text{IFL8-48> P4THEN98}: \text{rem } 75$ :rem 15 97 GOTO15 98 POKEB+5, 27: PRINT" {CLR}"; SPC(176);" [RVS] PLAY ANOTHER GAME (Y/N) [OFF]" :rem 48 99 GETZ\$: IFZ\$=""OR(Z\$<>"Y"ANDZ\$<>"N")THEN

10 PRINT" [CLR]": POKE53281, 1: POKE53280, 5: R EADP1\$, P2, P3\$, P4: GOTO710 :rem 145 12 READP1\$, P2, P3\$, P4: B=54272  $:rem 18$ 15 FORI=BTOB+24: POKEI, Ø:NEXT: VO=B+24: AD=B +5:SR=AD+1:HF=B+1:LF=B:POKEAD, 20:rem 6 :rem 186 16 POKESR, 200: SO=B+4: GOTO130 20 POKESO, 32: RETURN  $:rem$  222 30 POKEHF, 50: POKELF, 40: POKESO, 33: FORM=1TO :rem 233 C:NEXT:GOTO2Ø 40 F=INT(RND(1)\*9): RETURN  $:rem 6$ 50 POKESO, 33: FORL=99TO255: POKEHF, L: POKELF ,50:NEXT:GOSUB20:GOTO1050 :rem 236 60 POKESO, 33: POKEHF, 60: POKELF, 50: FORM=1TO  $:$ rem  $63$ 400:NEXT:GOTO20 70 PRINTM\$; "{8 SPACES} {RVS} {BLU} PRESS RET :rem 229 URN TO CHANGE": RETURN 80 PRINTMS; "[13 SPACES] [RVS] [BLU] ENTER DI GIT [OFF] [8 SPACES] ": RETURN :rem 177 IFF>5THENL=126:IFF>9THENL=108:M=1:IFF> 30THENL=90:M=0:IFF>50THENL=108:M=1 :rem 139 100 IFF>99THENF=0 :rem 248 110 POKEE, L:POKEE+1, L:GOTO430  $:rem 10$ 120 PRINT" [HOME] ": PRINTTAB(L); M\$; O\$; : POKE VO, 15: GOSUB30: POKEVO, O: PRINTN\$: RETURN :rem 224 130 POKE649, 1: M\$=" NE2 T3M {DOWN} {6 LEFT} MZZN (DOWN) [6 LEFT] EF3L@ED3 (DOWN)  $6$  LEFT}  $£$ <sub>23</sub>  $W$ <sup>3</sup><sup>\*</sup>  $[$  DOWN $]$   $(6$  LEFT} :rem 141 [2 SPACES JOP"  $140$  M\$=M\$+" $\{2$  SPACES $\}$ {DOWN} $\{6$  LEFT}  $\{RVS\}$  $£$ {2 SPACES}*k*  $*$ <sub>3</sub>{OFF} "  $:rem 14$ 150 N\$="{6 LEFT} WWWW ":0\$="{DOWN}  ${6$  LEFT  $ZZZZ$  $\overline{\phantom{0}}$ :rem 232 160 PRINT" [CLR] [9 DOWN] {RVS} [GRN} M=MENU----------------DEL=ERASE {OFF}

**Program 2: Robot Math-64 Version** 

:rem 29

:rem 115

:rem 184

:rem 181

:rem 73

:rem 58

 $:rem$  213

:rem 195

 $:rem$  145

:rem 24

:rem 189

:rem 185

:rem 73

:rem 89

 $irem 85$ 

:rem 35

 $:$ rem 44

:rem 229

:rem 154

:rem 172

:rem 31

:rem 7

99

101 RUN1

100 IFZ\$="N"THENEND

 ${HOME}$ "

15

290 NEXTI

165 POKE214, 23: PRINT: POKE211, 15

190 IFP2=3THENRW=17:WR=RW-5

TOY: GOSUB30: GOSUB40

230 A(I)=A(I)+F:S(I)=S(I)-F

270  $S(I)=S(I)+2*L1:L=S(I):N=\emptyset$ 

340 NEXTK: IFV=1THENV=0:GOTO180

310 M=K\*40+I: IFPEEK(S+M)>48THEN340

 ${7$  SPACES}"

FK=1THENL1=F

280 GOSUB580:A(I)=L

320 IFI=P2THENV=1 330 POKES+M, 32:NEXT

260 L=A(I):N=9:GOTO280

300 FORK=1TOY: FORI=1TOP2

170 L8=48: POKE143, PEEK(162): GOTO1050

180 POKE651, 255: PRINT" [HOME]": R=54272: S=1

200 IFP1\$="-"ORP2=10RP2>3THENY=2 :rem 144

220 FORI=P2TO1STEP-1:A(I)=0:S(I)=0:FORK=1

240 M=(K\*40)+I:POKER+S+M, Ø:POKES+M, F+48:I

250 NEXT: IFP1\$="-"THENGOSUB660:GOT0270

210 POKE214, RW: PRINT: POKE211, 17: PRINT"

561:Y=P2:E=1106:RW=16:WR=RW-4:POKEVO,

350 A=0:U=-1:FORI=P2TO1STEP-1:U=U+1:IFP1\$ ="-"THENA=A+S(I)\*10|U:GOTO370:rem 241 360 A=A+A(I) \*101U :rem 156 370 NEXT :rem 217 380 A=INT(A):L2=0:IFA<0THEN180 :rem 249 390 FORI=2TOY: POKE214, WR+I: PRINT: POKE211, 17: PRINT " [BLK] "P1\$: NEXT :rem 145 400 POKE160, Ø: POKE161, Ø: POKE162, Ø: rem 113 410 FORK=0TOP2:POKE214, RW-1:PRINT:POKE211 , 17+K: PRINT"C": NEXT :rem 161 420 U=LEN(STR\$(A))-2:1=0:Ll=0:FORK=P2TOP2  $- **USTEP-1**$ :rem 230 430 FORM=15TO17: POKEM+E+R+280, Ø: POKEM+E+2 80, ASC(MID\$(TI\$, M-11))+128:NEXT :rem 211 440 IFTI\$="000400"THENGOSUB60:GOTO550 :rem 175 450 GETAS: IFAS=""THENL=124:F=F+1:GOTO90 :rem 23 460 IFASC(A\$)=20THENPOKE214, RW: PRINT: POKE 211, 17: PRINT" [7 SPACES]": GOTO420 :rem 139 470 IFA\$="M"THEN710 :rem 36 480 IFAS<"0"ORA\$>"9"THEN440 :rem 200 490 PRINT" [DOWN]":L1=INT (L1+VAL(A\$)\*10]I)  $: I = I + 1$ :rem 135 500 POKE214, RW: PRINT: POKE211, 17+K: PRINTAS :NEXT :rem 163 510 IFL1=ATHENGOT050 :rem 237 520 IFL1 <> ATHENGOSUB60 :rem 115 530 L2=L2+1: IFL2>2THEN550 :rem 173 540 GOT0410 :rem 103 550 V=0:AN\$=STR\$(A):L=LEN(AN\$):IFL>P2+1TH  $ENV=1$  $: \mathsf{rem}$   $\emptyset$ 560 IFL-1<P2THENV=L-1-P2 :rem 173 570 POKE214, RW: PRINT: POKE211, 18-V: PRINT"  $(RVS)$ "; MID\$ $(MS, 2, 8)$  $irem 47$ 575 FORK=1TO3500:NEXT:GOTO180 :rem 49 580 IFP3\$="N"ANDP1\$="+"THEN610 :rem 140 590 GOSUB40:X=1:IFL<N+FTHEN630  $:rem$  90 600 RETURN :rem 118 610 IFL>NTHENX =- 1: GOTO630 :rem 44 620 RETURN :rem 120 630 L=0:FORK=1TOY:M=(K\*40)+I:F=PEEK(S+M)+  $X:IFF < 48THENF = 48$ :rem 224 IFF>57THENF=57 640 :rem 55 POKES+M, F:L=L+(F-48):NEXT:GOTO580 650  $:rem$  250 660 IFP3\$="N"THEN690 :rem 111 670 IFI=lORF>=L1THENRETURN :rem 209 680 GOTO700  $:rem 110$ 690 IFF<L1THENRETURN  $:$ rem  $60$ 700 POKES+M, L1+48: POKES+M-40, F+48: S(I)=(- $F$ )-Ll:Ll=F:RETURN :rem 197 710  $MS="[HOME] [16 DOWN]$ " :rem 173 720 PRINT" {CLR} {BLK} {3 DOWN} {8 RIGHT }OPER ATION  $(+/-)$ ... "; P1\$ : rem 201<br>PRINT" (DOWN) {8 RIGHT}# DIGITS (MAX=6) 730  $... " : P2$  $:rem 60$ 740 PRINT" {DOWN} {8 RIGHT }CARRY/BORROW....  $\ldots$  "; P3\$  $:rem 20$ 750 PRINT" {DOWN} {8 RIGHT} # PROBLEMS (MAX=  $9)$ . ";  $P4$  $r$ em 135 760 PRINT" {DOWN} {8 RIGHT} {4 SPACES } EEEEEE **EEEEEEEE** :rem 11 770 GOSUB70: PRINT"[3 DOWN] [8 RIGHT] [4 SPACES ] [BLU] [RVS] (B TO BEGIN) "; :rem 178 780 PRINT" [GRN] [HOME] [8 RIGHT] SELECT: USE  ${Space}$   $CRSR(UP/DN) {BLK}$ " :rem 241 790 M=1152 :rem 24?

800 IFM1=1392THENM=1152 :rem 51 810 FORI=MTOM+20:X=PEEK(I):POKEI,X+128:NE **XT** :rem 211 820 GETAS: IFAS=" "THEN820  $:rem 87$ 830 IFVAL(A\$)<10ANDVAL(A\$)>0THEN950:rem 7 840 IFA\$="+"ORA\$="-"ORA\$="Y"ORA\$="N"ORPEE  $K(197) = ITHENAS = "1" : GOTO950$  $:rem$  34 850 IFA\$="{DOWN}"THEN900 :rem 235 860 IFA\$="{UP}"THEN940 :rem 112 870 IFAS <> "B"THEN820  $:$ rem 92 880 PRINT" [WHT ] [CLR] [3 DOWN ] 1040 DATA" ; Pl \$;",";P2;",";P3\$;",";P4:PRINT"RUN12"; " {HOME } " :rem 79 890 : POKE198, 3: POKE631, 13: POKE632, 13: POKE 633, 13:END :rem 216 900 M2=M2-1:K=80  $:$ rem 92 910 M=M+K:FORI=M-KTOM-K+20:X=PEEK(I):POKE I, X-128: NEXT: IFM>1392THENM=1152 :rem 242 920 IFM<1152THENM=1392  $.$ rem  $4$ 930 ON(M-1064)/80GOSUB70,80,70,80:GOTO800  $:rem 19$ 940 M2=M2-1:K=-80:GOTO910 :rem 154 ON(M-1152)/80GOTO980,1000,1030:IFP1\$=  $950$ "+"THENP1\$="-":GOTO970 :rem 204  $960$   $P1S="+"$ :rem 240 970 POKEM+20, ASC(P1\$)+128:GOTO820:rem 117 980 IFVAL(A\$)>6THENA\$="6" :rem 136 990 P2=VAL(A\$): POKEM+20, P2+176: GOTO820 :rem 193 1000 IFP3\$="N"THENP3\$="Y":GOTO1020 :rem 172 1010 P3S="N" :rem 56 1020 POKEM+20,64+ASC(P3\$):GOTO820:rem 105 1030 P4=VAL(A\$): POKEM+20, P4+176: GOTO820 :rem 231 1040 DATA+, 1, Y, 1 :rem 73 1050 C=0: PRINT" [HOME] [BLK]": FORL=0TO34:GO  $SUB120:$ NEXT :rem 206 1060 FORL=33TO0STEP-1:GOSUB120:NEXT:PRINT "{BLU}": C=40  $:rem 24$ 1070 POKE56334, PEEK(56334) AND254: POKE1, PE **EK(1)AND251** :rem 233 1080 L8=L8+1:IFL8-48>P4THEN1120 :rem 5 1090 M=53247+8\*L8: PRINT" {HOME}"; : rem 195 1100 FORM1=MTOM+7:X=PEEK(M1):FORL=1TO7:C= 32:X=X\*2:IFX>255THENX=X-256:C=209  $irem 83$ 1110 PRINTTAB(30)"[BLK]"CHR\$(C);:NEXT:PRI NT" [7 LEFT] [DOWN]"; :NEXT  $:rem 19$ POKE1, PEEK(1) OR4: POKE56334, PEEK(5633 1120  $410R1$ :rem 179 1130 IFL8-48>P4THEN1150 :rem 41 1140 GOTO180 :rem 152 1150 PRINT" [CLR] ": POKE214, 12: PRINT: POKE21 1,4  $:rem$  222 1155 PRINT" [RVS] [BLK] HOW ABOUT ANOTHER GA ME  $(Y/N)$ ? { OFF } " :rem 203 1160 GETZ\$: IFZ\$=""OR(Z\$<>"Y"ANDZ\$<>"N")TH **EN1160** :rem 201 1170 IFZ\$="Y"THENRESTORE: CLR: GOTO10 :rem 242 1180 END :rem 1610

#### **BEFORE TYPING...**

Before typing in programs, please refer to "How To Type COMPUTE!'s Gazette Programs," "A Beginner's Guide To Typing In Programs," and "The Automatic Proofreader" that appear before the Program Listings.

#### **COMPUTE!'s Gazette Subscriber Services**

Please help us serve you better. If you need to contact us for any of the reasons listed below, write to us at:

> **COMPUTE!'s Gazette** P.O. Box 961 Farmingdale, NY 11737

or call the Toll Free number listed below.

Change of Address. Please allow us 6-8 weeks to effect the change; send your current mailing label along with your new address.

Renewal. Should you wish to renew your Gazette subscription before we remind you to, send your current mailing label with payment or charge number or call the Toll Free number listed below.

New Subscription. A one-year (12-month) U.S. subscription to COMPUTE!'s Gazette is \$20 (2 years, \$36; 3 years, \$54. For subscription rates outside the U.S., see staff page). Send us your name and address or call the Toll Free number listed below.

**Delivery Problems.** If you receive duplicate issues of COMPUTE!'s Gazette, if you experience late delivery, or if you have problems with your subscription, please call the Toll Free number listed below.

**COMPUTE!'s Gazette** 800-334-0868 In NC 919-275-9809

YOUR VOICE IN -**YOUR VOICE OUT** Digital Recording on C-64/VIC20

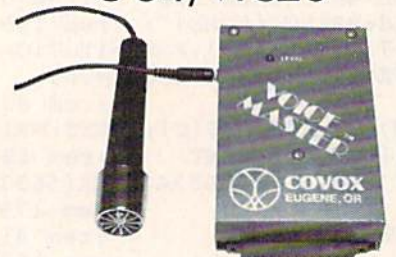

Up to 64 numbered words or phrases. Then store as a named file on disk or tape. Words or phrases out in any order from your own BASIC program. New BASIC Commands added. The Voice Master is not needed for response-only for recording. Talking games, clocks, calculators, file data, machine response, advisories-applications too. numerous to list. Wherever you want a talking computer with your own natural sounding voice and your own custom vocabulary. Even sing and play music. Many applications in education too. Software for word recognition soon available

#### **ONLY \$8995 WE CAN DEMONSTRATE OVER THE TELEPHONE !!** COVOX INC.

675-D Conger St. Eugene, OR 97402 Tel: (503) 342-1271, Telex 706017 Check, money order, or VISA/MC (Add \$4.00 Shipping and Handling) 156 COMPUTE!'s Gazette July 1984

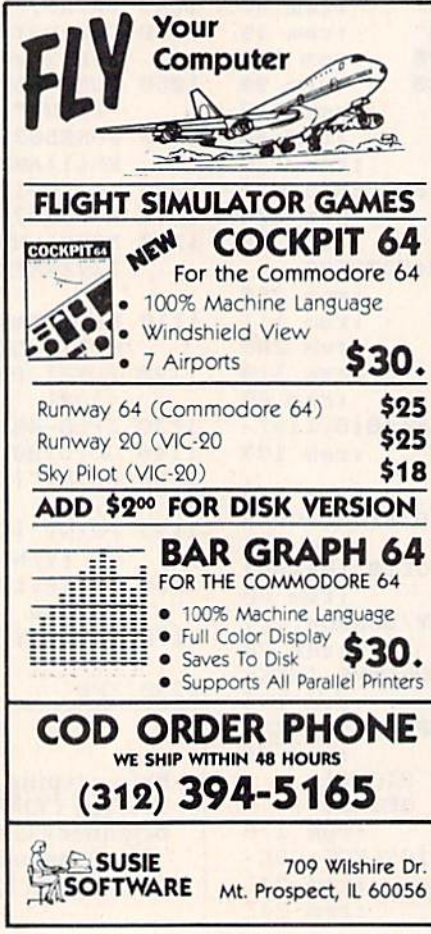

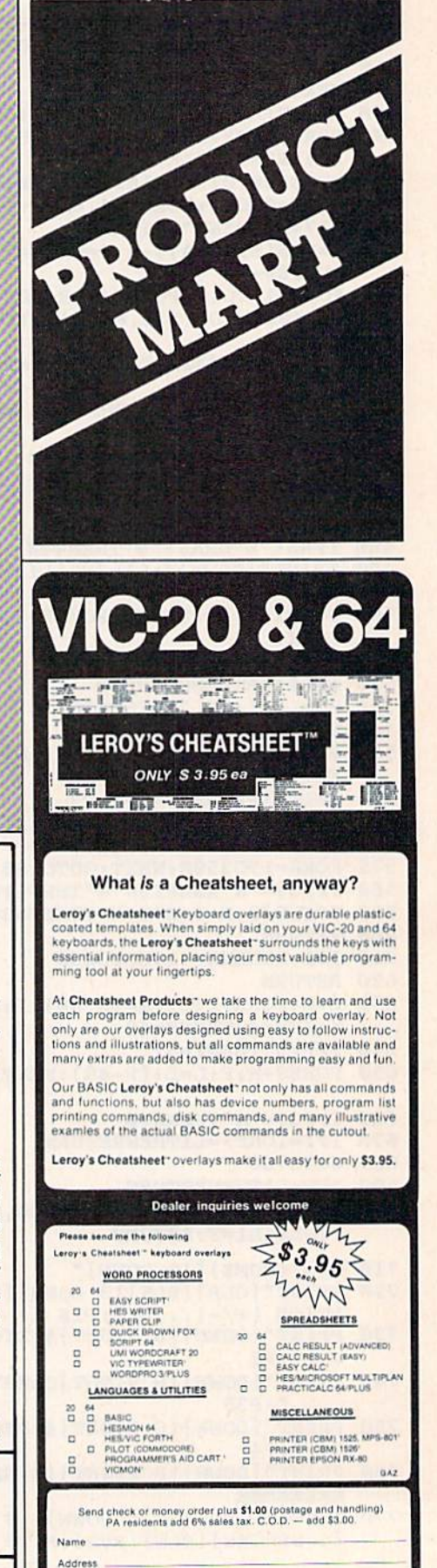

State

-www.commodore.ca

City \_

**Link of Commission Supports Machine** 

CHEATSHEET PRODUCTS<sup>\*\*</sup><br>P.O. Box 8299 Pittsburgh PA. 15218

Zip.

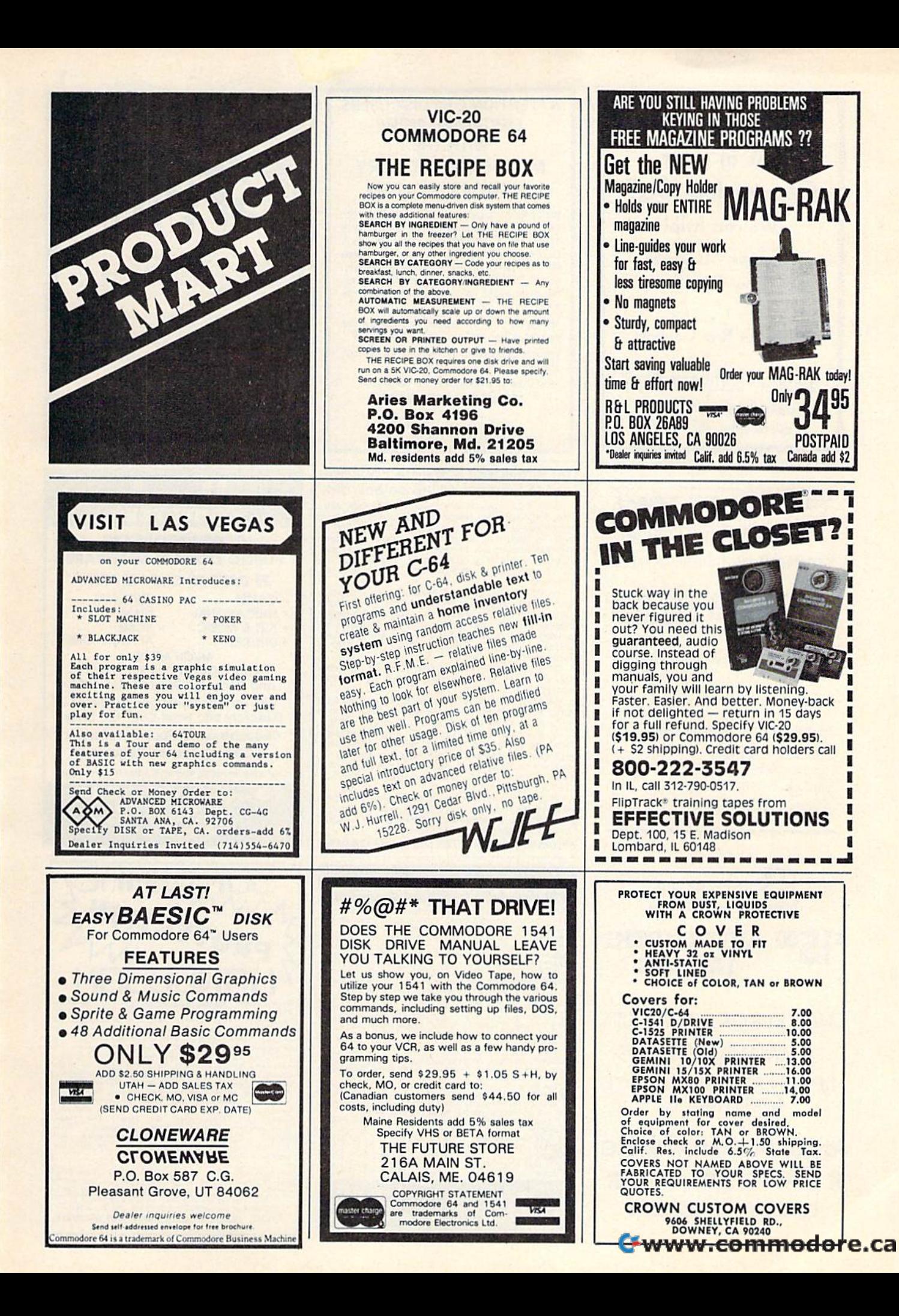

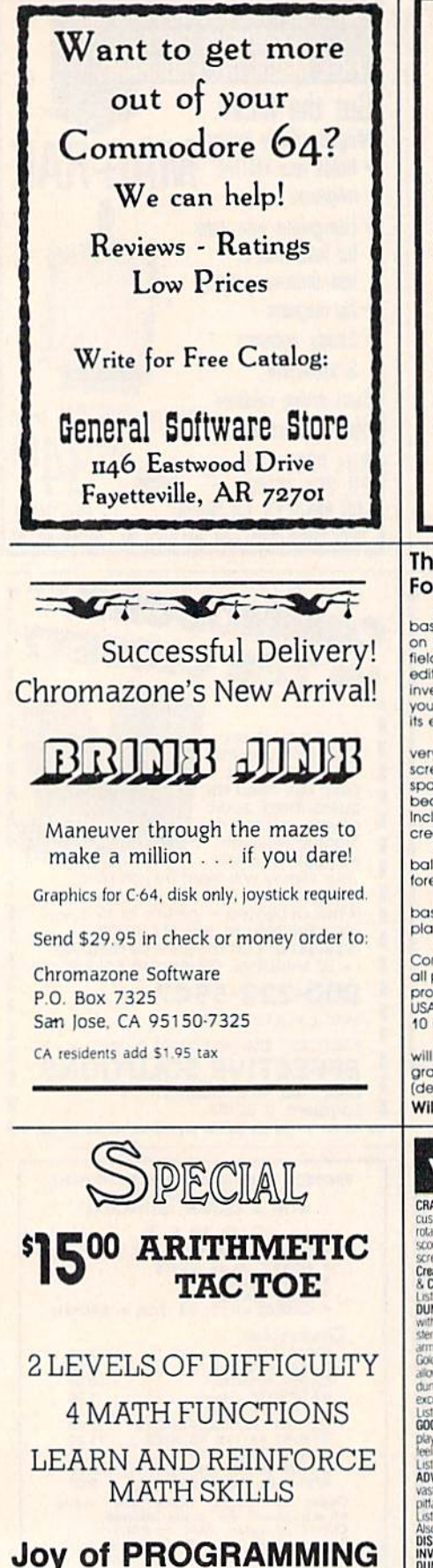

51 BORO E. STBG., PA 18301 **Coding In Vic-20 Basic** 

#### **ATTENTION C-64 DISK USERS ORGANIZE NOW! WITH THE MASTER-DIRECTORY SUPPORT SYSTEM**

With MDSS you can organize your disk files onto 1 master disk. Maintain sorted master-directories of your files categorized by business, education, recreation or any other category you choose. Print single or multiple copies of masterdirectory listings, disk jacket indexes or individual disk labels. MDSS can locate your "lost" disk files

MDSS is fully menu driven and very user-friendly. Includes an easy to follow instruction manual. Requires C-64 and 1540 or 1541 disk drive. Printer optional

Send check or money order for \$16.95 to: **SUNSHINE SOFTWARE** P.O. BOX 831 DEARBORN, MICHIGAN 48120 MICHIGAN RESIDENTS ADD 4% SALES TAX

#### **The Intelligent Software Package** For \$35, you get all this on one disk:

DATA BASE: A complete fixed record-length data base. Sort on any key, select using full logical operators buse, our original mumeric manipulation on<br>any key or keys, perform numeric manipulation on<br>fields. All fields in a record fully customizable. Screen<br>editing for records. Can be used for accounts-receivable, inventory control, or as an electronic rolodex. If you use<br>your Commodore for nothing else, this program will justify its expense.

WORD PROCESSOR: A full-featured word processor: very fast file commands (including disk file catalog). very learn editing, string searches, full control over margins,<br>spacing, paging, and justification (all commands im-<br>bedded in text). A very powerful, easy-to-learn program. Includes a program interfacing WIP with DATA BASE to

SPREADSHEET: Turns your Commodore into a visible balance sheet. Screen editing. Great for financial<br>forecasting. BASEBALL MANAGER: Compiles batting statistics for a

baseball or softbåll league. Generates reports on a<br>player, team, or the entire league (including standings).

All programs will load and run on any and every Commodore computer having a minimum of 10k RAM;<br>all programs fully support tape, disk, and printer. Any two programs on cassette, \$20. Price includes shipping within USA and Canada; Calif. residents add 6%. For orders over 10 in quantity, deduct 35%.

Since this ad is the catalog, no response to inquiries will be made: however, documentation for any one program may be purchased separately for \$2 postpaid (deductible from later order). Thank you.

William Robbins, Box 3745, San Rafael, CA 94912

## VIC 20/COMMODORE 64

**CRAZY CONVEYORS** an exciting action-packed game with multi-coor sprites.<br>CRAZY CONVEYORS an exciting action-packed game with multi-coor sprites.<br>To construct comparison and comparison and comparison characters in 11 diffe excellent sound

procedured sound<br>
1 Luc Proce S21.95<br>
1 Luc Proce S21.95<br>
1 Luc Proce S21.95<br>
1 Commandours strategy game of 6 doe with 46,656 outcomes 1-6<br>
1 players March your skill with firends and/or COMPU the 64, who expresses<br>
1 Luc e S16 95<br>Our Price<br>\$19.95<br>\$14.95<br>\$14.95<br>\$14.95

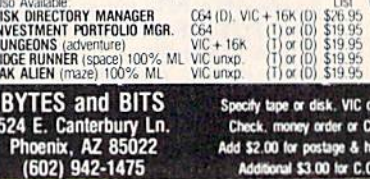

 $0.64$ Check, money order or C.O.D. Add \$2.00 for postage & handling Additional \$3.00 for C.O.D.

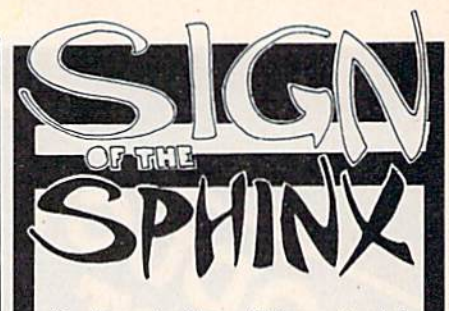

Something new from Werewalf Software - A world of Sometimity in the contract of the contract of the contract of the contract people. From an abandoned subway station to the Eternal Black Mass and beyond, you discover traces of forgotten knowledge which may lead you to the Crimson<br>Altar and its final secret

A morbid, suprising adventure, Sign of the Sphinx is diskshoed to use memory more efficiently. If you appreciate<br>detail, if you have a taste for the bizarre, then you should<br>investigate the activity at the Sign of the Sphinx.

Text adventure on disk for the Commodore 64, \$15 plus<br>\$1 shipping. Calif. residents add tax.

**WEREWOLF SOFTWARE** 109 Minna Street Suite 353 San Francisco, CA 94105

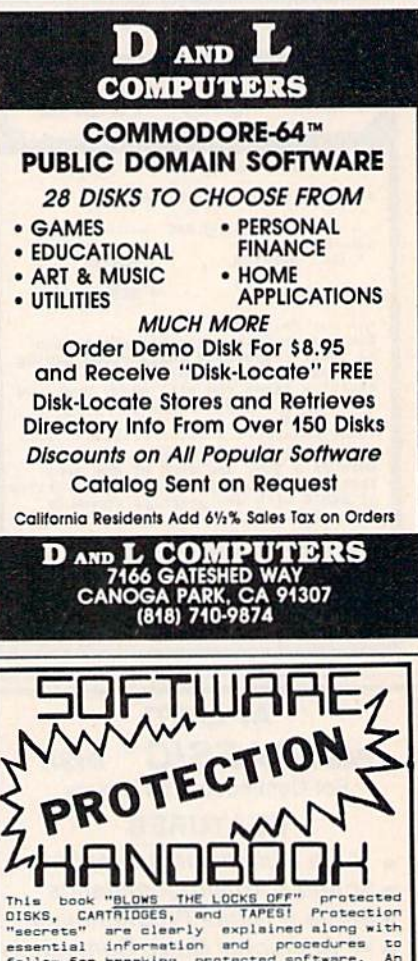

This book "BLOWS THE LOKE OFF" protected<br>DISKS, CARTRIDGES, and TAPES! Protected<br>DISKS, CARTRIDGES, and TAPES! Protection<br>reservation in the relation and protections to<br>follow for breaking protected software. An<br>included w

PSIDAC, 7326 N. ATLANTIC, PORTLAND, OR 97217

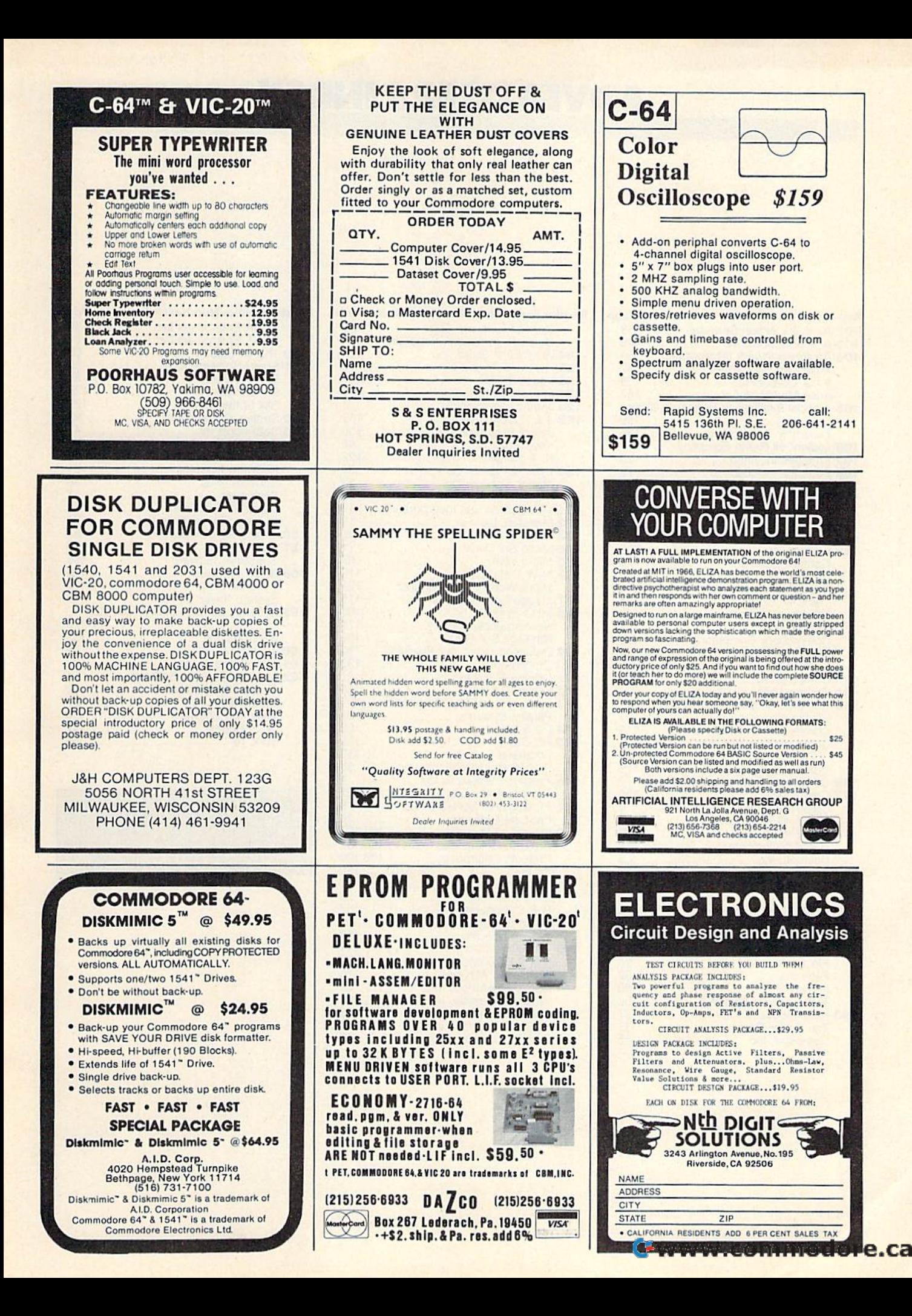

# ADVERTISERS INDEX

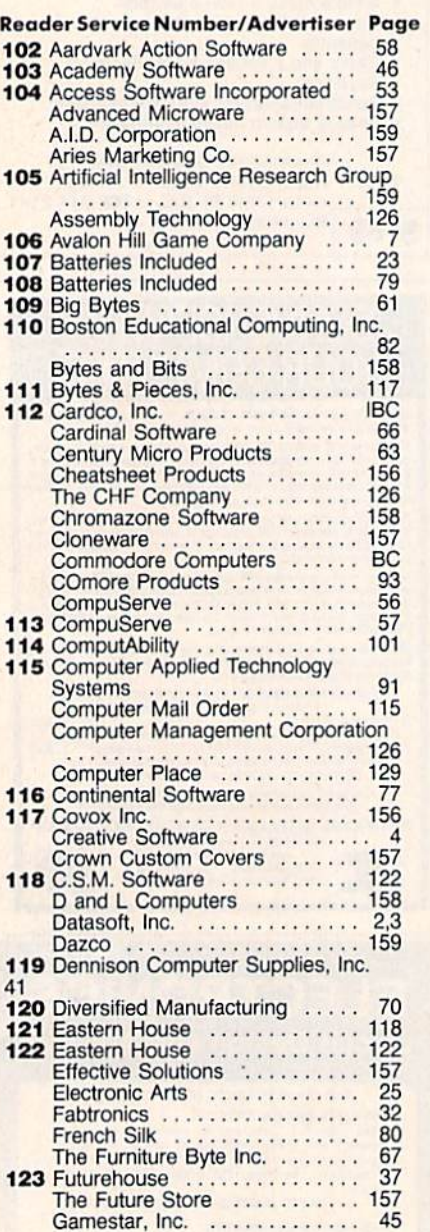

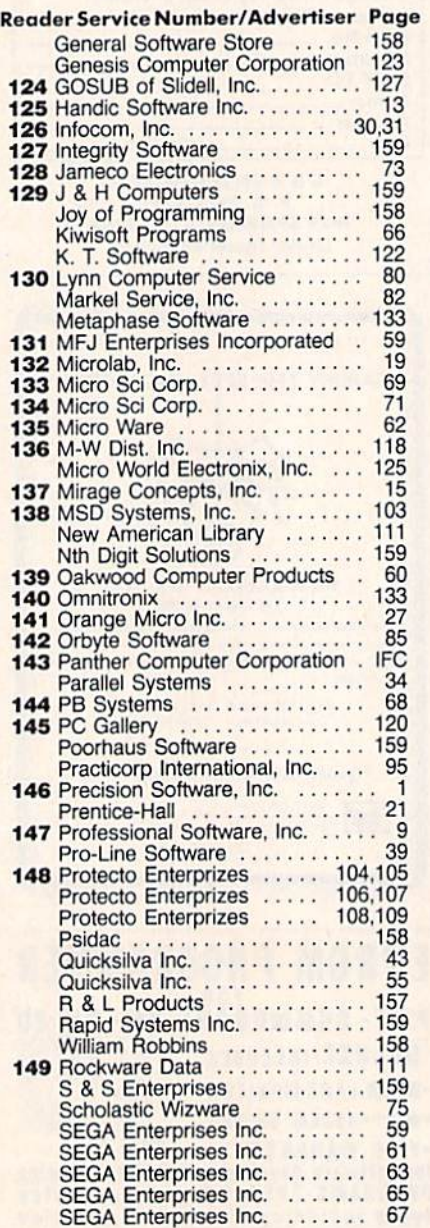

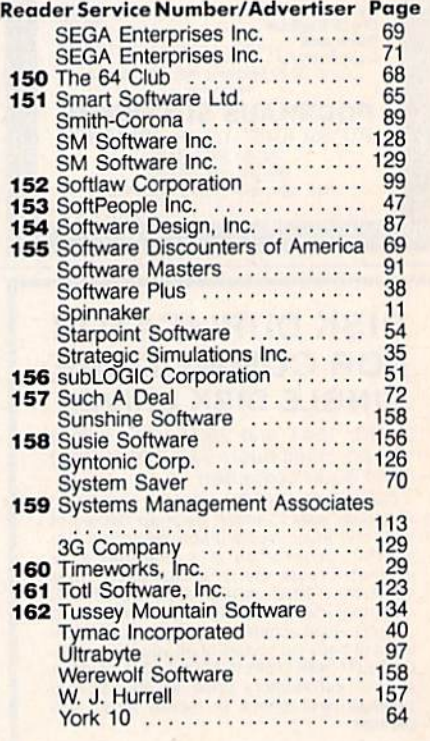

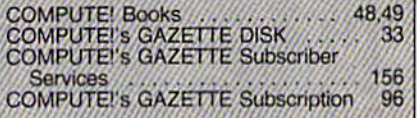

# **CARDCO Letter Quality Printers** "Commodore-ready", PLUS

An excellent line of Letter Quality PRINTERS are ready for you and "Commodore-ready", PLUS... compatible input for PC, PC jr., TRS-80 and a host of other personal computers.

All three CARDCO PRINTERS are true letter quality printers, bi-directional with continuous printing capability, for computers with Centronics parallel output, of excellent quality, standard friction-feed, designed in attractive neutral to blend with any decor in your office, home or business. The fine letter quality is suited for personal or business use, ideal for word processing applications including subscript, supersubscript and bold-typing.

Priced attractively and much lower than you expect.

- Model LQ/1 . . . 13" carriage, daisy wheel type, printing speed 14 cps.
- Model LQ/2...8<sup>1/</sup> carriage, drumhead design, printing speed 12 cps.
- Model LQ/3 . . . 11" carriage, daisy wheel type, printing speed 13 cps.

Write for illustrated literature and prices or see CARDCO Computer Accessories and Software wherever Computers are sold.

# cardco, inc.

**Carterine** 

300 S. Topeka Wichita, Kansas 67202 (316) 267-6525 "The world's largest manufacturer of Commodore accessories."

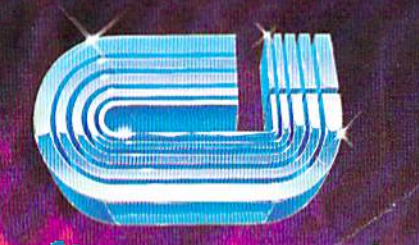

 $\overline{\mathbb{C}}$  cardia, in t

# Commodore Software The Best Game in Town. **Commodore Software-The Be t Ciame in Town.**

"" , .. , " , I

"

ii<br>ili

## ...Take on the world, toughen up your trigger finger and fire away...

 $G_{\overline{z}}$ Ebron

Commodore is Ihe besi computer Commodore IS tile best computer value in town...at home, at school and at work... with our exciting, easy lo use. inexpensive VIC 20 and easy to use. Inexpensive VIC 20 and C64 computers. C64 computers.

We're fast becoming the best game in town when it comes to entertainment for the whole family...and at affordable prices.

THE BEST ARCADE IN TOWN can be in your own home with our exciting, faithful reproductions of the

best of Bally Midway arcade games. best of Bally Midway arcade games. Our Kickman, (which just received coveted "Electronic Games" a coveted "Elec tronic Games " sward (or an arcade translation) award for an arcade translation) lets you steer the unicycle to catch Ihe falling objects, as they fall quicker the failing objects. as they fall quicker and quicker!!

Gorf, Lazarian, and Omega Race Gorf, l a zarlan , and Omega Race give you Ihe besi in classic space give you Ihe besl in classic space action against the one-eyed leviathon, the droids or the evil Empire. In The Wizard of Wor you attempt

to defeat the Wizard and the Warriors, fighting your way through to the end. fighting your way through to the end, With the new Commodore "MAGIC Wilh the new Commodore " MAG IC VOICE"... It talks back lo you too!! VOiCE", .. 11 ta lks back 10 you 1001!

You commandeer the Heel at sea with You commandeer the lIeel at sea with our version of Seawolf, and become the master tactician as you battle "it out" with enemy fleet.

Clowns and Blueprint round out Clowns and Blueprint round out our arcade entertainment package to our arcade entertainment package to keep your fingers nimble and your mind in gear, mind In gear.

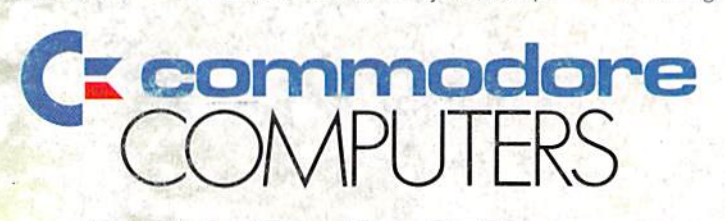

# First In Quality Software First In Quality Software

See your local dealer now . . . He's got the best game in town . . Just for you.